**الجمهورية الجزائرية الديمقراطية الشعبية République Algérienne Démocratique et Populaire وزارة التعليم العالي و البحث العلمي**

**Ministère de l'enseignement Supérieur et de la Recherche scientifique**

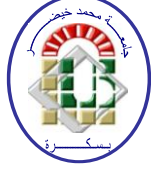

**Université Mohamed Khider Biskra Faculté des Sciences et de la Technologie Département de Génie Electrique Filière : Automatique Option : Automatique et informatique industrielle Réf :** …………

> **Mémoire de Fin d'Etudes En vue de l'obtention du diplôme :**

# **MASTER**

# *Thème*

# **Etude et programmation applicateur de sac commande par S7-300**

# **Présenté par : NOUI ZAKARIA Soutenu le : Septembre 2020**

**Devant le jury composé de :**

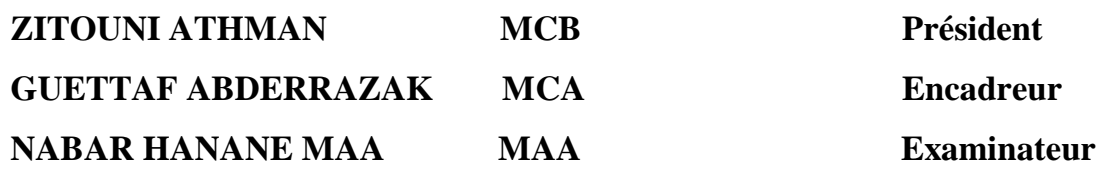

**Année universitaire : 2019 / 2020**

**الجمهورية الجزائرية الديمقراطية الشعبية République Algérienne Démocratique et Populaire وزارة التعليم العالي و البحث العلمي Ministère de l'enseignement Supérieur et de la recherche scientifique**

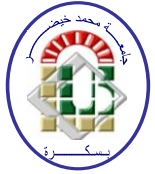

**Université Mohamed Khider Biskra Faculté des Sciences et de la Technologie Département de Génie Electrique Filière : Automatique Option : Automatique et informatique industrielle**

# **Mémoire de Fin d'Etudes En vue de l'obtention du diplôme :**

# **MASTER**

# *Thème*

# **Étude et programmation l'applicateur De sac commande par S7-300**

**Présenté par : Avis favorable de l'encadreur :**

**Noui Zakaria Guettaf Abderrazak**

**Avis favorable du Président du Jury**

**Zitouni Athman**

**<sup>↓</sup>** Nabar Hanane

**Cachet et signature**

**الجمهورية الجزائرية الديمقراطية الشعبية République Algérienne Démocratique et Populaire وزارة التعليم العالي و البحث العلمي Ministère de l'enseignement Supérieur et de la recherche scientifique**

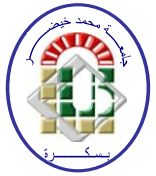

**Université Mohamed Khider Biskra Faculté des Sciences et de la Technologie Département de Génie Electrique Filière : Automatique Option : Automatique et informatique industrielle**

> **Mémoire de Fin d'Etudes En vue de l'obtention du diplôme : MASTER**

> > *Thème*

# **Présenté par : NOUI ZAKARIA Diriger par : GUETTAF ABDERRAZAK**

**Résume :** Ce travail réalisé au sein de l'usine du Biskria Cimenterie présente l'étude d'un machine applicateur de sac. L'objectif de ce travail est de faire l'automatisation et la supervision on a utilisant l'automate programmable industriel S7-300, programmé avec logiciel STEP7 et testé le programme par le simulateur PLCSIM ainsi que logiciel WINCC flexible utilisé pour la supervision et la configuration de l'interface homme machine en temps réel. D'autre part, ce travail nous a permis de se familiariser avec l'API S7-300, maitriser le langage de programmation Ladder et l'explorateur WINCC qui permet de visualiser et surveiller un processus industrie.

<mark>ملخص:</mark> قدم هذا العمل المنجز داخل مصنع البسكرية للإسمنت دراسة لنظام حامل الكيس الإسمنتي الهدف من ھذا العول ھو إتوام واإلشزاف علي استخذام وحذ ة تحكن الوٌطق القابلت للبزهجت الوبزهجت هع بزًاهج 033 7S- واختبار البرنامج من قبل محاكي STEP7 وكذلك برنامج . PLCSIM العرن المستخدم للإشراف وتكوين اجهة الجهاز البشر ي في الوقت الحقيقي S7 WINCC من ناحية أخرى، سمح لنا هذا العمل بالتعرف علي الذي WINCC إلتقاى لغت بزهجت السلن وهستكشف ، 033 API 7Sٍ-سوح بتصور وهزاقبت العولَت الصٌاعَت.

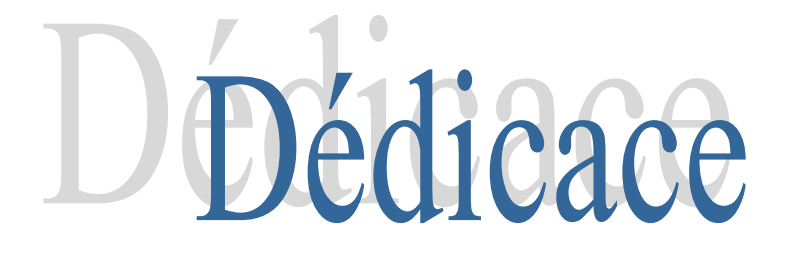

*Je dédie ce modeste travail à Commençant par ma Chère Mère Et mon Chère Père A mon Frère IMAD et mes sœurs A tous les membres de famille A Khouya Mouad Masmoudi, Mohammed Boughezoula ET KHALED TINA A tous mes amies et les gens m'aiment A toutes la promotion 2020 Tous ceux qui ont contribué à mon Succès*

# Remerciements

# **Nous Remercions Tout D'abord ALLAH Le Tout Puissant De nous avoir Donné La**

**Santé Et Le Courage Afin d'atteindre notre Objectif**

**Au terme de ce travail, je tiens à témoigner ma profonde reconnaissance et mes vifs**

**Remerciements à mes Encadreurs Guettaf Abderrazak pour m'avoir encadré**

**Mon projet de fin d'études et de m'avoir conseillé.**

**Mes remerciements vont également aux membres de jury : Zitouni athman**

**Et Nabar hanane d'avoir accepté de juger mon travail.**

**Je remercie chaleureusement les ingénieurs de la cimenterie BISKRIA surtout zoubir et isslam et mohammed boughezoula et plus** 

**Particulièrement Mr Chaib Zoubir et Mohammed boughezoula** 

**Qui m'a aidé durant mon stage pour compléter cette thèse.**

**Enfin, j'exprime mes sincères remerciements à mes parents, tout l'ensemble de ma** 

**Famille, pour leur soutien et leur encouragement tout au long de cette période**

# **LISTE DES TABLEAUX**

**Tableaux de les entrés et les sorties** 

# **LISTE DES FIGURES**

# **Chapitre01: Présentation de l'usine Biskria cimenterie et du L'applicateur de sac**

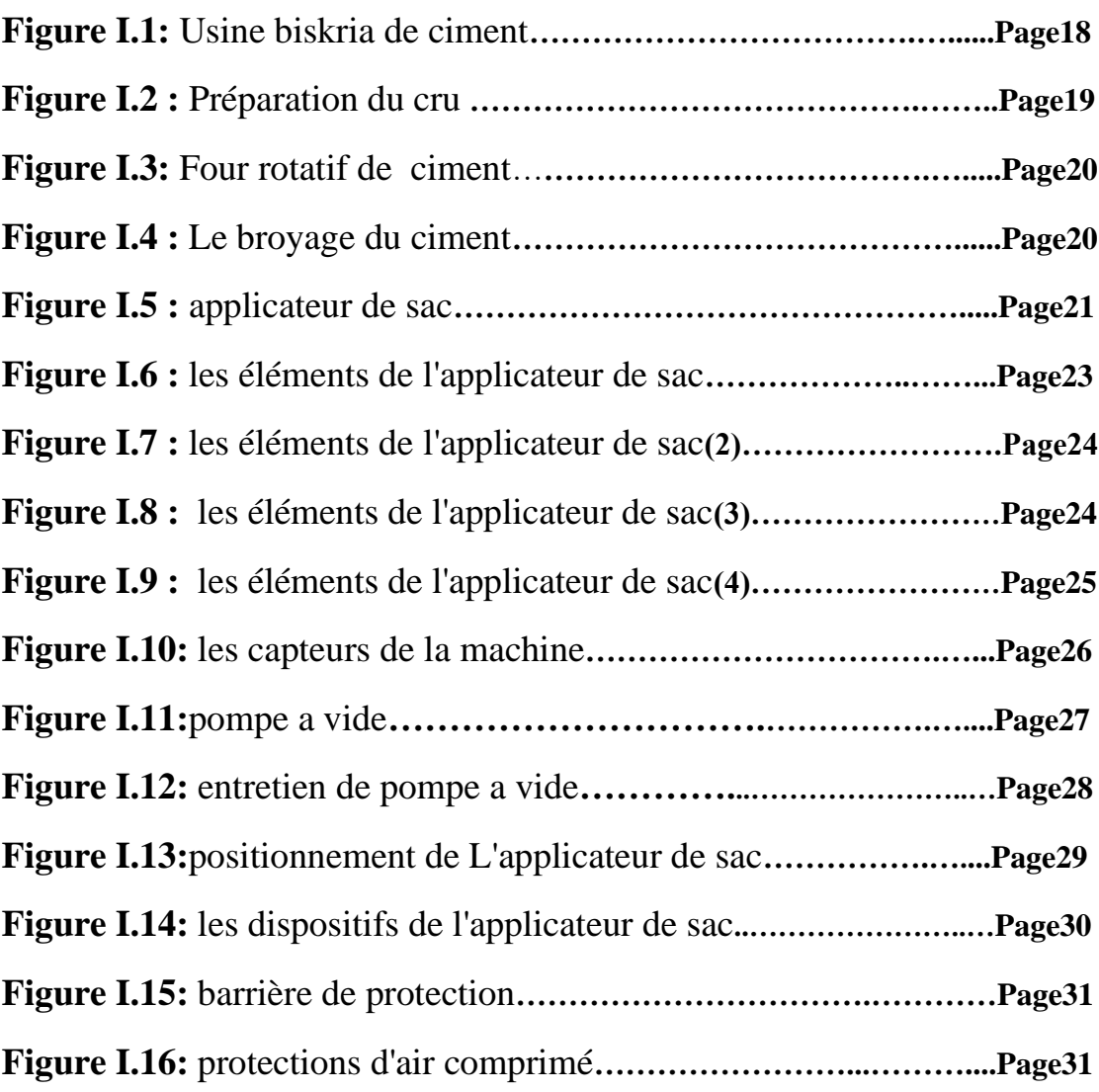

# **Chapitre02: Automatisation ET logiciel de programmation de système**

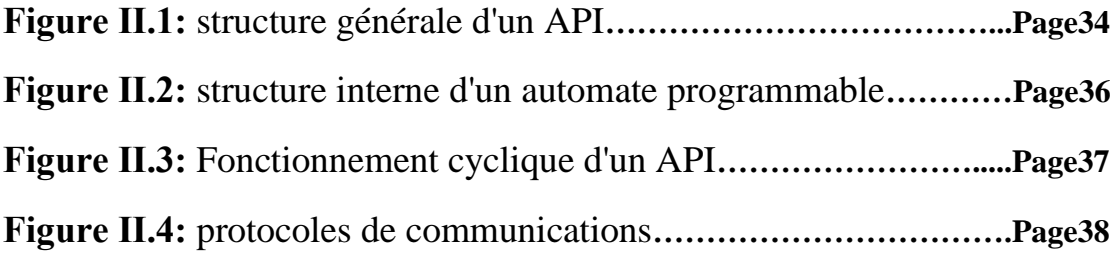

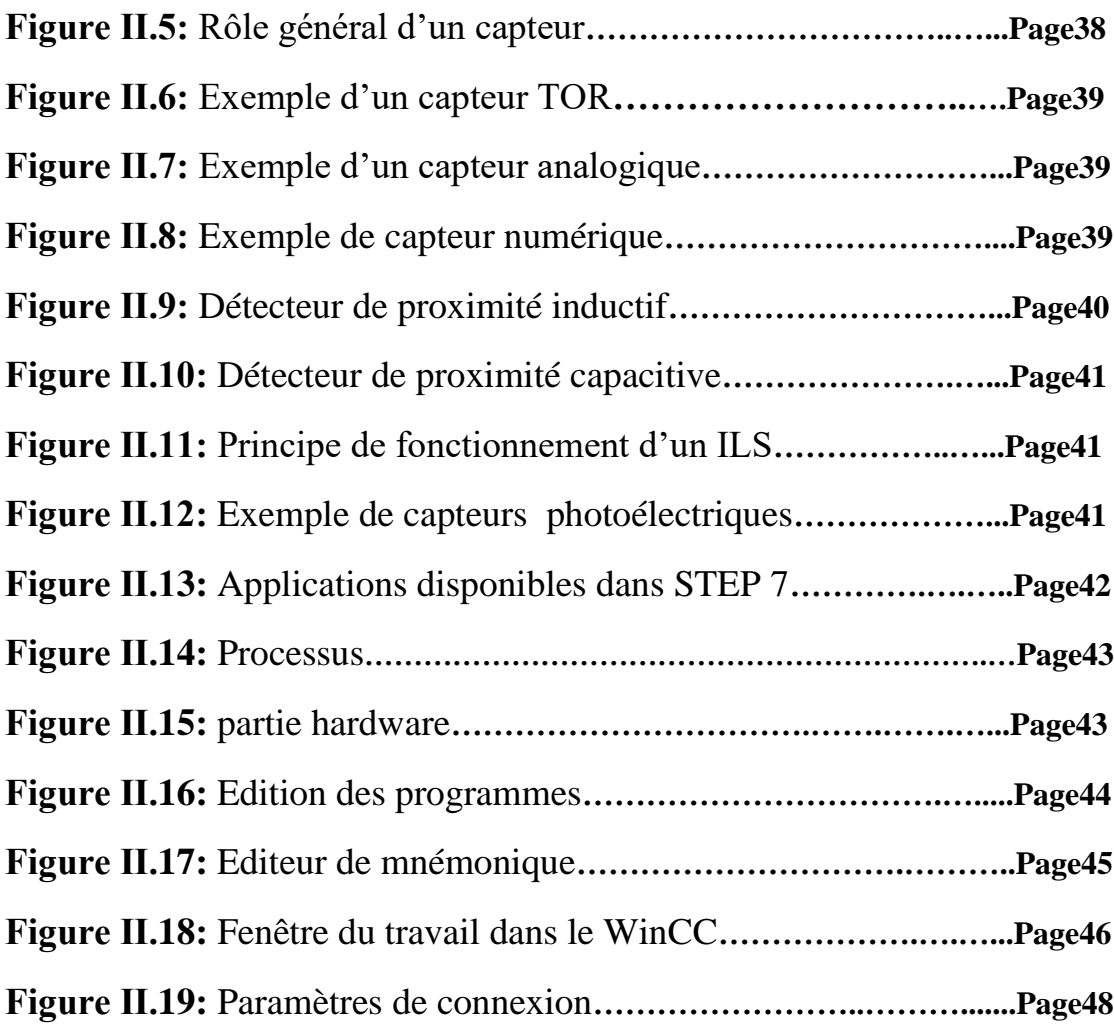

# **Chapitre03: Automatisation du système**.

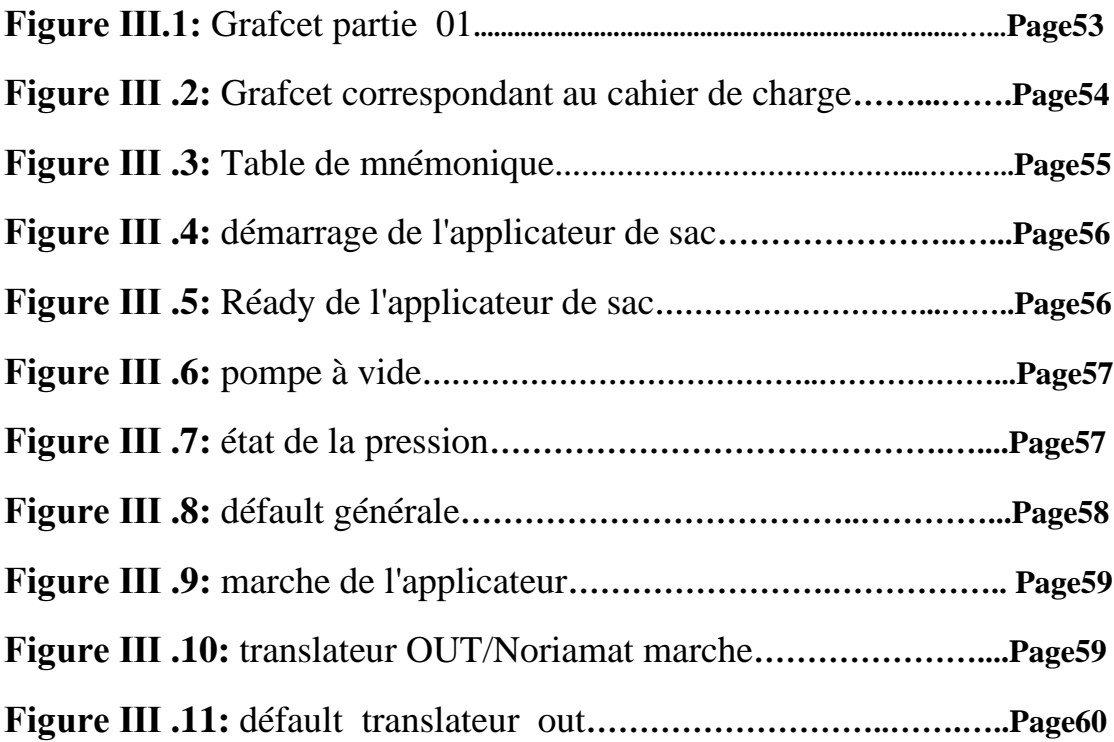

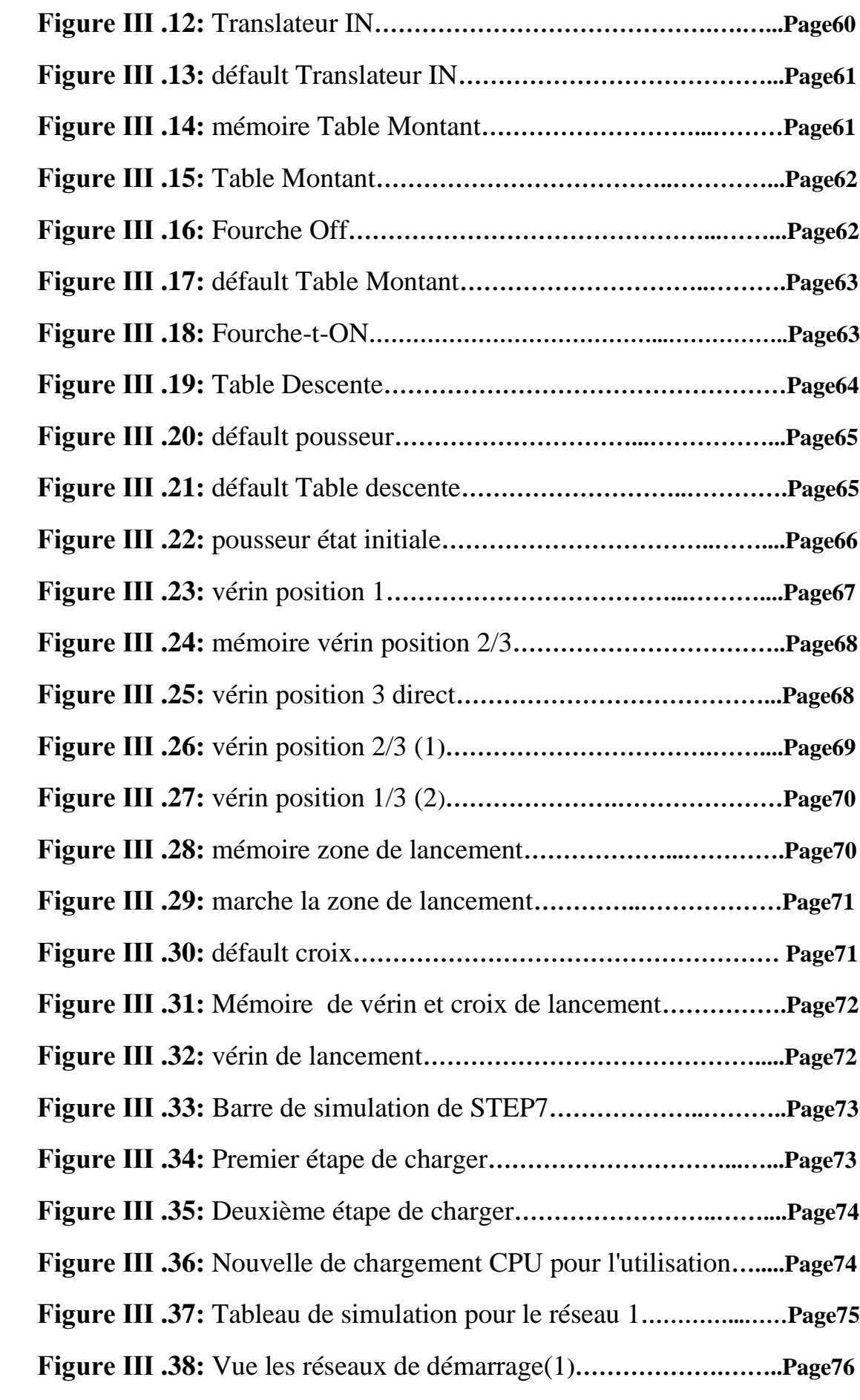

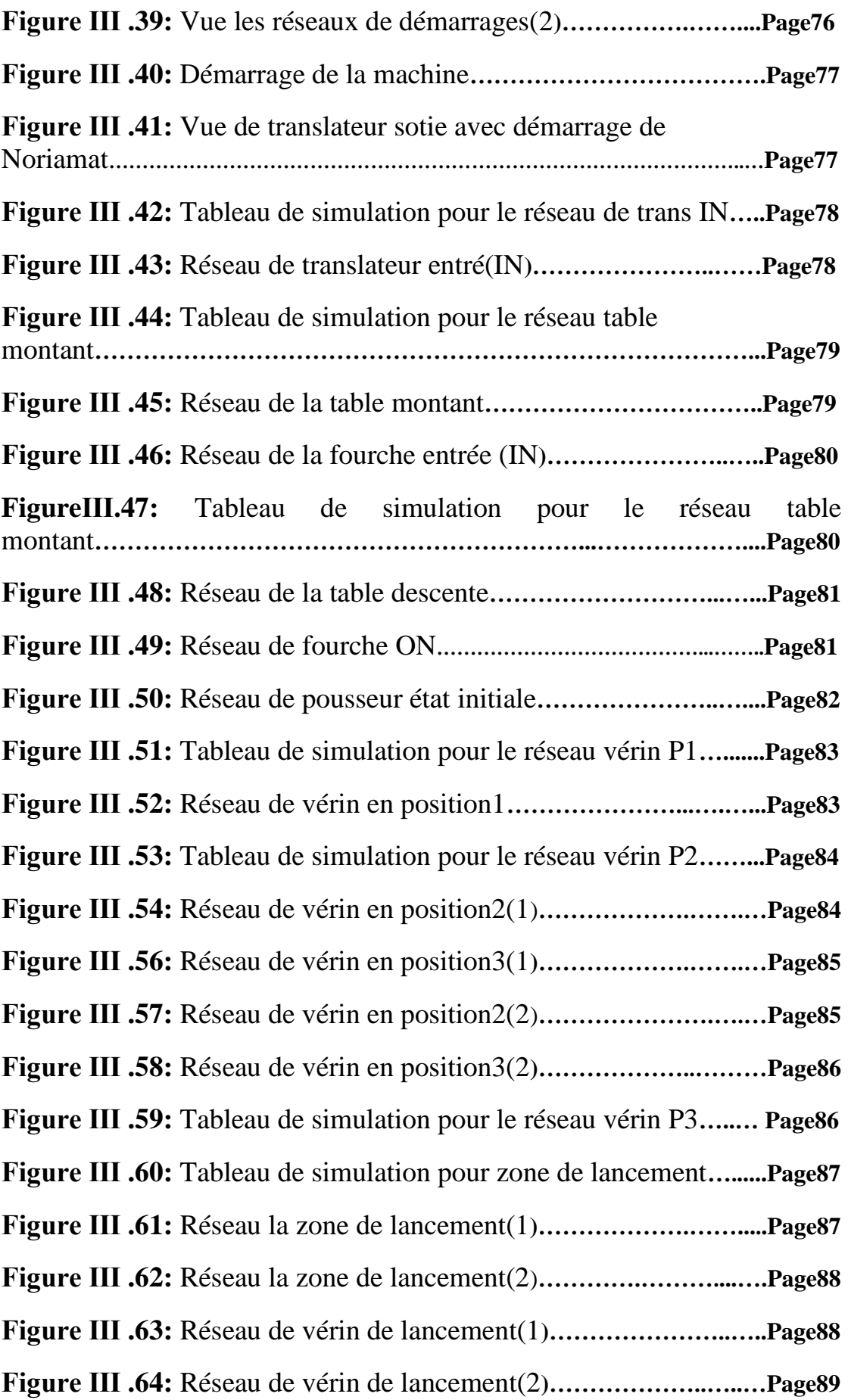

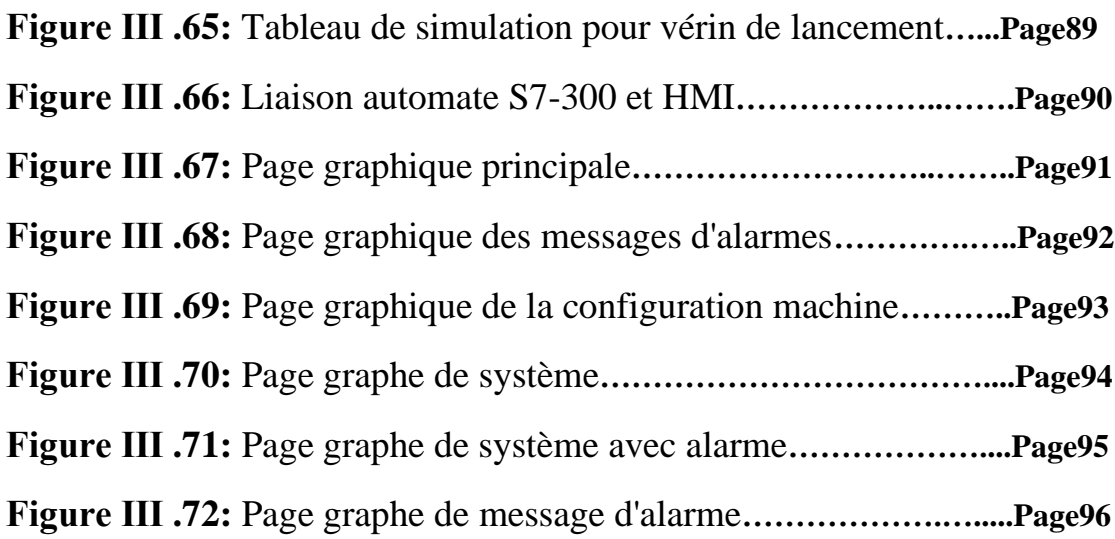

# **SOMMAIRE**

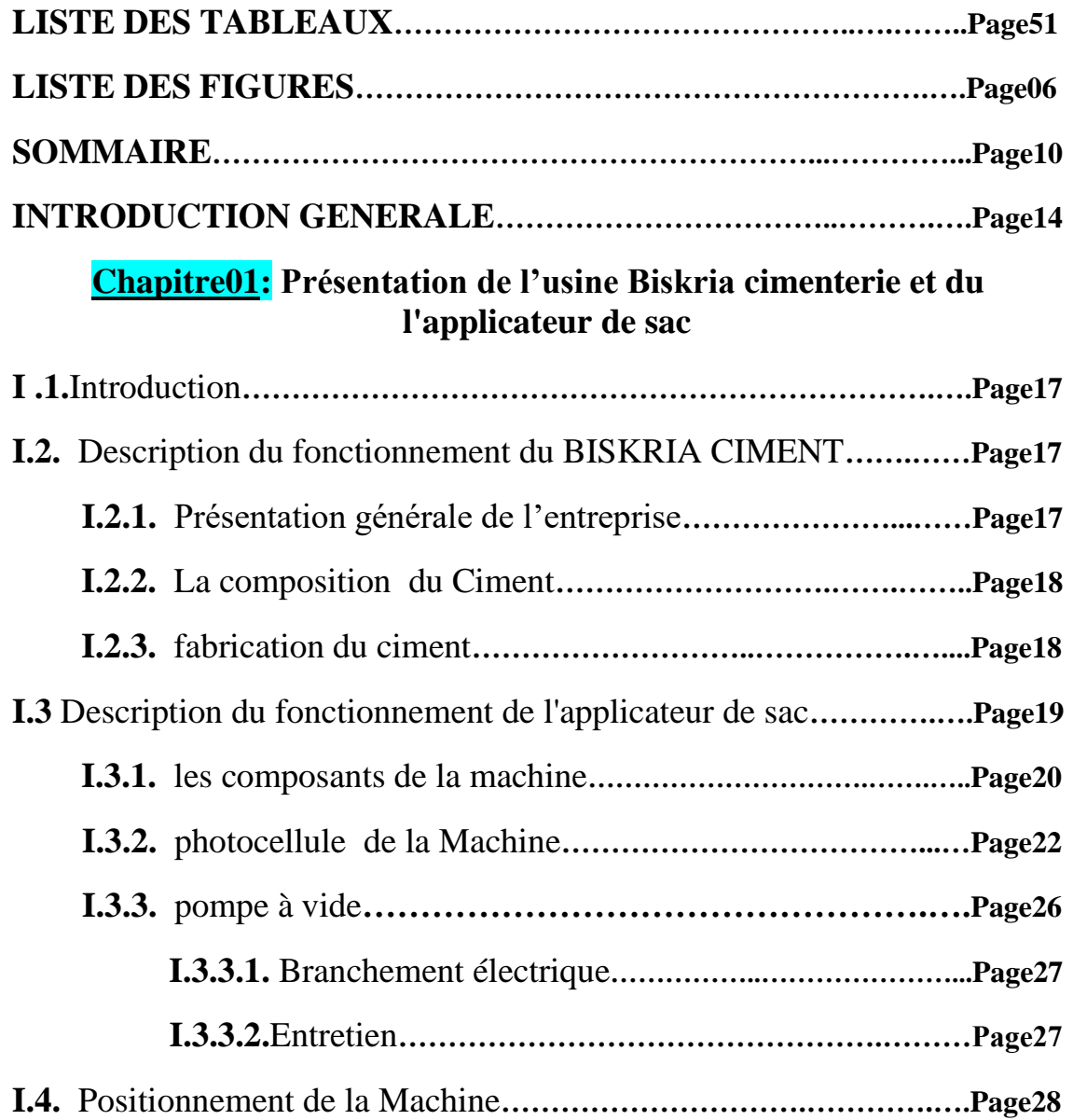

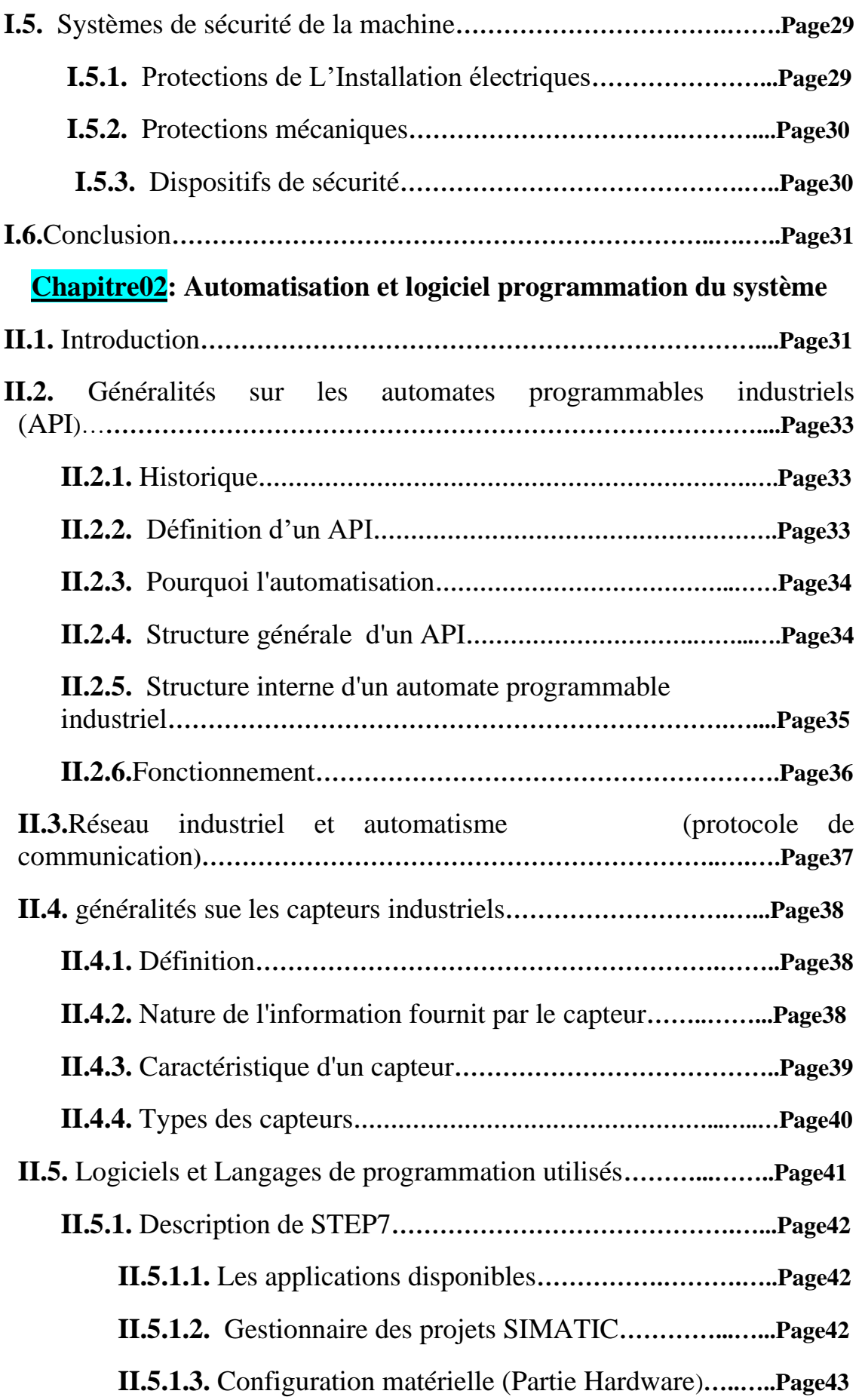

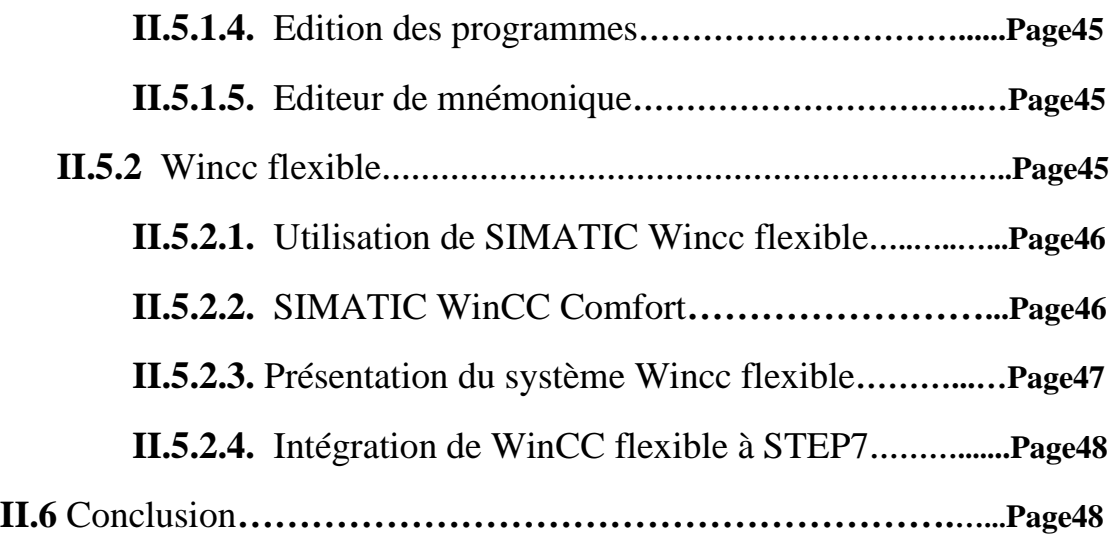

# **Chapitre03: Automatisation du système**

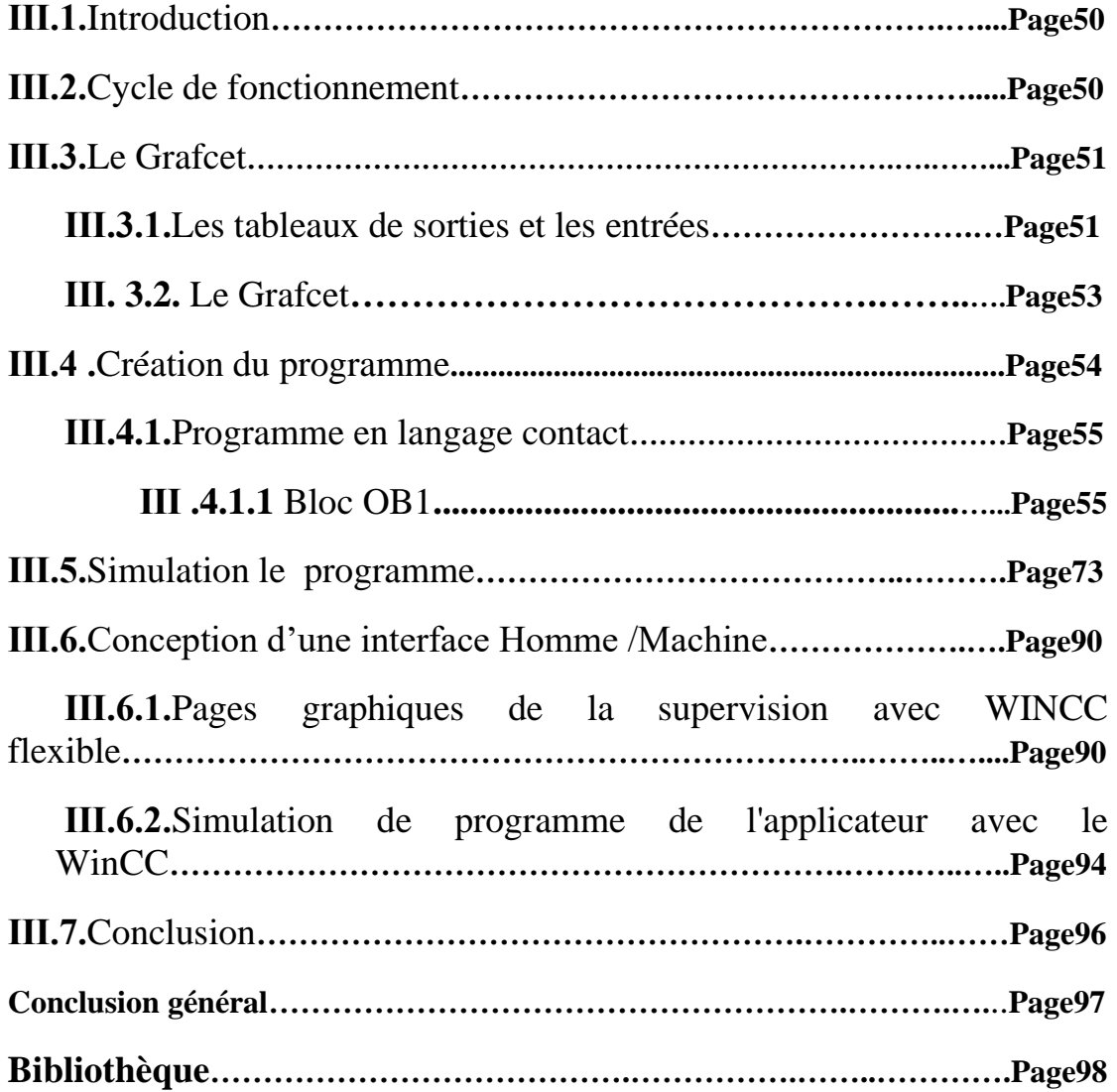

# **Introduction Générale**

# **Introduction Générale**

 L'objectif de l'automatisation des systèmes est de produire, en ayant recours le moins possible à l'homme, des produits de qualité ce pour un coût le plus faible possible.

Les progrès réalisés dans l'électronique et la baisse des coûts des composants électronique ont amené les responsables des entreprises à recourir à l'automatisation.

 Pour la résolution de nombreux problèmes de commande, le choix s'oriente beaucoup plus sur les automates programmables industriels (API).

L'industrie des matériaux de constructions, dont le ciment constitue la matière de base, détient une place important dans le secteur des industries de transformation, avec un pourcentage de 8,6% du total des entreprises du secteur industrielle.

L'activité cimentière est une activité structurée et repartie sur l'ensemble du territoire national.

 L'objectif de notre travail est la conception d'un programme pour l'automatisation de L'applicateur de sac. La tâche ne peut être accomplie qu'après avoir étudié le système actuel et l'ensemble des équipements à concevoir afin de proposer un programme qui va gérer le fonctionnement automatique de notre machine et enfin la réalisation d'une interface homme machine qui sera prête à être chargée dans un pupitre opérateur afin de commander les composants et les moteurs qui sont reliées à un automate programmable qui doit gérer principalement les éléments constituant de L'applicateur**.**

A cet effet, le présent mémoire est réparti en quatre chapitres décrivant les volets

#### Principaux :

On parle dans le premier chapitre sur les généralités de l'entreprise de biskria ciment et la fabrication du ciment, encore nous avons parlons sur la machine de l'applicateur de sac et tout les composants, les capteurs utulisant, réseau industrielle et le fonctionnement de cette machine.

Le deuxième chapitre est consacré à l'automatisation de la machine, l'automate programmable qui utilisé, un résume pour les capteurs utulisé, logiciel de programmation STEP7 et leur simulateur, encore sur logiciel de la supervision WINCC pour contrôle la fonctionnement de la machine (l'interface HOMME MACHINE HMI).

Dans le troisième chapitre nous avons fait le Grafcet de la machine, on définira les organes de contrôle et de commande utilisé, puis on passera à l'élaboration du programme du fonctionnement automatique du processus à l'aide du logiciel de base Step7 et pour sa validation on utilisera le logiciel de simulation d'automate S7- PLCSIM, intégré dans le Step7. Et la dernière étape de ce chapitre c'est l'élaboration d'une plateforme de supervision par l'interface homme-machine WinCC flexible, qui permet de suivre l'évolution de procédé en fonction du temps et qui simplifie la tâche de contrôle pour l'opérateur.

Dans la fin de ce chapitre traite la partie la validation des programmes, simulation et supervision du fonctionnement du l'applicateur de sac.

Enfin, nous allons terminer notre travail par une conclusion générale.

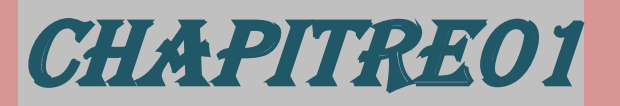

# *Présentation de l'usine Biskria cimenterie et du L'APPLICATEUR DE SAC*

# **I.1.Introduction**

Dans le cadre de mon projet de fin d'étude, qui consiste à l'étude et l'automatisation d'un processus de fabrication de ciment, au sein de cimenterie à Biskra, nous avons abordé dans ce chapitre la description d'usine de biskria ciment et la fabrication de ciment et le placement de l'automatisme, ensuite l'explication d'étaie de l'applicateur de sac

Le ciment est un liant hydraulique, c'est-à-dire une matière inorganique finement moulue qui après avoir être mélangé avec de l'eau, forme une pâte qui fait prise et durcit par suite de réactions et processus d'hydratation et qui, après durcissement, conserve sa résistance et sa stabilité, même sous l'eau.

Il est le résultat, à l'origine, de la réaction endothermique entre du calcaire et de l'argile qui, mélangé à de l'eau, fait prise et permet d'agglomérer entre eux des sables et des granulats. Depuis, de nombreux autres éléments sont incorporés en fonction de l'utilisation du ciment, permettant ainsi de constituer de véritables roches artificielles, les bétons et les mortiers. En 2008, plus de deux milliards de tonnes de ciment étaient produites par an dans le monde, à 80 % produits et consommés dans les pays émergents, avec une croissance de plus de 5 % par an de 1991 à 2008.

Les ciments sont subdivisés en 4 catégories principales qui sont repérées par des chiffres romains :

- Type I: ciments Portland
- Type II: ciments Portland composés.
- Type III : ciments pouzzolaniques.
- Type IV : ciments au laitier et aux cendres.

# **I.2 Description du fonctionnement du BISKRIA CIMENT**

# **I.2.1 Présentation générale de l'entreprise**

J'ai réalisé mon stage dans l'usine du ciment Biskria se situe au sein de la commune De branisse a Biskra.

La société SPA BISKRIA CIMENT est une entreprise de fabrication et ventes des ciments au Capital social: 870.000.000,00 DA. La cimenterie possède de 3 lignes de productions avec une capacité totale de 5 million T/ans. [1]

La cimenterie possède de 3 lignes de productions et procède trois secteurs (Secteur administratif , Secteur industriel , Secteur commerciale).

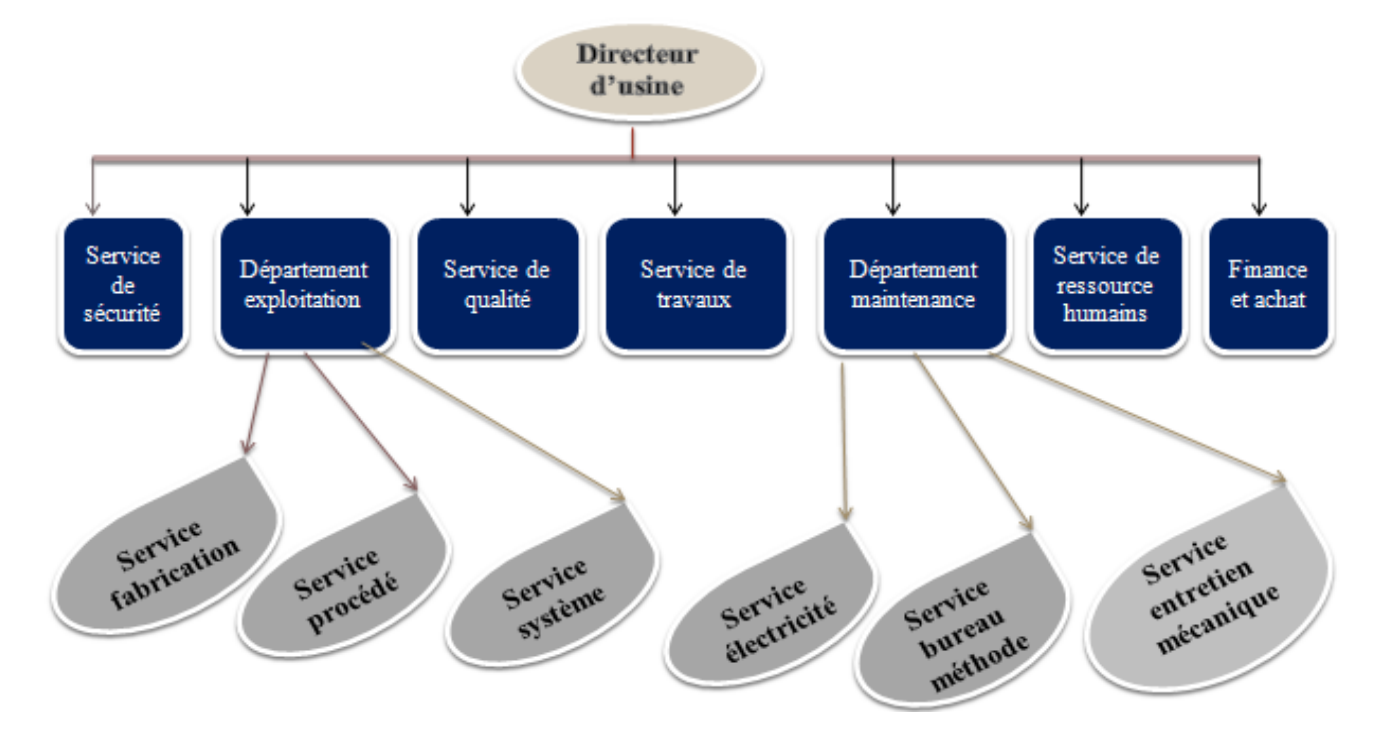

**Figure I.1: Description d'usine BISKRIA CIMENT**.

#### **I.2.2 La composition du Ciment:**

 La composition classique du ciment est de 80 % de calcaire et 20 % d'argile. Les deux éléments sont broyés, cuits à très haute température, puis le résultat (clinker) est à nouveau broyé. Lors du broyage du clinker, des ajouts peuvent être faits pour optimiser les caractéristiques de prise et les caractéristiques mécaniques du ciment (et par conséquent les caractéristiques du béton lorsque le ciment est utilisé dans sa fabrication).[2]

#### **I.2.3 fabrication du ciment:**

#### ✓ **Préparation du cru :**

Une fois concassés, les matériaux subissent un pré-mélange dans des halls de préhomogénéisation ce qui permet d'obtenir une plus grande régularité de composition.

Ils sont ensuite séchés et broyés dans un broyeur (à boulets ou à galets) afin de réduire leur taille à quelques dizaines de microns. Le passage des gaz du four dans le broyeur

iiiiiiiiiiiiiiiiiiii

permet le séchage de la matière et une captation partielle du soufre – SO2 de ces gaz par la matière broyée. La poudre fine alors obtenue est appelée farine crue, d'où l'expression de broyeur à cru.

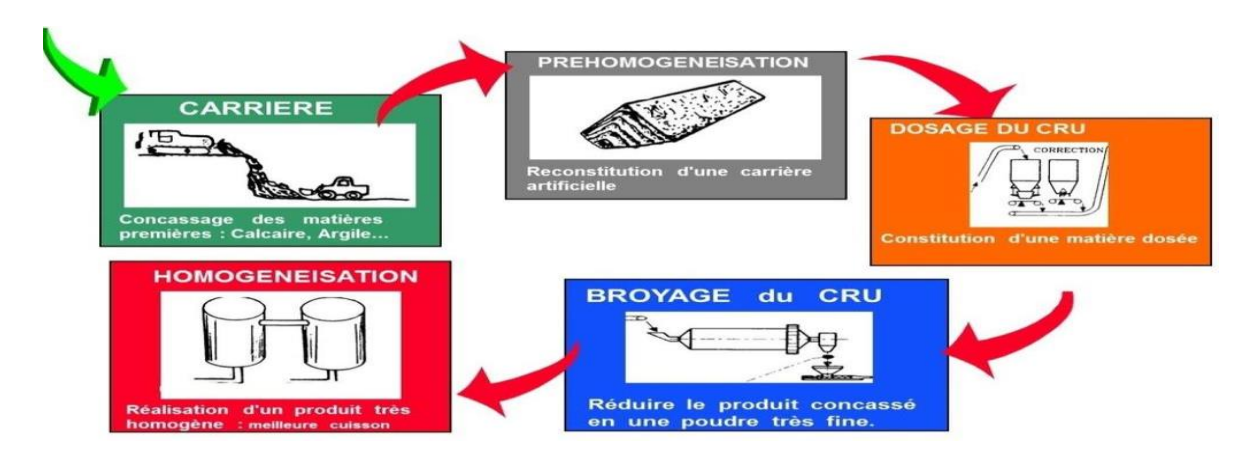

**Figure I.2 : Préparation du cru.**

✓ **Cuisson :** Ligne de traitement thermique de la matière Montée en température progressive et modification de la matière crue le long de la ligne de cuisson Réactions chimiques Création d'un nouveau minéral artificiel :

La farine crue est préchauffée puis passe au four : une flamme atteignant 2000 °C porte la matière à 1500 °C, avant qu'elle ne soit brutalement refroidie par soufflage d'air. Après cuisson de la farine, on obtient le clinker, matière de base nécessaire à la fabrication de tout ciment.

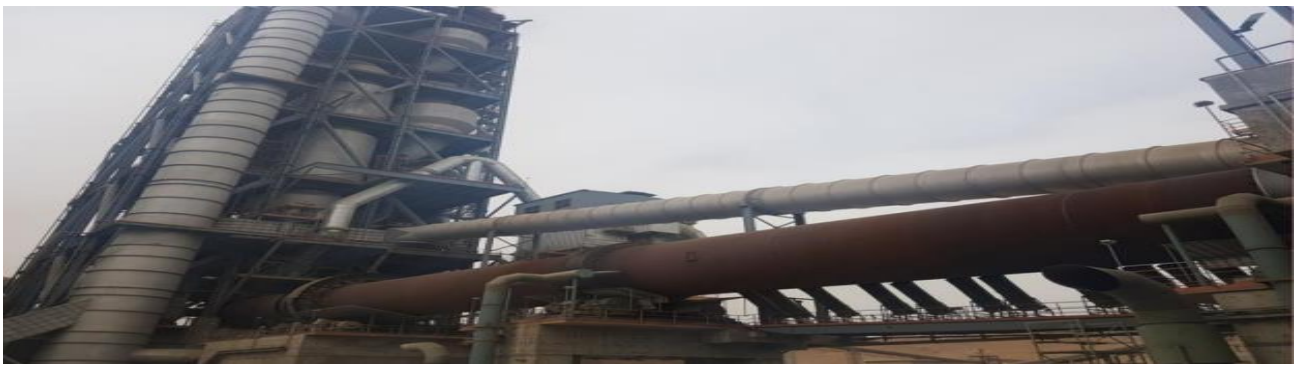

Figure I.3: Four rotatif de ciment.

✓ **La refroidisseur :** Le clinker sort du four à une température supérieure à 1350°C, le passage dans le refroidisseur a plusieurs fonctions. C'est un appareil qui à pour but de tremper et refroidir le clinker, récupérer des

<u> Littititititititi</u>

- ✓ thermies pour l'air de combustion et éventuellement un broyeur cru ou charbon .Le refroidisseur est un échangeur thermique.
- ✓ **Broyage du clinker :** Le broyage du clinker et de ses ajouts est nécessaire afin de créer une surface plus importante qui facilitera les réactions chimiques lors de la préparation du béton.

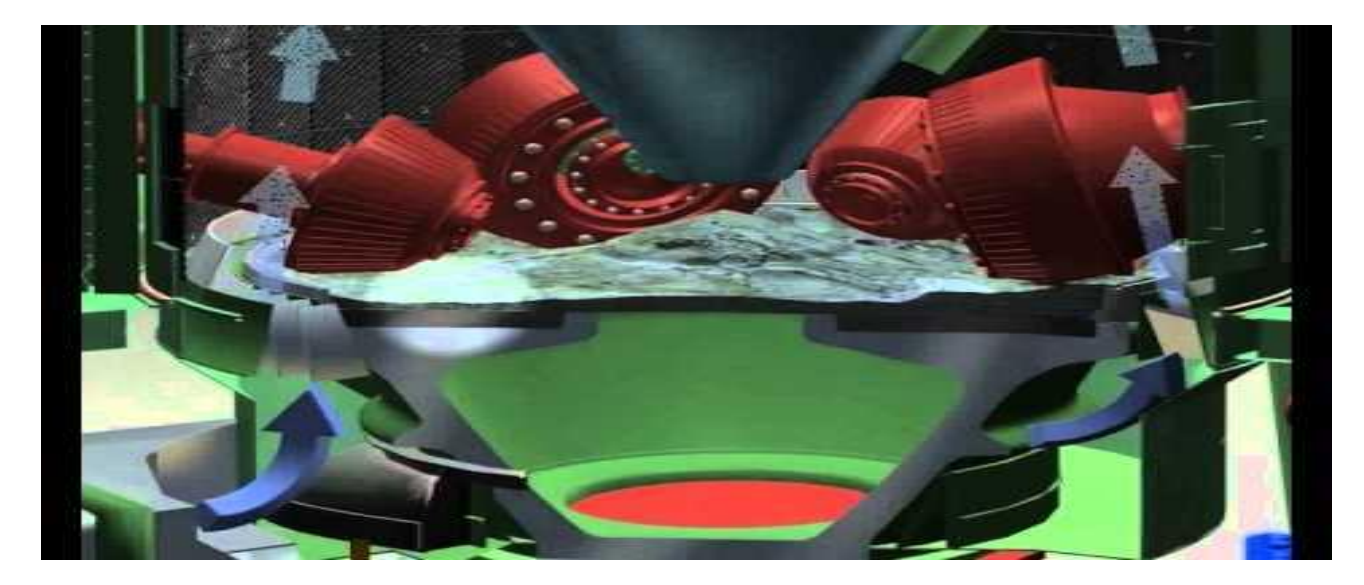

#### **Figure I. 4 : Le broyage du clinker**

#### ✓ **Stockage et expédition du ciment:**

A la sortie du broyeur, le ciment est transporté vers des silos de grands capacités qui aliment par la suite les ateliers d'ensachage pour l'expédition en sacs, Donc les expéditions comprennent le stockage du ciment, son conditionnement (ensachage) en cas de livraison par sacs ou via un vrac et son chargement sur l'outil de transport (camion).

# **I.3 Description et fonctionnement de l'applicateur de sac:**

 L'applicateur de sacs Infilrot Z40 est une machine étudiée pour appliquer automatiquement des sacs vides en papier sur les becs de l'ensacheuse rotative, c'est dans la zone d'expédition. La machine permet d'employer des sacs ayant des dimensions différentes, et elle se configure automatiquement selon le type de sac à employer.

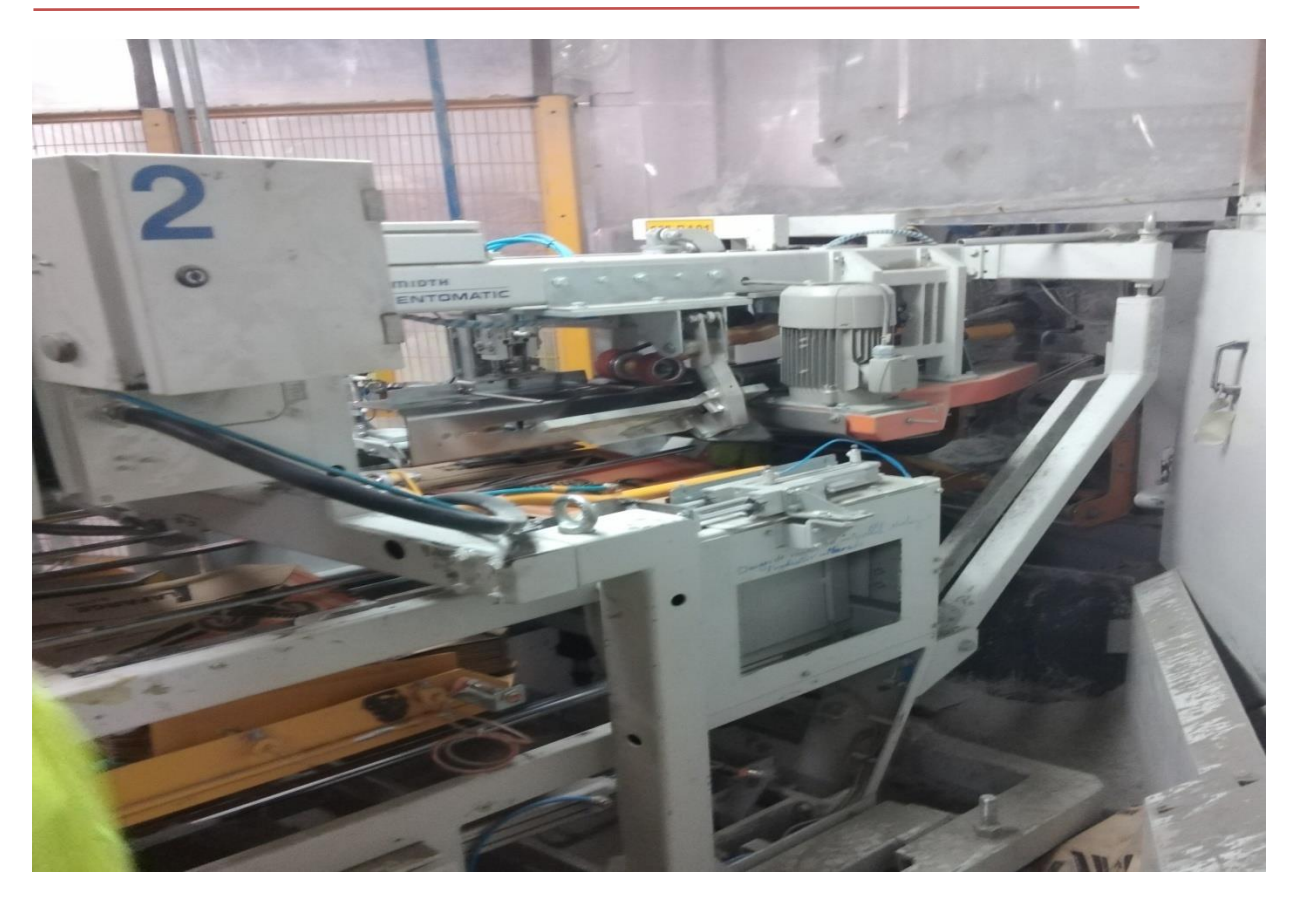

# **Figure. I.5 : applicateur de sac**

# **I.3.1 Caractéristiques Principales:**

L'applicateur de sacs Infilrot Z40 présente en outre les caractéristiques suivantes:

• prédisposition en phase de projet au sens de rotation de l'ensacheuse (dans le sens

des aiguilles d'une montre ou bien en sens inverse aux aiguilles d'une montre);

• configuration pour l'application du sac en synchronisme avec la rotation de l'ensacheuse (lorsque les machines en aval sont arrêtées, l'applicateur de sacs reçoit de l'ensacheuse le signal d'envoi du sac ou le signal de stand-by);

• appariement à un alimentateur à bande qui dépose les sacs dans la zone de préparation sac (en alternative, l'applicateur de sacs pourvu de translateur de sacs peut être combiné à un alimentateur de sacs du type Noriamat ou Ventofeed);

• configuration pour le changement automatique du format des sacs (version standard).

En phase de projet le groupe de préparation sac peut être configuré avec les configurations suivantes:

- **1. Changement automatique du format du sac en employant 2 formats**. L'opérateur configure automatiquement le format du sac à employer en le sélectionnant sur le panneau opérateur (version standard)
- **2. Changement automatique du format du sac en employant 4 formats.** L'opérateur configure automatiquement le format du sac à employer en le sélectionnant sur le panneau opérateur.
- **3. Changement manuel du format du sac**. L'opérateur intervient la machine éteinte et règle les dispositifs pour l'emploi du nouveau format. [3]
- **I.3.2 Les composants de la Machine** :

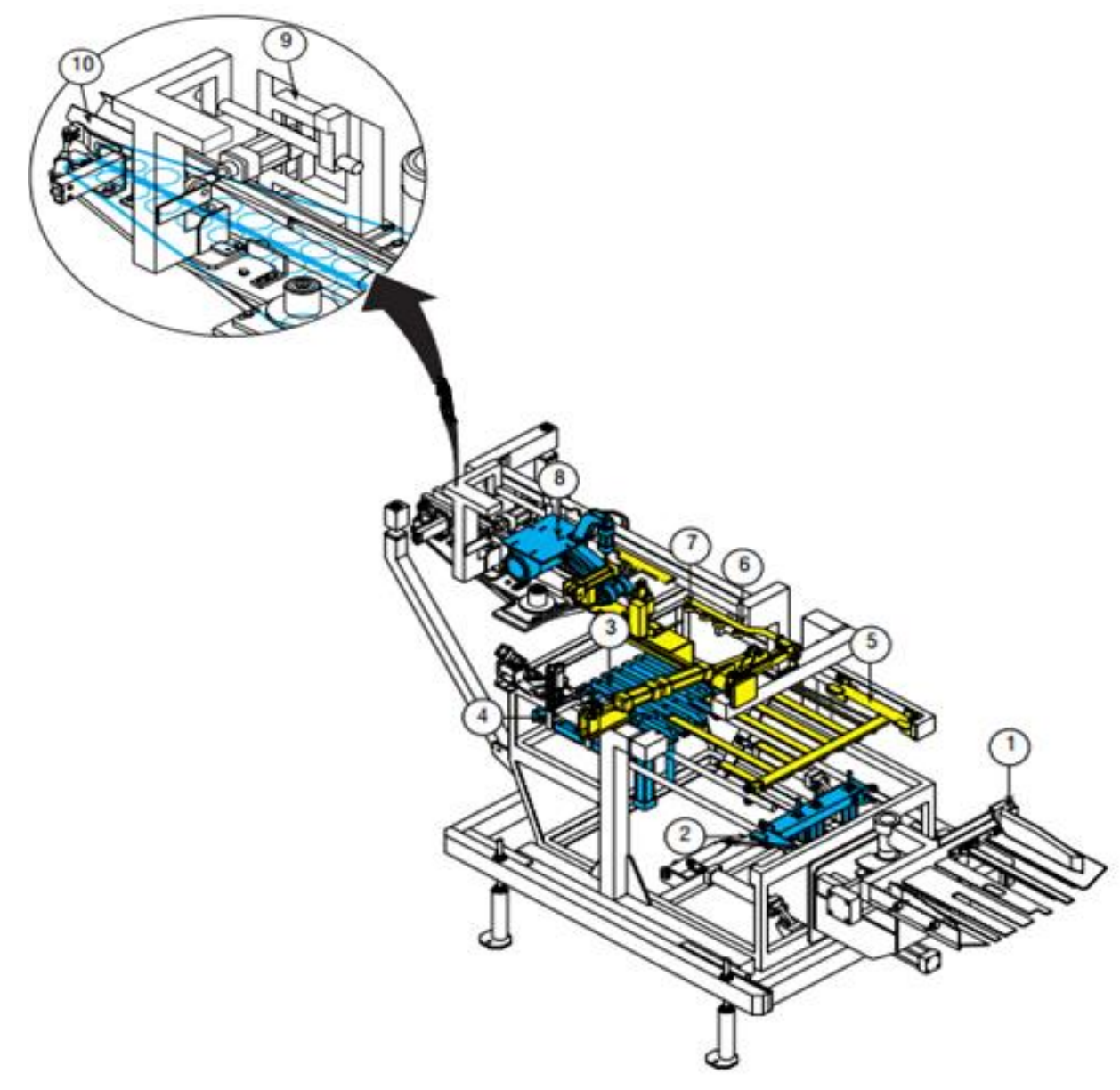

**Figure .I.6 : les éléments de l'applicateur de sac**

**L'applicateur de sacs** Infilrot Z40 se compose des éléments suivants:

- **1. Le translateur de sacs** (**Pos.1 Fig. I.6) :**(option) reçoit les sacs et les place à l'intérieur de la machine proche du groupe pousse-sac
- **2. Le groupe pousse-sac** (**Pos.2 Fig. I.6**)**:** composé de pousseurs Rentrants, convoie les sacs sur la table de relevage par moyen d'un levier.

**3. La table de relevage** (**Pos.3 Fig. I.6) :** soulève les sacs en position de Prélèvement.

**4. Le compacteur de sacs (Pos.4 Fig. I.6) :** pousse les sacs contre les Bords de référence.

**5. Les fourches de support (Pos.5 Fig. I.6) :** se placent entre les fissures de la table de relevage et soutiennent les derniers sacs restés. L'insertion des fourches permettent la descente de la table, qui reçoit un nouveau paquet de sacs du groupe pousse-sac; ainsi l'alimentation est en continu.

 **6. Les groupes de prise sac (Pos.6 Fig. I.6):** soulèvent le sac par moyen de ventouses et le portent jusqu'à un plateau d'appui. La prise du sac est facilitée par deux ventouses (Pos.7 Fig. **I.6)** qui soulèvent la partie postérieure du sac.

**7. Le groupe d'envoi sac (Pos.8 Fig. I.6):** convoie le sac du groupe prise sac à la zone de lancement, par moyen de deux roues engommées ayant une rotation constante.

**8. Le groupe de lancement (Pos.9 Fig. I.6) :** transporte le sac dans le zone de lancement par moyen de deux courroies opposées. Cela permet à la vanne de prendre une forme appropriée pour son application sur le bec de l'ensacheuse. A l'extrémité du groupe de lancement l'on a des guides de prolongement (Pos.10 Fig. **I.6.**) dont la fonction c'est de faciliter l'application du sac vide sur le bec de l'ensacheuse.

<u> 1111111111111111111100000</u>

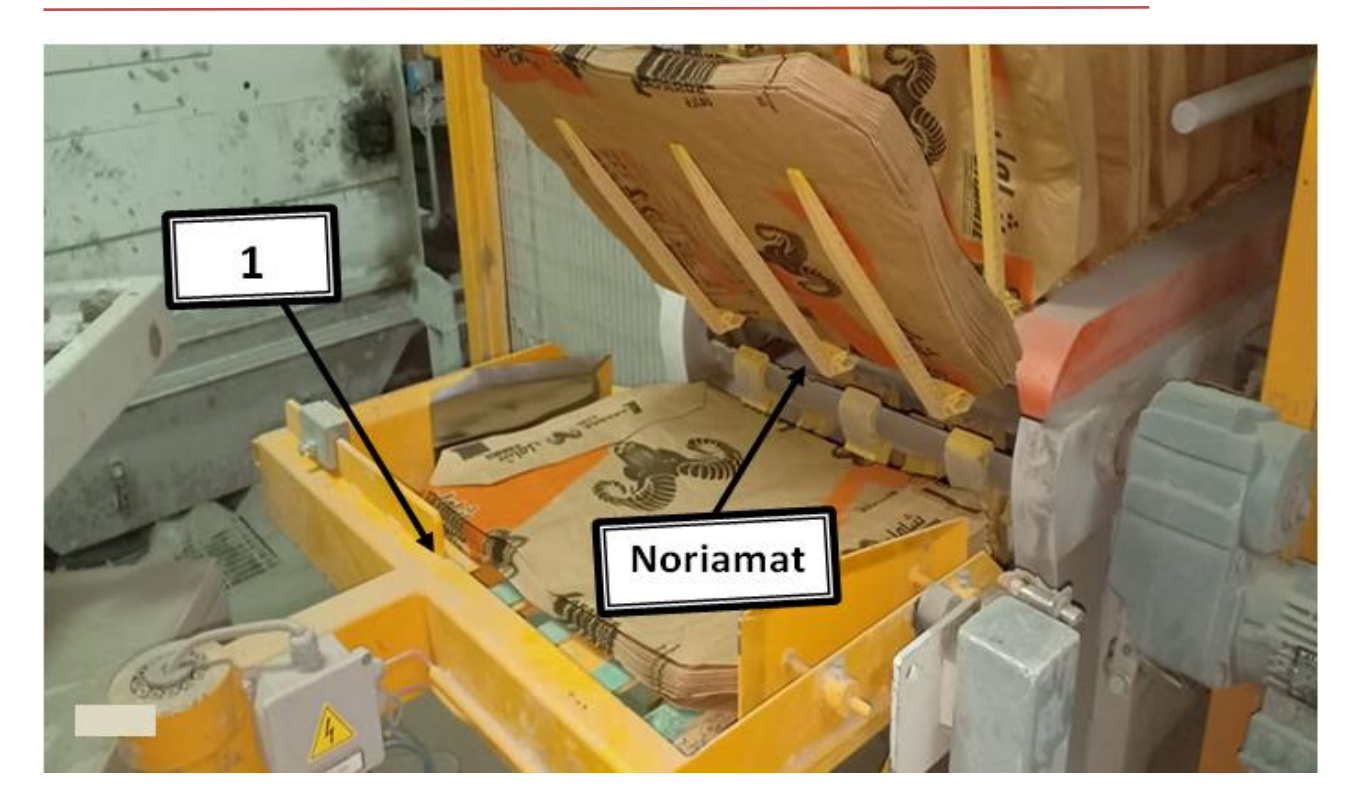

**Figure .I.7 : les éléments de l'applicateur de sac(2)**

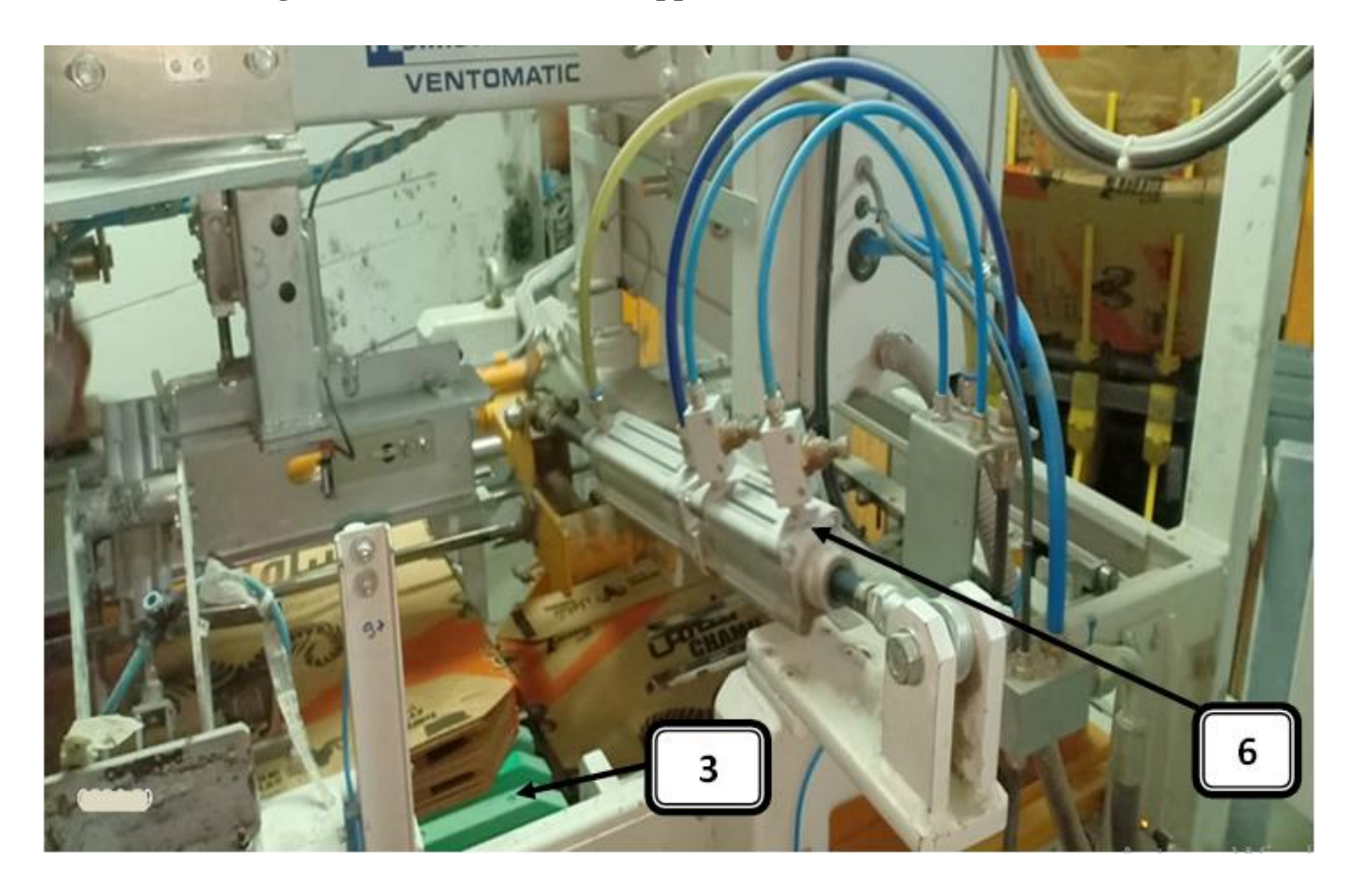

**Figure .I.8 : les éléments de l'applicateur de sac(3)**

<u> Elitititititititikkokokku</u>

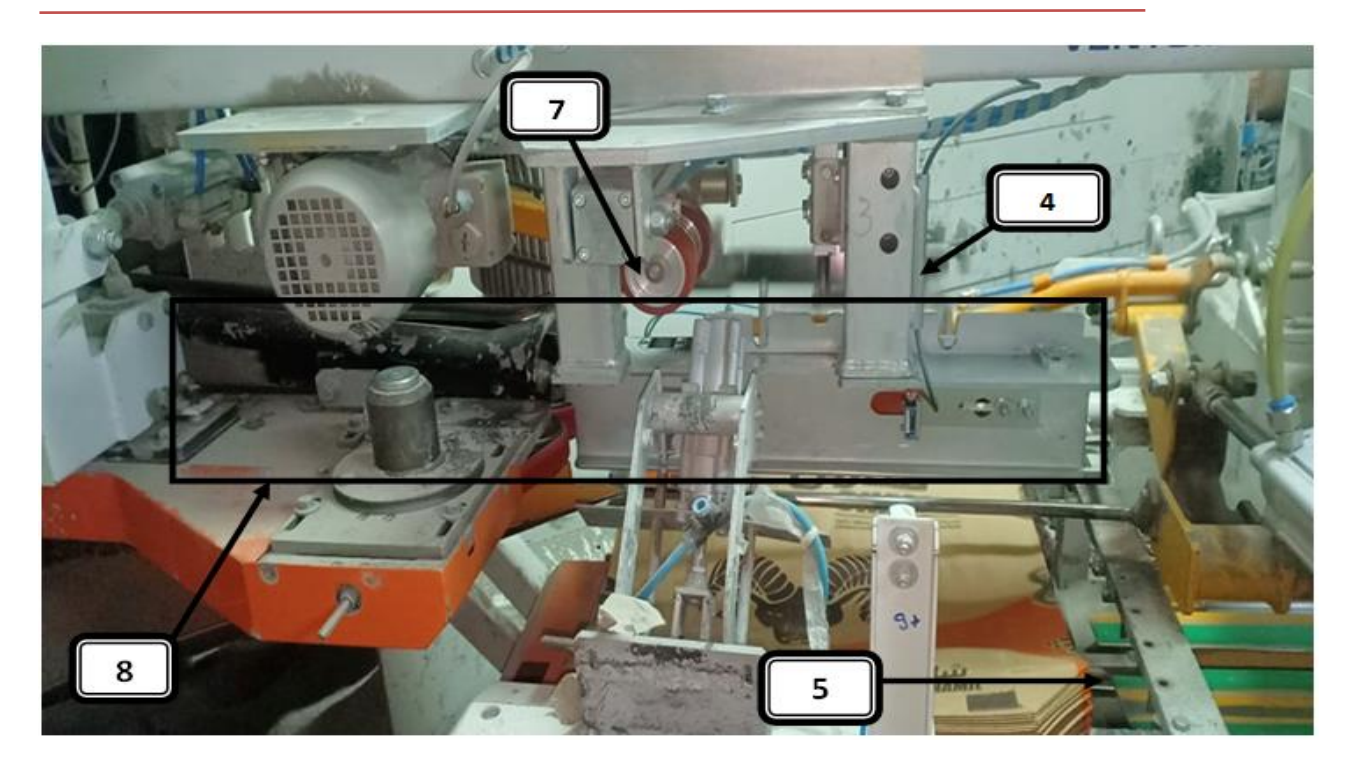

**Figure .I.9 : les éléments de l'applicateur de sac(4)**

# **I.3.2 .1 Photocellules et Interrupteurs de Proximité :**

La machine est équipée avec des **photocellules** et des **interrupteurs de proximité** ayant les fonctions suivantes:

- 1. **Photocellule**, elle détecte le sac entre les appuis mobiles.
- 2. **Photocellule**, elle détecte le sac entre les demi-cônes de lancement.
- 3. **Photocellule**, nivellement de la table de relevage.
- 4. **Photocellule**, elle détecte la présence des fourches de support.
- 5**. Photocellule**, elle détecte la présence de sacs sur la table de relevage.
- 6. **Photocellule**, elle détecte le paquet de sacs déposé sur le translateur de sacs.
- 7. **Interrupteur de proximité**, cylindre rotatif translateur de sacs.
- 8. **Interrupteur de proximité**, translateur de sacs à l'intérieur.
- 9. **Interrupteur de proximité**, position en haut et en bas de la table de relevage.
- 10. **Interrupteur de proximité**, fourches de relevage en avant.
- 11. **Interrupteur de proximité**, groupe ouvre-vanne. [4]

<u> 11111111111111111100</u>

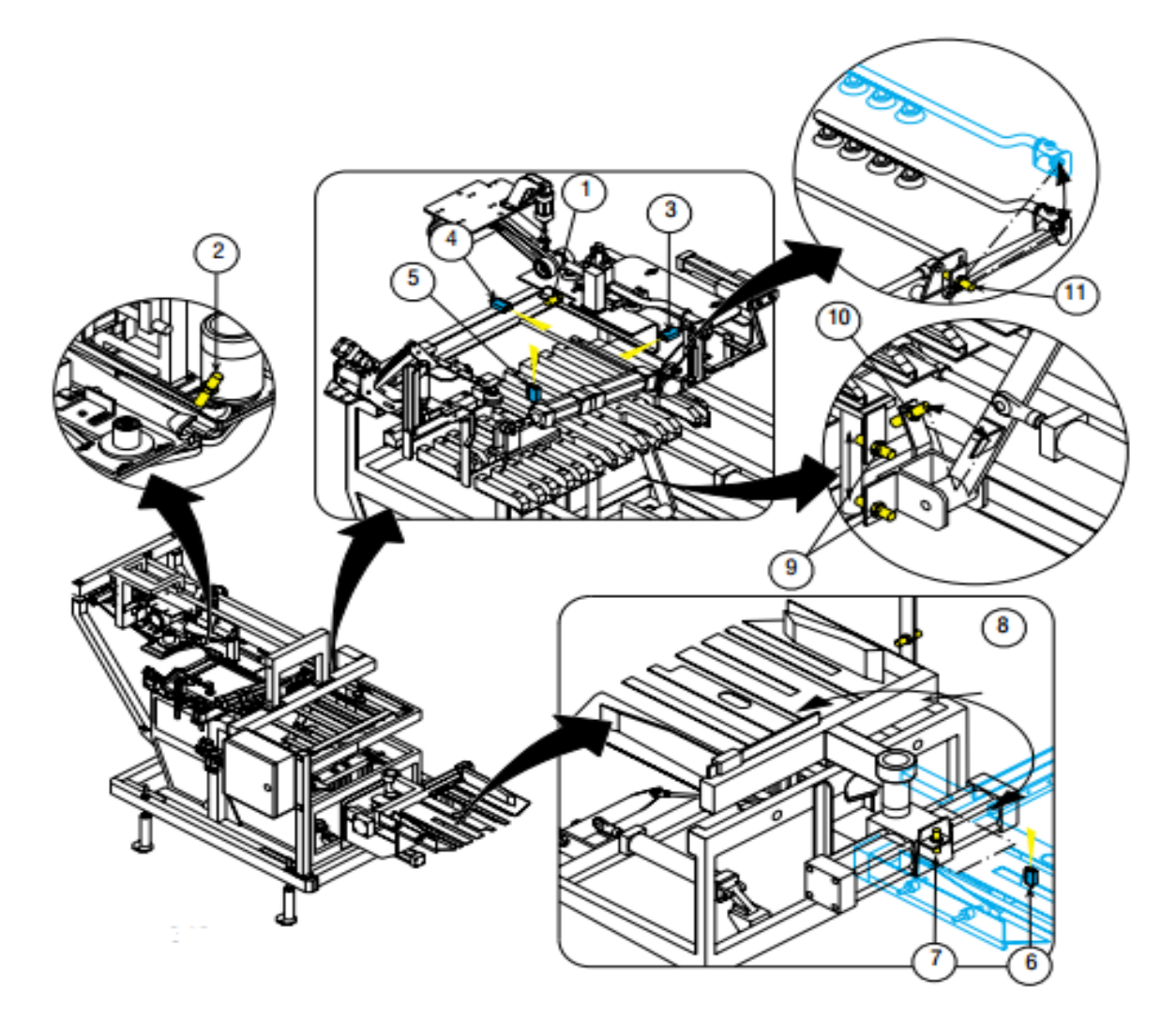

**Figure I.10 les capteurs de la machine**

# **I .3.3 Pompe à vide:**

L'applicateur de sacs est équipé avec une pompe à vide (Pos.1 Fig.7.1), don't la fonction c'est d'aspirer le sac par moyen de ventouses et de le placer sur l'ensacheuse. Le groupe est composé par une base (Pos.2 Fig.7.1) où l'on fixe la pompe; sur la même base l'on a installé un filtre à huile (Pos.3 Fig.7.1), où l'air mis en dépression par la pompe est dépuré de toute impurité, buée etc. Le filtre est pourvu d'indicateurs visuels (Pos.4 Fig.7.1) du niveau minimum et maximum de l'huile.

La dépression engendrée par la pompe à vide est emmagasinée dans un collecteur au bord de la machine, qui à son tour est branché au groupe pneumatique du vide; celuici, asservi par des électrovannes, intervient à des cycles pre-establish sur les groupes correspondants.

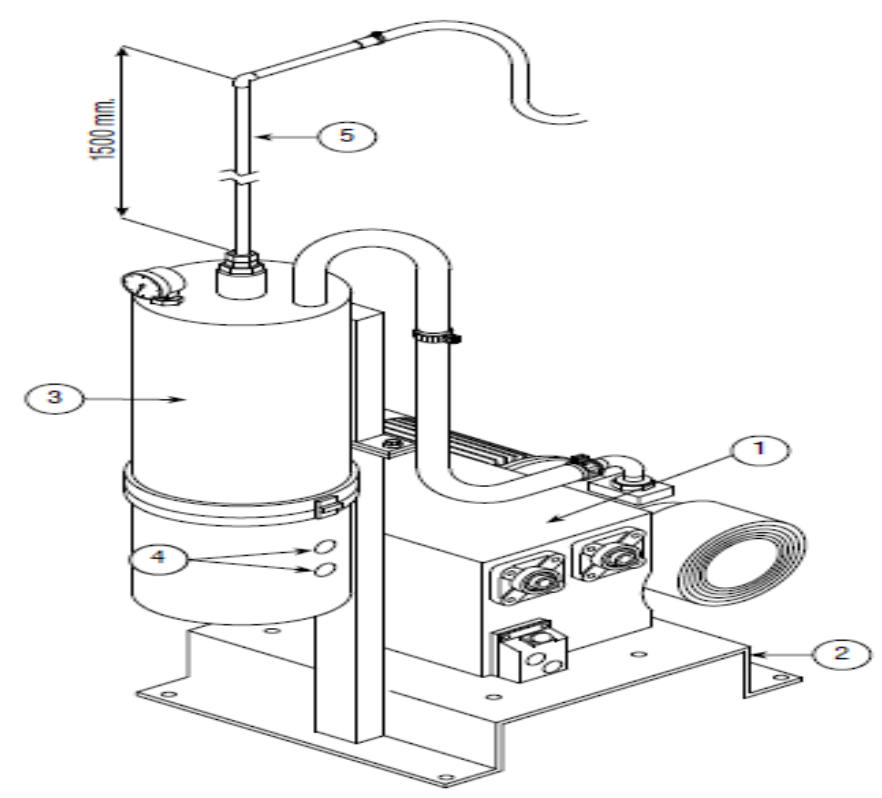

**Figure I.11 Pompe à vide**

# **I .3.3.1 Branchement électrique:**

Pour chaque installation FLSmidth Ventomatic Spa. fournit un schéma l'exécution, dans lequel l'on a défini la position et le type des canalizations pour les câbles de connexion qui vont de l'armoire des commandes aux boîtes de dérivation montées sur les accessoirs de l'installation.

# **I .3.3.2 Entretien du groupe de traitement de l'air comPrimé:**

Sur L'applicateur de sacs l'on a monté un groupe de traitement de l'air comprimé appelé groupe filtre-réducteur-lubrificateur (groupe F.R.L), qui est branché au réseau d'alimentation et placé proche de l'ensacheuse**.**

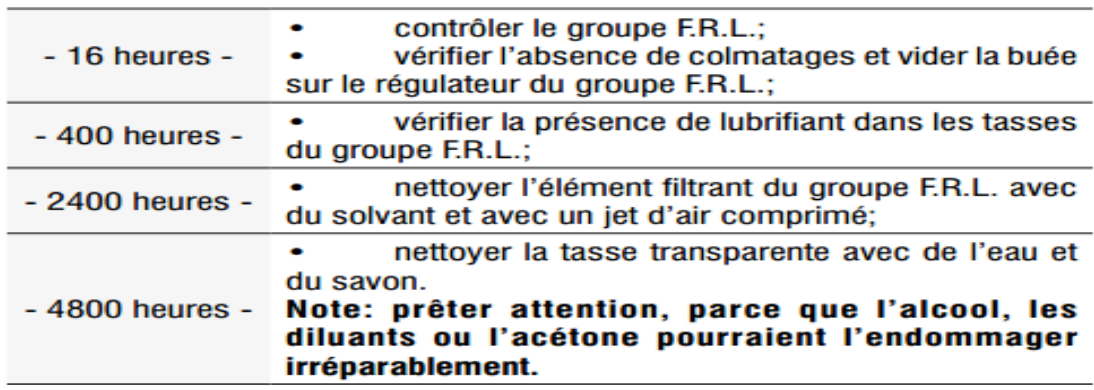

#### **Figure I.12 entretien de pompe à vide**

### **Contrôle du groupe F.R.L.:**

#### **1. Vidange de la buée (Pos.1 Fig.6.1)**

- Positionner une boîte au-dessous de la vanne de déchargement A.
- Débloquer la vanne en la tournant dans le sens de la flèche et l'appuyer Vers le haut; la maintenir appuyée jusqu'à la complète sortie de la buée.
- **E** Rétablir le blocage de la vanne.

#### **2. Remplissage à ras bord du lubrifiant (Pos.2**

- **Fig.6.1)**
	- **→** Dévisser la tasse Bou le bouchon C.
	- Remplir à ras bord jusqu'au niveau maximal.
	- Revisser la tasse Bou le bouchon C.
	- Contrôler le niveau de l'huile par moyen des fenêtres de la tasse B.

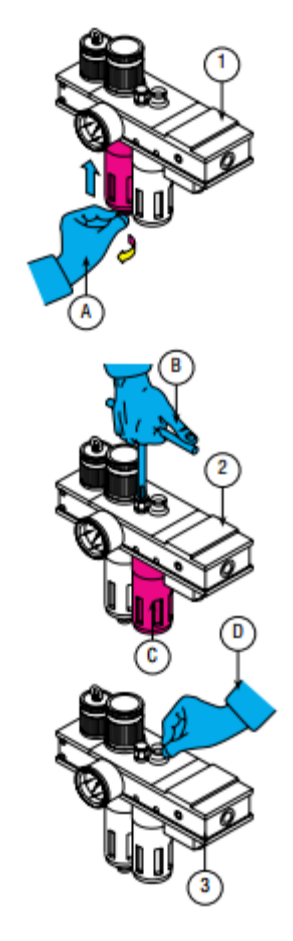

# **3. Réglage de la lubrification (Pos.3 Fig.6.1)**

- Vérifier la quantité d'huile distribuée par le doseur en faisant une série de cycles avec la machine à vide (a peu près 5/6 gouttes/heure).
- $6.1$
- S'il est nécessaire agir sur le bouton Dpour régler cette quantité d'huile.

# **I.4. Positionnement de la Machine:**

 La procédure de positionnement de l'applicateur de sacs Infilrot Z40 prévoit que l'ensacheuse et la bande d'évacuation, complète avec les protections latérales, soient montées avant l'applicateur de sacs.

Pour le positionnement de **l'applicateur de sacs** suivre la séquence suivante:

**1.** niveler à bulle la machine en agissant sur les pieds de réglage; avant de les fixer au sol il faudra définir exactement la position où ces pieds devront être fixés;

**2.** prédisposer la machine pour l'emploi de sacs petits, avec le châssis mobile en position avancée par rapport au châssis de base.

**3.** régler le positionnement angulaire temporaire de l'applicateur de sacs:

• mettre l'applicateur de sacs avec l'axe dirigé (Pos.1 Fig.4.2) vers le centre de l'ensacheuse(Pos.2.Fig.4.2)

• approcher l'applicateur de sacs (Pos.3 Fig.4.2) de la bande d'évacuation (Pos.4 Fig.4.2) de façon que les axes des machines forment un angle "W" (Pos.5 Fig.4.2) compatible avec les encombrements;

• maintenir une distance "C" (Pos.6 Fig.4.2) permettant le démontage de la hotte et des protections latérales de la bande d'évacuation. [5]

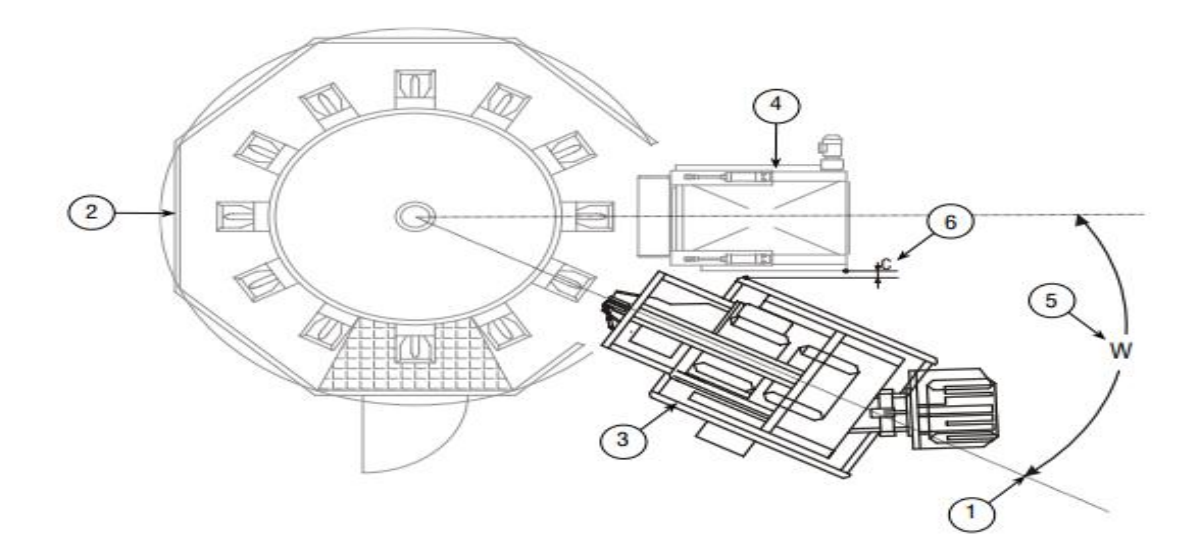

**Figure I.13 positionnement de L'applicateur de sac**

#### **I.5. Systèmes de sécurité de la machine:**

 La machine est équipée avec des systèmes de sécurité **active** et **passive**: leur ensemble permet à la machine de prévenir des dangers pour les personnes qui travaillent sur elle ou qui se trouvent dans ses environs

<u> - littititititititititikko kokkuuta</u>

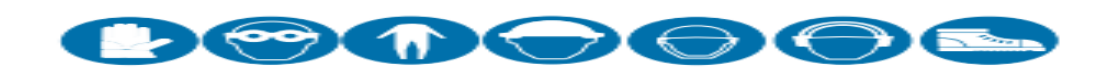

# **I.5.1. Protections de L'installation électriques**

 L'installation électrique a été projetée et fabriquée pour protéger les opérateurs de tout risque de secousse électrique et toute la machine de tout risque de sur chauffage ou d'autres conditions anomales dangereuses. Toutes les parties métalliques accessibles de la machine sont branchées au circuit de protection équipotentiel, pour éviter des dangers dérivant de pannes de tout genre d'isolation**.**

# **I.5.2- Protections mécaniques:**

La machine est pourvue d'abris fixes qui protègent les parties en mouvement et les organes de transmission. Dans la conception des protections on a pris en considération les prescriptions contenues dans les normes **UNI EN 294**, **UNI EN 349** et **UNI EN 811**. Ces prescriptions concernent les distances de sécurité pour empêcher aux membres supérieurs et inférieurs d'atteindre des zones dangereuses et les espaces minimaux pour éviter l'écrasement de parties du corps. [6]

#### **I.5.3.Dispositifs de sécurité:**

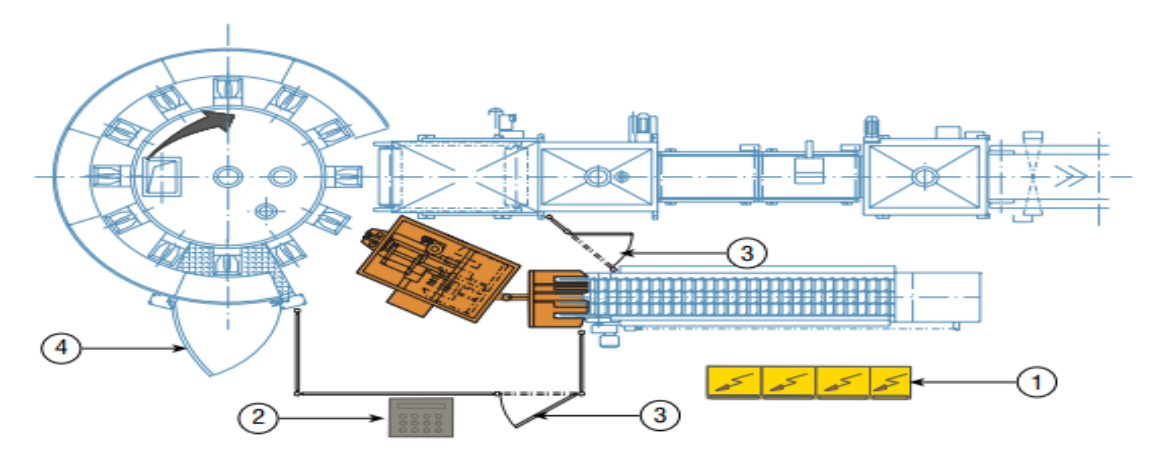

**Figure I.14 Les dispositifs de l'Applicateur**

**⁎ Interrupteur général** à bloquer avec cadenas placé sur le tableau électrique

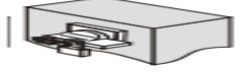

(Pos.1 Fig. **I.8.**)

**⁎ Poussoir à champignon d'urgence** pourvu de clé, placé sur le panneau opérateur

(Pos.2 Fig. **I.8)** 

.

**⁎ Barrières de protection** placées au sol avec hauteur de 2 m. les barrières sont pourvues de portes avec micro interrupteur de sécurité (Pos.3 Fig. **I.8/9)**.

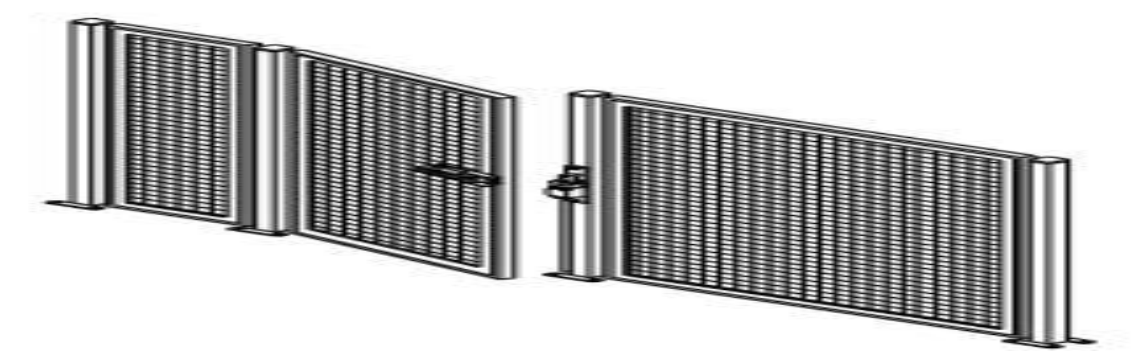

**Figure I.15 barrière de protection**

**⁎ Vanne sectionne use** placée sur le groupe de traitement de l'air comprimé, Débranchant la machine de la ligne d'alimentation pneumatique.

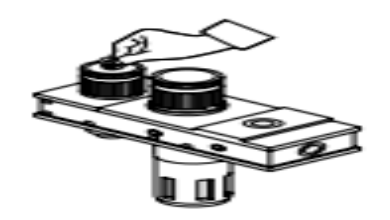

**Figure I.16 protections d'air comprimé** 

# **I.6.Conclusion**

Dans ce premier chapitre, nous avons donné des étape de fabrication de ciment et les composants , fonctionnement et système sécurité de l'applicateur de sac.

# CHAPITRE02

# **Automatisation et logiciel programmation de système**

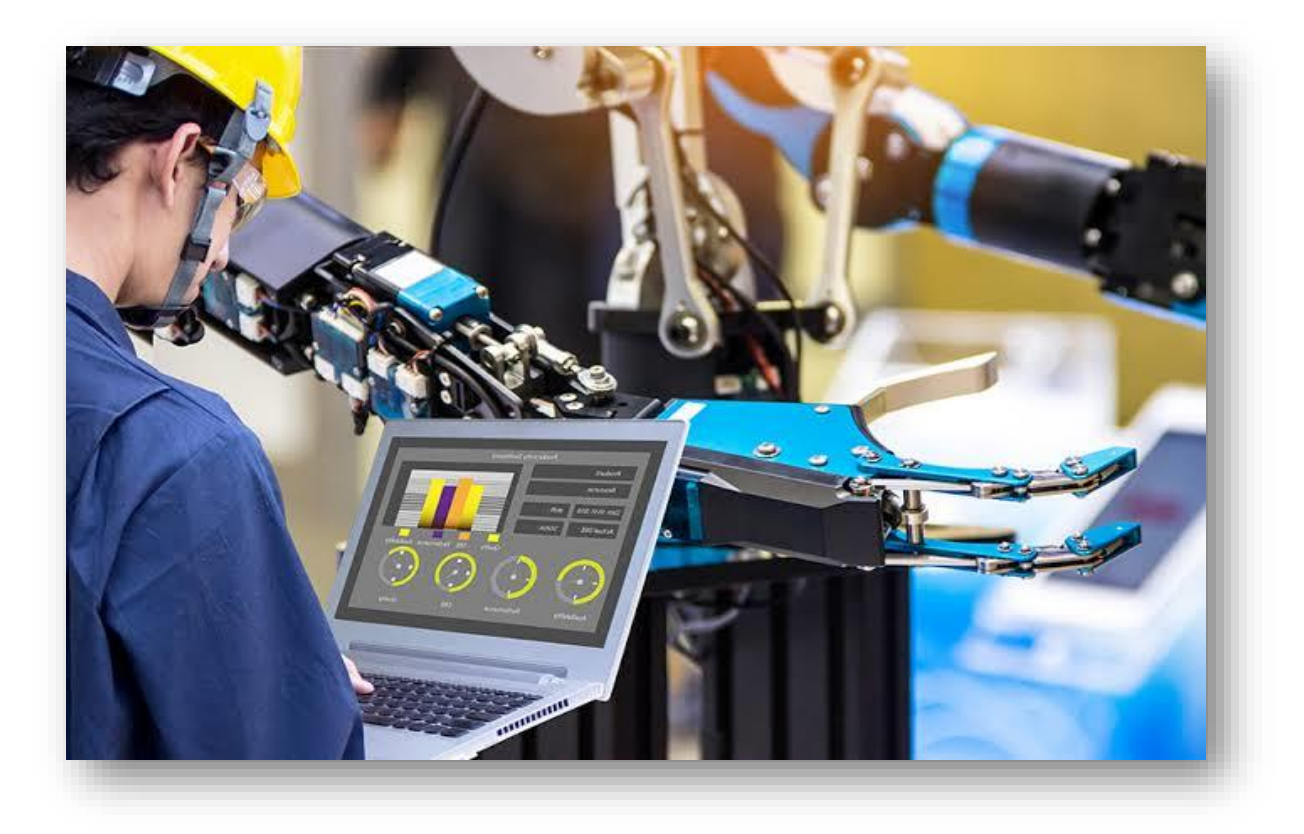

### **II.1 .Introduction:**

 **L'automate programmable industriel** (API), ou en anglais 'Programmable Logic Controller' (PLC), est une machine électronique programmable destinée à piloter dans une ambiance industrielle et en temps réel des procédés logiques séquentiels. Autrement dit, un utilisateur (censé être un automaticien) l'utilise pour le contrôle et essentiellement la commande d'un procédé industriel en assurant l'adaptation nécessaire entre tout ce qui est de grande puissance par rapport à ce qui est de faible puissance côté commande. L'objectif principal de ce chapitre est de généralité sur les APIs et les protocoles de communications, lés capteurs. On à parlant aussi sur les programmes utulisant pour utilisation la machine.

### **II.2. Généralités sur les automates programmables industriels (API)**

### *II.***2***.1.* **Historique :**

Les Automates Programmables Industriels (API) sont apparus aux Etats-Unis vers 1969 où ils répondaient aux désirs des industries de l'automobile de développer des chaînes de fabrication automatisées qui pourraient suivre l'évolution des techniques et des modèles fabriqués.

# **II.2.2. Définition d'un API**:

Un Automate Programmable Industriel **(API)** est une machine électronique programmable par un personnel non informaticien et destiné à piloter en ambiance industrielle et en temps réel des procédés industriels. **Un automate programmable** est adaptable à un maximum d'application, d'un point de vue traitement, composants, langague. C'est pour cela qu'il est de construction modulaire.

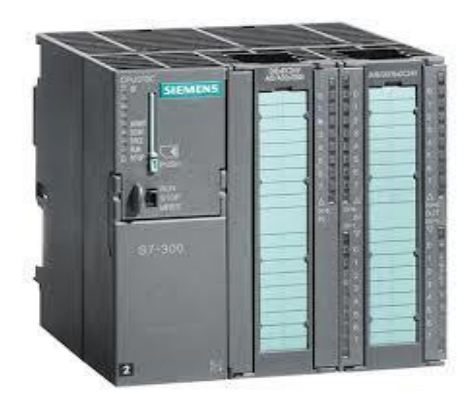

Il est en général manipulé par un personnel électromécanicien. Le développement de l'industrie à entraîner une augmentation constante des fonctions électroniques présentes dans un automatisme c'est pour ça que l'**API** s'est substitué aux armoires à relais en raison de sa souplesse dans la mise en œuvre, mais aussi parce que dans les coûts de câblage et de maintenance devenaient trop élevés.

<u> 1755 - Federald Franceska kan kan kan k</u>

# *Chapitre02:* **Automatisation et logiciel de programmation**

# **II.2.3. Pourquoi l'automatisation ?**

L'automatisation permet d'apporter des éléments supplémentaires à la valeur ajoutée par le système. Ces éléments sont exprimables en termes d'objectifs par :

- Accroître la productivité (rentabilité, compétitivité) du système.
- Améliorer la flexibilité de production
- Améliorer la qualité du produit
- Adaptation à des contextes particuliers tels que les environnements hostiles pour l'homme (milieu toxique, dangereux.. nucléaire...).
- Augmenter la sécurité, etc...

# **II.2.4. Structure générale d'un API:**

Les caractéristiques principales d'un automate programmable industriel (API) sont : Coffret, rack, baie ou cartes

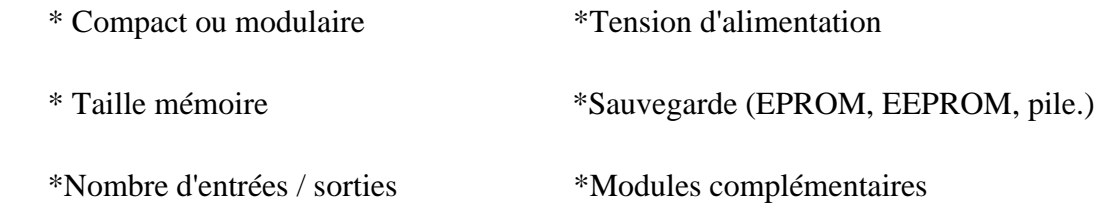

\*Langage de programmation

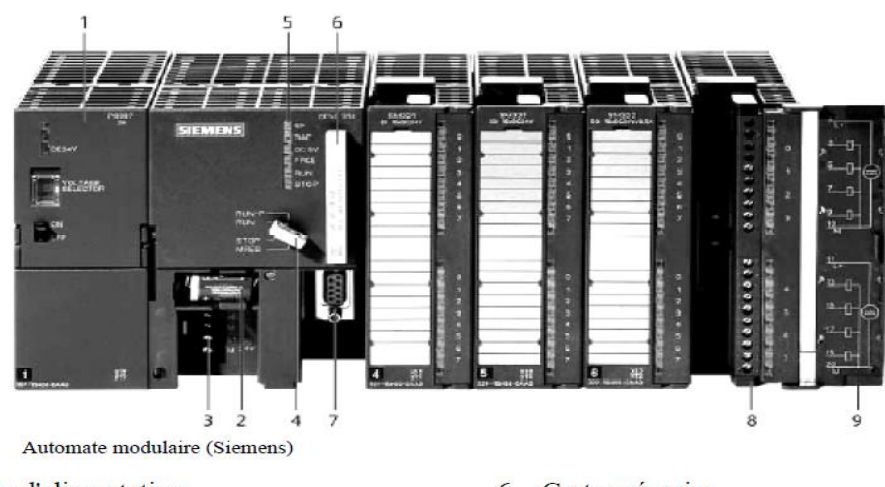

- 1 Module d'alimentation
- 2 Pile de sauvegarde
- 3 Connexion au 24V cc
- 4 Commutateur de mode (à clé) 5 LED de signalisation d'état et de défauts
- 6 Carte mémoire
- 7 Interface multipoint (MPI)
- 8 Connecteur frontal 9 Volet en face avant
- 

#### **Figure Ⅱ.1 structure générale d'un API**

Des API en boîtier étanche sont utilisées pour les ambiances difficiles (température, poussière, risque de projection ...) supportant ainsi une large gamme de température, humidité ... L'environnement industriel se présente sous trois formes :

- $\checkmark$  environnement physique et mécanique (poussières, température, humidité, vibrations);
- $\checkmark$  pollution chimique ;
- $\checkmark$  perturbation électrique. (parasites électromagnétiques). [7]

# **II.2.5. Structure interne d'un automate programmable industriel (API) :**

Les API comportent quatre principales parties (Figure **Ⅱ.2**) :

- $\checkmark$  Une unité de traitement (un processeur CPU);
- ✓ Une mémoire ;
- ✓ Des modules d'entrées-sorties ;
- ✓ Des interfaces d'entrées-sorties ;
- $\checkmark$  Une alimentation 230 V, 50/60 Hz (AC) 24 V (DC).

La structure interne d'un automate programmable industriel (API) est assez voisine de celle d'un système informatique simple, L'unité centrale est le regroupement du processeur et de la mémoire centrale. Elle commande l'interprétation et l'exécution des instructions programme. Les instructions sont effectuées les unes après les autres, séquencées par une horloge. [8]

Deux types de mémoire cohabitent :

**- La mémoire Programme** où est stocké le langage de programmation. Elle est en général figée, c'est à dire en lecture seulement. (ROM : mémoire morte)

**- La mémoire de données** utilisable en lecture-écriture pendant le fonctionnement c'est la RAM (mémoire vive). Elle fait partie du système entrées-sorties. Elle fige les valeurs (0 ou 1) présentes sur les lignes d'entrées, à chaque prise en compte cyclique de celle-ci, elle mémorise les valeurs calculées à placer sur les sorties.

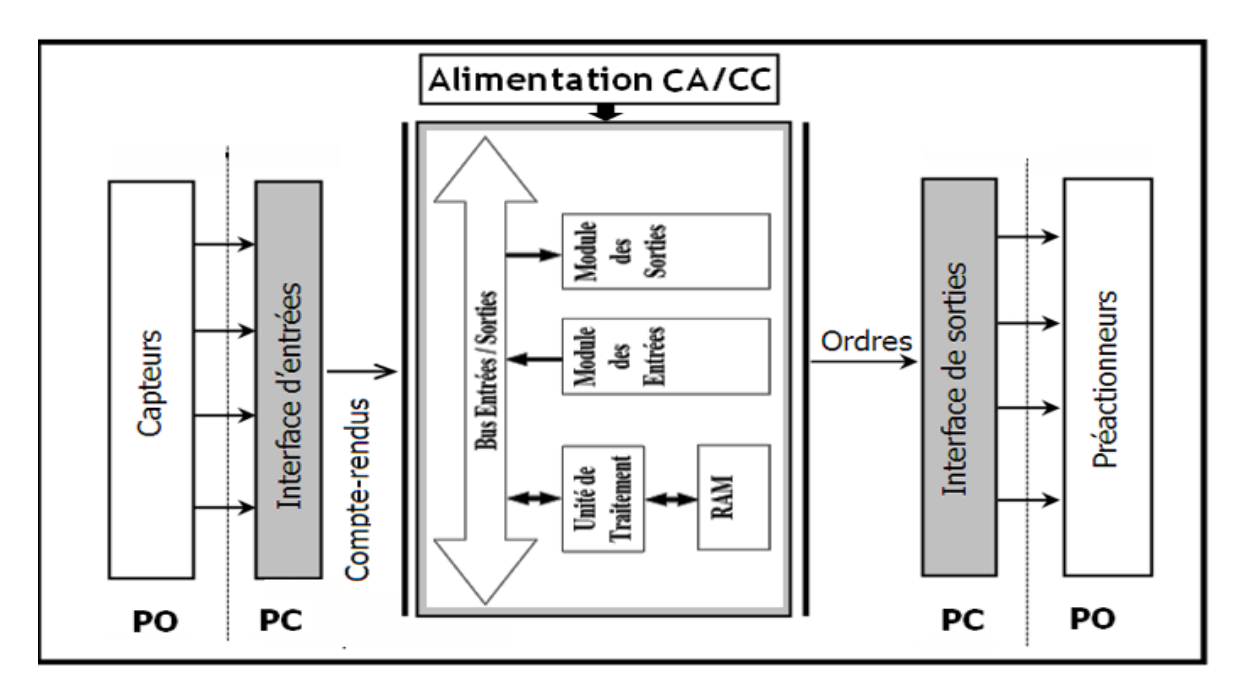

**Figure Ⅱ.2.Structure interne d'un automate programmable**

- **Module d'alimentation** : il assure la distribution d'énergie aux différents modules.
- **Unité centrale :** à base de microprocesseur, elle réalise toutes les fonctions logiques, arithmétiques et de traitement numérique (transfert, comptage, temporisation ...).
- **Le bus interne :** il permet la communication de l'ensemble des blocs de l'automate et des éventuelles extensions.
- **Mémoires :** Elles permettent de stocker le système d'exploitation (ROM ou PROM), le programme(EEPROM) et les données système lors du fonctionnement (RAM). Cette dernière est généralement secourue par pile ou batterie. On peut, en règle générale, augmenter la capacité mémoire par adjonction de barrettes mémoires type PCMCIA.
- **Interfaces d'entrées / sorties :** elle permet de recevoir les informations du S.A.P. ou du pupitre et de mettre en forme (filtrage, ...) ce signal tout en l'isolant électriquement (optocouplage).
- **Interface de sortie :** elle permet de commander le divers pré actionneurs et éléments de signalisation du S.A.P. tout en assurant l'isolement électrique.

# **II.2.6. Fonctionnement d'API:**
**L'automate programmable** reçoit les informations relatives à l'état du système et puis commande les pré-actionneurs suivant le programme inscrit dans sa mémoire.

Généralement les automates programmables industriels ont un fonctionnement cyclique. Le microprocesseur réalise toutes les fonctions logiques ET, OU, les fonctions de temporisation, de comptage, de calcul... Il est connecté aux autres éléments (mémoire et interface E/S) par des liaisons parallèles appelées ' BUS ' qui véhiculent les informations sous forme binaire. Lorsque le fonctionnement est dit synchrone par rapport aux entrées et aux sorties, le cycle de traitement commence par la prise en compte des entrées qui sont figées en mémoire pour tout le cycle. [3]

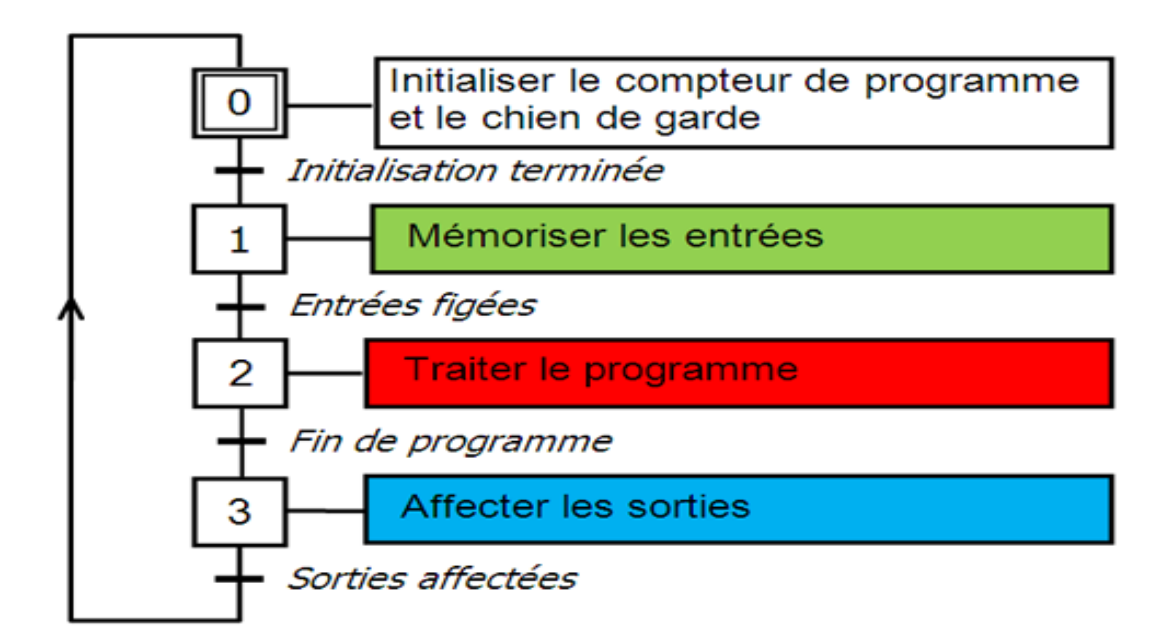

**Figure Ⅱ.3 Fonctionnement cyclique d'un API**

#### **II.3.Réseau industriel et automatisme :**

 Un **réseau industriel** ou bus de terrain est un réseau dédié au monde industriel et aux systèmes embarqués. Il permet d'interconnecter des capteurs, des actionneurs ou des dispositifs électroniques de manière générale. Il existe plusieurs types de réseaux industriels dans divers secteurs comme la domotique, le GTB/GTC, les systèmes embarqués, la télémétrie et la télégestion etc...

Dans le domaine de la domotique, on retrouve par exemple le Bacnet, le KNX, le Lonworks, et le Batibus, dans le domaine de l'automobile le réseau CAN est très utilisé. Dans le monde industriel on a le Modus, le Profibus, Ether cat etc...Les bus de terrain peuvent fonctionner suivant différentes topologies (anneau, bus, maille

### *Chapitre02:* **Automatisation et logiciel de programmation**

etc..).En automatisme industriel, on retrouve les bus de terrain bas niveau dédiés à l'interconnexion des capteurs et des actionneurs (Asi, CANopen) et les bus de terrains dédiés aux communications inter-automate (Modus, Profibus etc..).[9]

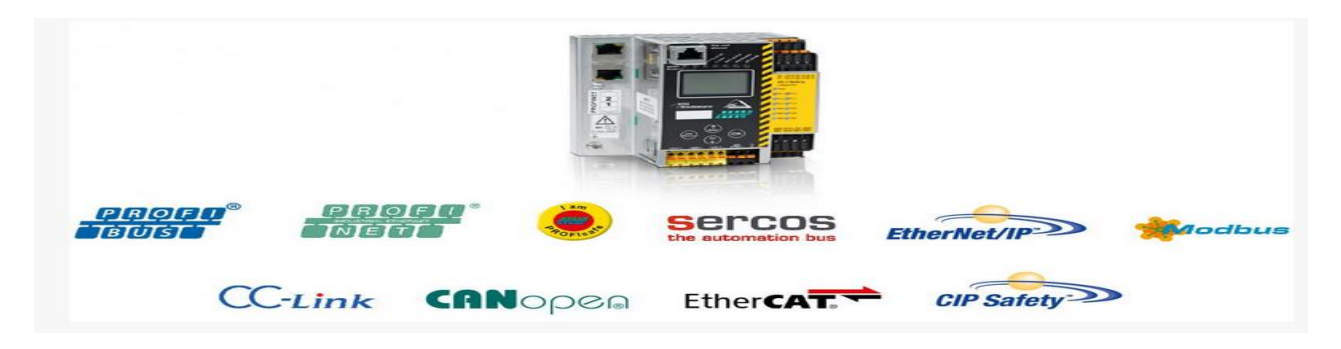

**Figure Ⅱ.4 Protocol de communication**

#### **II.4. Généralité sur les capteurs industriels:**

#### **II.4.1. Définition :**

 Un capteur est un composant technique qui détecte un événement physique se rapportant au fonctionnement du système (présence d'une pièce, température, etc.)Et traduit cet événement en un signal exploitable épar la PC de ce système. Ce signal est généralement électrique sous forme d'un signal basse tension .La figure1 illustre le rôle d'un capteur:

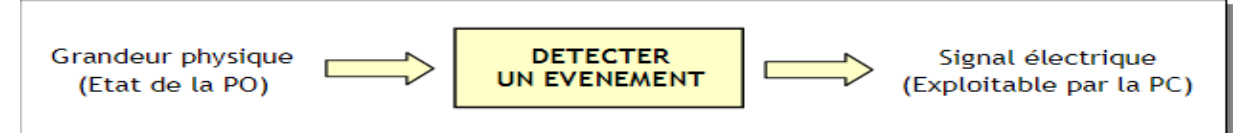

**Figure Ⅱ.5 Rôle général d'un capteur**

L'information détectée par un capteur peut être d'une grande variété, ce qui implique une grande variété de besoins en capteurs. On cite par miles plus connussent fréquents, les capteurs de position, de présence, de vitesse, de température et de niveau.

### **II.4.2. Nature de l'information fournit par le capteur:**

Suivant son type, L'information qu'un capteur fournit à la PC peut être

,,,,,,,,,,,,,,,,,,,,,,,,

### *Chapitre02:* **Automatisation et logiciel de programmation**

**↓ Logique:** L'informationne peut prendre que les valeurs 1 ou 0 ; on parle alors d'un capteur Tout ou Rien(TOR). La figure montre la caractéristique d'un capteur de position. [10]

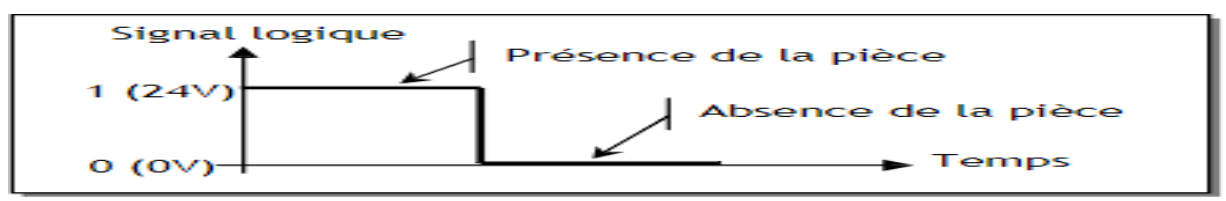

**Figure Ⅱ.6 Exemple d'un capteur TOR**

**Analogique:** L'information peut prendre Fig.3: Exemple d'un capteur analogique toutes les valeurs possibles entre2 certaines valeurs limites ; on parle alors d'un capteur analogique. La figure montre la caractéristique d'un capteur de température: [10]

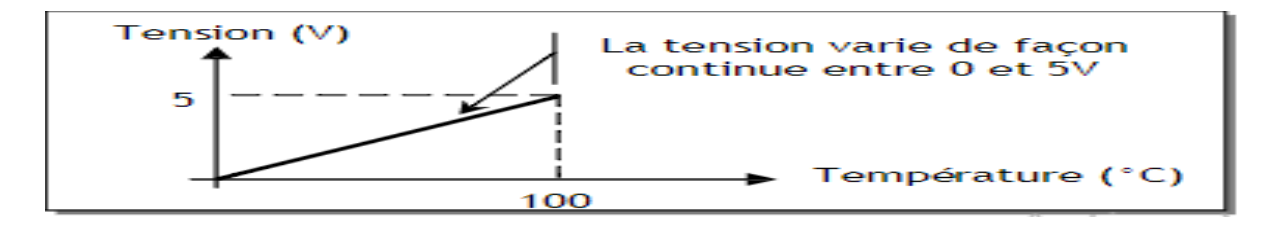

**Figure Ⅱ.7 Exemple d'un capteur analogique**

**Numérique:** L'information fournie par le capteur perme tala PC d'en déduire un nombre binaire sur n bits; on parle alors d'un capteur numérique. La figure

illustrée principe de fonctionnement de la souris**:**

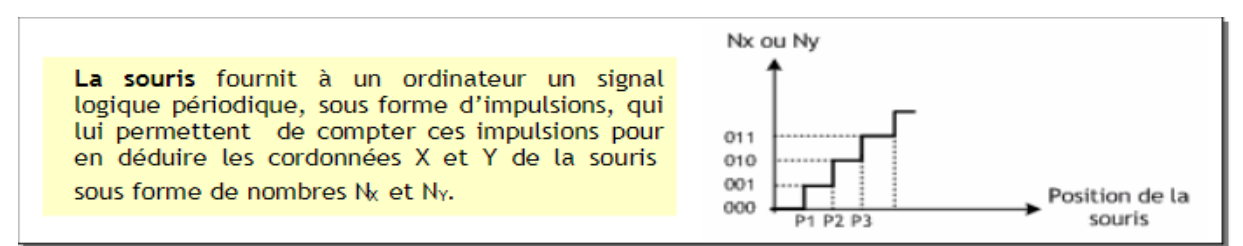

**Figure Ⅱ.8 Exemple de capteur numérique**

### **II.4.3. Caractéristique d'un capteur :**

Certains paramètres sont commun sà tous les capteurs. Ils caractérisent les

contraintes de mise en œuvre et permettent le choix d'un capteur:

,,,,,,,,,,,,,,,,,,,,,,,,,,,,,,,,,

- **L'étendue de la mesure:** c'est la différence entre le plus petit signal détecté et le plus grand perceptible sans risque de destruction pour le capteur.
- **La sensibilité:** ce paramètre caractérise la capacité du capteur à détecter la plus petite variation de la grandeur à mesurer
- <sup>1</sup> La fidélité: Un capteur est dit fidèle sil signal qu'il délivre nestorienne varie pas dans le temps pour une série de mesures concernant la même valeur de la grandeur physique d'entrée. Il caractérise l'Influence du vieillissement**.**
- **Le temps de réponse:** c'est le temps de réaction d'un capteur entre la variation de la grandeur physique qu'il mesure et l'instant où l'information est prise en compte par la partie commande**.**

### **II.4.4. Types des capteurs:**

**1. Capteurs sans contact :** Les capteurs sans contact ou de proximité détectent à distance et sans contact avec l'objet dont ils contrôlent la position. Un contact électriques 'ou vrai Alor sous enfermée fonction de la présence ou du non présence d'un objet dans la zone sensible du capteur. A l'inverse des capteurs avec contacts, les capteurs de proximité sont des détecteurs statiques (pas de pièce mobile) dont la durée de vie est indépendante du nombre de manœuvres .Il sont aussi une très bonne tenue à l'environnement industriel (atmosphère polluante).

#### **Le choix d'un détecteur de proximité dépend:**

 $\frac{1}{\sqrt{2}}$  de la nature du matériau constituant l'objet à détecter,

nnan mananan

- **↓** de la distance de l'objet à détecter,
- des dimensions de l'emplacement disponible pour implanter le détecteur.
- **a) Capteurs inductifs :**

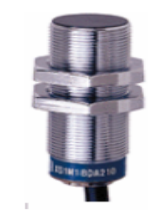

#### Caractéristiques :

- Portée nominale qui définit la zone de détection. Elle dépend de l'épaisseur de l'objet et peut aller jusqu'à 50mm.
	- Tension d'alimentation de 12V à 48V continu et de 24 à 240V alternatif.
	- Technique de raccordement 2 fils et 3 fils.

,,,,,,,,,,,,,,,,,,,,,,,,,,,,,,,

#### **Figure Ⅱ.9 Détecteur de proximité inductif**

#### **b) Capteurs capacitifs :**

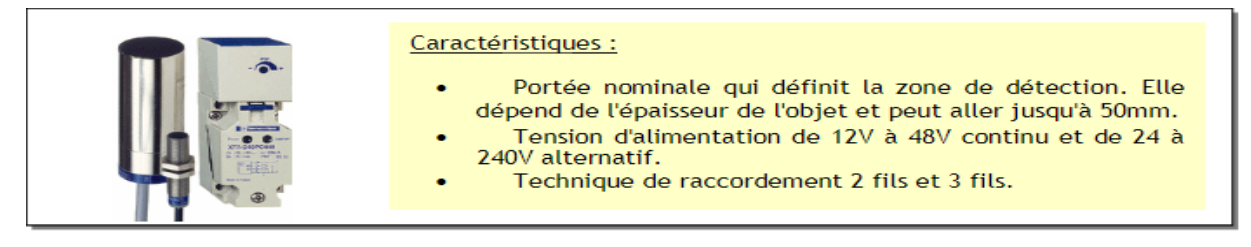

#### **Figure Ⅱ.10 Détecteur de proximité capacitive**

#### **c) Capteurs magnétiques:**

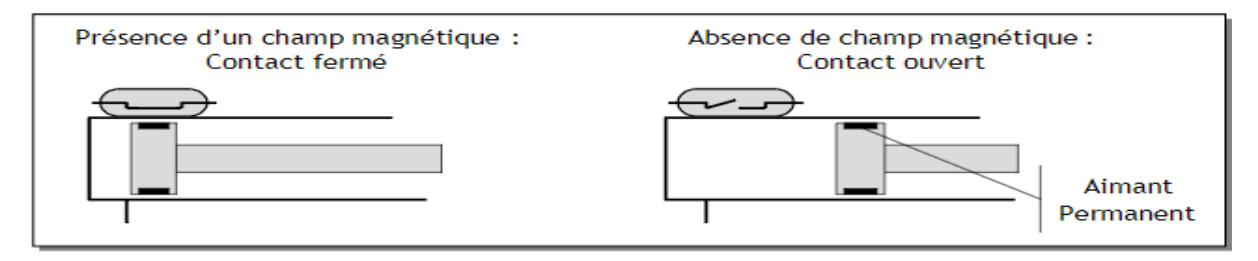

#### **Figure Ⅱ.11 Principe de fonctionnement d'un ILS**

#### **2. Capteurs Photoélectriques à distance:**

Les cellules photoélectriques permettent de détecter sans contact tous les matériaux opaques (non transparents), conducteurs d'électricité ou non .Ce type de capteurs se compose essentiellement d'un émetteur de lumière associé à un récepteur photosensible. La figure montre une illustration de quelques capteurs photoélectriques:

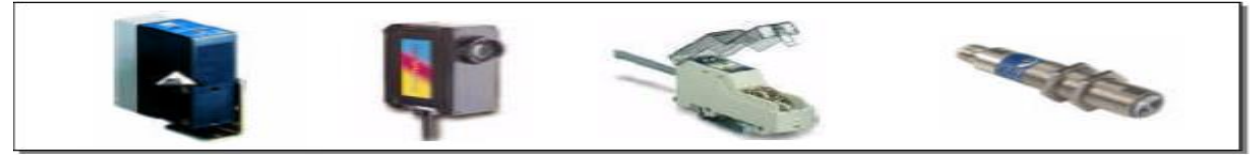

**Figure Ⅱ.12 Exemple de capteurs photoélectriques**

### **II.5.Logiciels et Langages de programmation utilisés:**

Chaque automate se programmant via une console de Programmation ou par un ordinateur équipé du logiciel constructeur spécifique :

- Liste d'instructions (**IL** : Instruction List).
- Langage littéral structuré (**ST** : Structured Text)
- Langage à contacts (**LD** : Ladder Diagram)
- Blocs Fonctionnels (**FBD** : Fonction Bloc Diagram)
- GRAPH(**GRAFCET**)

### **II.5.1. Description de STEP7:**

 **STEP 7** est le nom du logiciel de programmation pour les systèmes SIMATICS7/M7 et par conséquent le logiciel de programmation de votre S7-300. STEP 7 vous offre toutes les fonctionnalités nécessaires pour configurer, paramétrer et programmer votre S7-300. Au fur et à mesure que vous avancerez dans la programmation, vous apprécierez les fonctions d'assistance qu'il met à votre disposition, pour résoudre efficacement votre problème d'automatisation.

### **II.5.1.1. les applications de STEP7 :**

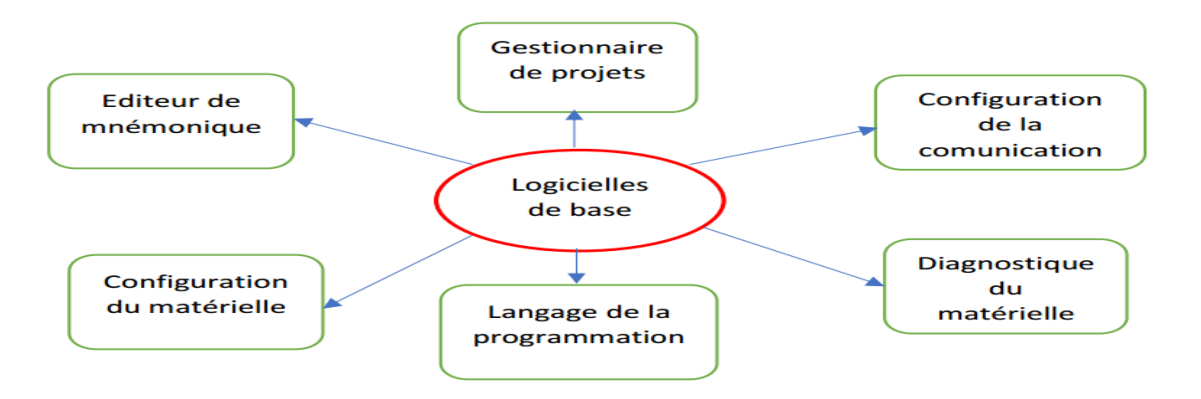

**Figure Ⅱ.13 Applications disponibles dans STEP 7.**

### **II.5.1.2. Gestionnaire des projets SIMATIC:**

Il compose toutes les informations à relation avec le système automatisé. Pour traitement les donnés sélectionnée ; il faut démarrée automatiquement.

### ✓ **Processus**

Un processus à automatiser se subdivise en plusieurs tâches et sous-ensembles cohérents. Pour automatiser un processus, il faut d'abord le décomposer en diverses tâches d'automatisation.

,,,,,,,,,,,,,,,,,,,,,,,,,,,,,,,,,

### *Chapitre02:* **Automatisation et logiciel de programmation**

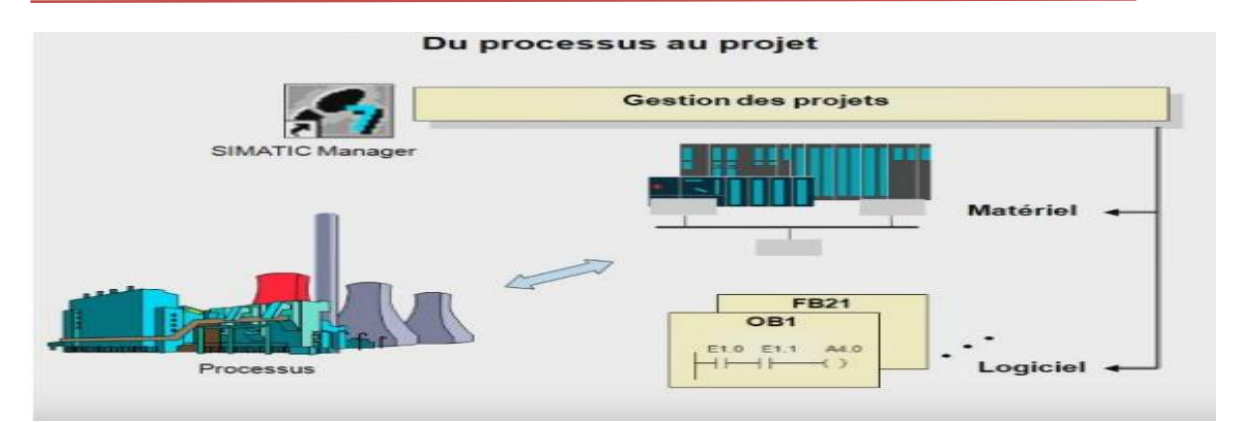

**Figure Ⅱ.14 Processus**

### **II.5.1.3. Configuration matérielle (Partie Hardware)**

Correspond à l'agencement des châssis, des modules et de la périphérie décentralisée.

Une configuration matérielle est nécessaire pour :

- ✓ Modifier les paramètres ou les adresses préréglés d'un module.
- $\checkmark$  Configurer les liaisons de communication.

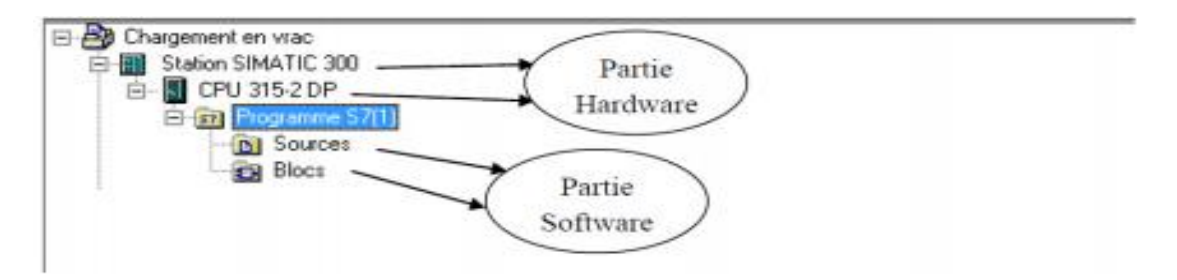

**Figure Ⅱ.15 partie hardware**

### **II.5.1.4. Edition des programmes**

Dans la section « bloc » du SIMATIC Manager, on trouve par défaut le bloc d'organisation « OB1» qui représente le programme cyclique. On peut rajouter d'autres blocs à tout moment par une clique droite dans la section Bloc de SIMATIC Manager.

,,,,,,,,,,,,,,,,,,,,,,,,

### *Chapitre02:* **Automatisation et logiciel de programmation**

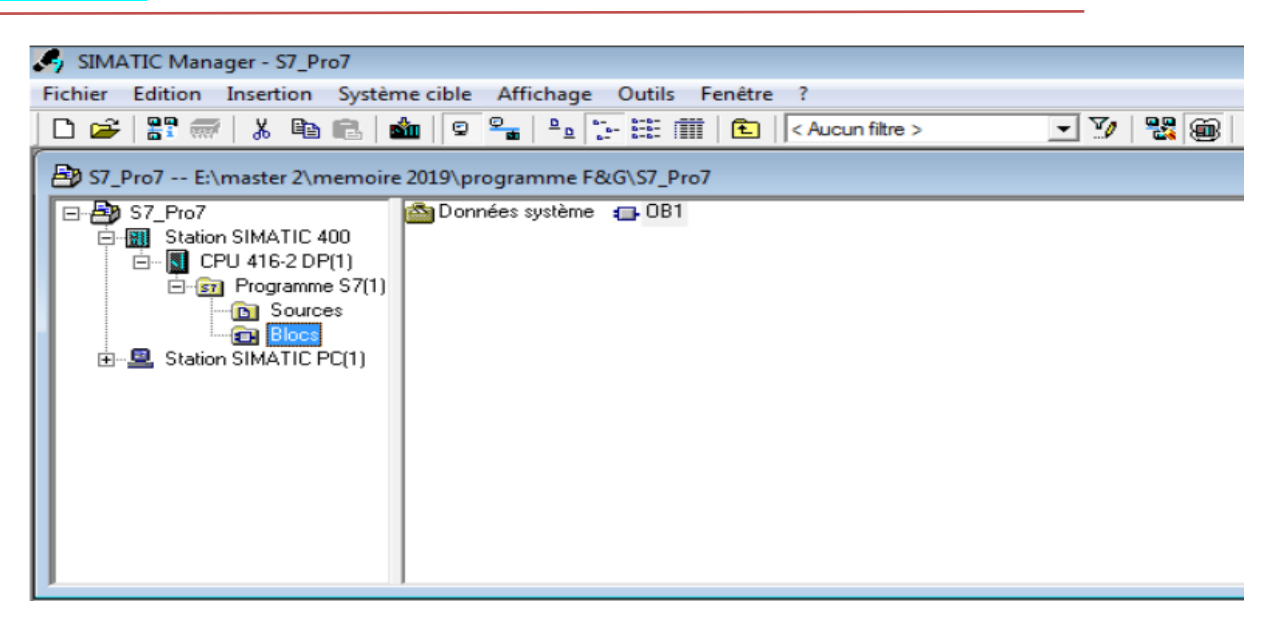

#### **Figure Ⅱ.16 Edition des programmes.**

### ❖ **Type des blocs en STEP7**

#### ✓ **Bloc d'organisation OB:**

Constitue l'interface entre le système d'exploitation de la CPU S7 et le programme utilisateur. C'est ici, qu'est défini l'ordre d'exécution des blocs du programme utilisateur.

#### ✓ **Bloc fonctionnel FC :**

Est un bloc de code à données statiques. Il dispose d'une mémoire, il est possible d'accéder à ses paramètres depuis n'importe quelle position du programme utilisateur.

#### ✓ **Bloc des fonctions FB :**

Ce sont des blocs de code sans mémoire. De ce fait, il faut que les valeurs calculées soient traitées aussitôt après l'appel de la fonction.

#### ✓ **Bloc des données DB :**

Est une zone servant à mémoriser les données utilisateur. On distingue les DB globaux, auxquels tous les blocs de code ont accès et les DB d'instance, qui sont associés à un appel de fb déterminé.[11]

#### ✓ **Type des données utilisateur UDT :**

,,,,,,,,,,,,,,,,,,,,,,,,,,,,,,,,,

Est un type complexe définit par l'utilisateur au besoin et qui est réutilisable. Un type de données utilisateur, peut servir à générer plusieurs blocs de données de même structure. Les UDT s'emploient comme des blocs.

#### **II.5.1.5. Editeur de mnémonique:**

Dans un programme STEP 7, vous utilisez des opérandes comme des signaux d'E/S, des mémentos, des compteurs, des temporisations, des blocs de données et des blocs fonctionnels. Vous pouvez accéder à ces opérandes par adressage absolu dans votre programme. Toutefois, la lisibilité de vos programmes sera grandement améliorée si vous faites plutôt appel à des mnémoniques (par exemple, Moteur\_A\_Marche ou désignations usuelles dans le système d'identification de votre secteur d'activité). Il est alors possible d'accéder aux opérandes de votre programme utilisateur via ces mnémoniques.

| Symbol Editor - [S7 Program(1) (Symbols) -- DDDD\SIMATIC 300(1)\CPU 313C]<br>$\Sigma$<br>$\Box$<br>$\qquad \qquad \Box$ |                  |                       |                  |                      |                          |
|----------------------------------------------------------------------------------------------------|------------------|-----------------------|------------------|----------------------|--------------------------|
| Symbol Table Edit Insert View Options Window Help                                                                       |                  |                       |                  |                      | $ B$ $\times$            |
| $\Box$ y<br>$\mathbf{N}$<br>É.<br>4<br>人名尼<br>$\mathbb{K}^n$ ). $\mathbb{C} \mathcal{M}$<br>All Symbols<br>ы            |                  |                       |                  |                      |                          |
|                                                                                                    | Symbol /<br>Stat | Address               | Data typ Comment |                      | $\blacktriangle$         |
| 1                                                                                                    | <b>ALARM</b>     | MW<br>$\cdots$        | WORD             |                      |                          |
| $\overline{2}$                                                                                                    | DEFAULT CROIX    | <b>MW</b><br>$\cdots$ | WORD             |                      |                          |
| 3                                                                                                    | DEFAULT DEMA     | MW<br>$\cdots$        | <b>WORD</b>      |                      | Ξ                        |
| 4                                                                                                    | DEFAULT POUSSEUR | MW<br>$\cdots$        | <b>WORD</b>      |                      |                          |
| $\overline{5}$                                                                                                    | DEFAULT TABL     | <b>MW</b><br>$\cdots$ | WORD             |                      |                          |
| 6                                                                                                    | DEFAULT TABL     | MW<br>$\cdots$        | <b>WORD</b>      |                      |                          |
| $\overline{7}$                                                                                                    | DEFAULT TRANS IN | MW<br>$\cdots$        | <b>WORD</b>      |                      |                          |
| $\overline{8}$                                                                                                    | DEFAULT TRAN     | MW<br>$\cdots$        | WORD             |                      |                          |
| 9                                                                                                    | I124.0           | I<br>$\cdots$         | <b>BOOL</b>      | <b>INTE GENERALE</b> |                          |
| 10                                                                                                    | I124.1           | I<br>$\cdots$         | BOOL             | ALIM AIR COM         |                          |
| 11                                                                                                    | I124.2           | I<br>.                | <b>BOOL</b>      | <b>BUTTON BLANC</b>  |                          |
| 12                                                                                                    | I124.3           | I<br>$\cdots$         | <b>BOOL</b>      | TABLE BAS            |                          |
| $\overline{13}$                                                                                                    | I124.4           | I<br>$\cdots$         | BOOL             | <b>MARCHE CROIX</b>  |                          |
| 14                                                                                                    | I124.5           | I<br>.                | <b>BOOL</b>      | TRANS IN             |                          |
| 15                                                                                                    | I124.6           | I<br>$\cdots$         | <b>BOOL</b>      | TRANS OUT            |                          |
| 16                                                                                                    | I124.7           | I<br>$\cdots$         | BOOL             | SAC DANS TRANS       |                          |
| 17                                                                                                    | I125.0           | I<br>$\cdots$         | <b>BOOL</b>      | NIVEAU SAC TABLE     |                          |
| 18                                                                                                    | I125.1           | I<br>$\cdots$         | <b>BOOL</b>      | TABLE HAUT           |                          |
| 19                                                                                                    | I125.2           | I<br>$\cdots$         | <b>BOOL</b>      | FOURCHE OFF          |                          |
| 20                                                                                                    | I125.3           | I<br>$\cdots$         | <b>BOOL</b>      | PAS DE SAC Z LANC    |                          |
| 21                                                                                                    | I125.4           | I<br>$\cdots$         | <b>BOOL</b>      | VERIN P3             | $\overline{\phantom{a}}$ |
| $- - - -$<br>Press F1 to get Help.                                                                                      |                  |                       |                  | <b>CAPS</b>          | /i.                      |

**Figure Ⅱ.17 Editeur de mnémonique.**

### **II.5.2 Wincc flexible:**

Lorsque la complexité des processus augmente et que les machines et installations doivent répondre à des spécifications de fonctionnalité toujours plus sévères, l'opérateur a besoin d'un maximum de transparence. Cette transparence, s'obtient au moyen de l'Interface Homme-Machine (IHM).

### *Chapitre02:* **Automatisation et logiciel de programmation**

Un système IHM, constitue l'interface entre l'homme (opérateur) et le processus (machine/installation). Le contrôle, proprement dit du processus, est assuré par le système d'automatisation. Il existe, par conséquent, une interface entre l'opérateur et Wincc flexible (sur le pupitre opérateur) et une interface entre Wincc flexible et le système d'automatisation. [12]

### **II.5.2.1. Utilisation de SIMATIC Wincc flexible:**

Wincc flexible est le logiciel IHM pour la réalisation, par des moyens d'ingénierie simples et efficaces, de concepts d'automatisation évolutifs, au niveau machine. WinCC flexible, réunit les avantages suivants :

- SIMPLICITE.
- OUVERTURE.
- FLEXIBILITE.

#### **II.5.2.2. SIMATIC WinCC Comfort:**

WinCC (Windows Control Center), est le logiciel qui permet de créer une Interface Homme Machine (IHM) graphique, qui assure la visualisation et le diagnostic du procédé.

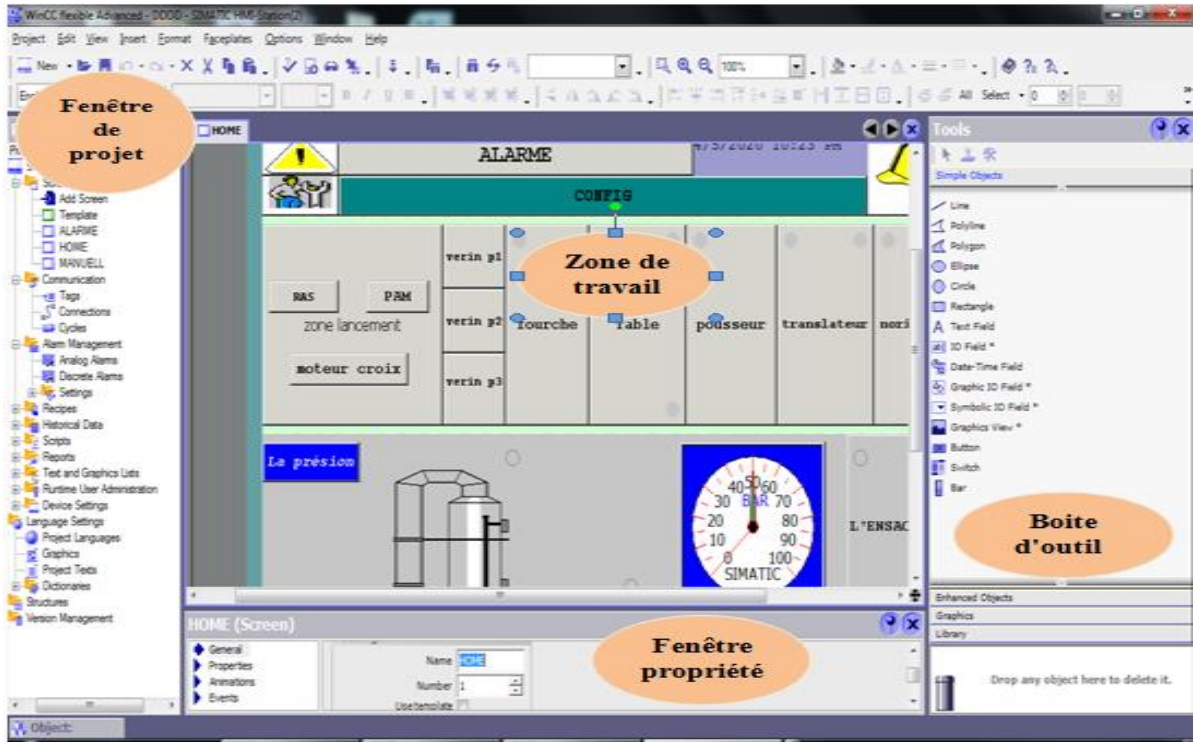

#### **Figure Ⅱ.18 Fenêtre du travail dans le WinCC**

### *Chapitre02:* **Automatisation et logiciel de programmation**

Nous distinguons sur cette figure :

- $\checkmark$  La zone de travail.
- $\checkmark$  La boite d'outils.
- $\checkmark$  La fenêtre de projet.
- $\checkmark$  La fenêtre des propriétés.

WinCC gère les tâches suivantes :

- **Représentation du processus**: Le processus est représenté sur le pupitre opérateur. Si, par exemple, un changement intervient dans le processus, l'affichage est mis à jour sur le pupitre opérateur.
- **Commande du processus:** L'opérateur peut commander le processus via l'interface graphique. Par exemple, l'opérateur peut définir une consigne pour l'automate ou modifier des paramètres.
- **Affichage d'alarmes:** Si des états critiques surviennent dans le processus, une alarme se Déclenche automatiquement. Par exemple, quand une limite fixée est dépassée.
- **Archivage des valeurs de processus et des alarmes:** Le système IHM peut archiver des alarmes et des valeurs de processus. Cela nous permet de documenter les caractéristiques du processus ou d'accéder ultérieurement à des données de production plus anciennes.

### **II.5.2.3. Présentation du système Wincc flexible :**

- **Eléments de WinCC flexible :**
- ✓ **WinCC flexible Engineering System**

WinCC flexible Engineering System est le logiciel avec lequel nous réalisons toutes les tâches de configuration requise. L'édition WinCC flexible détermine les pupitres opérateurs de la gamme SIMATIC HMI pouvant être configurés.

#### ✓ **WinCC flexible Runtime**

WinCC flexible Runtime est le logiciel de visualisation de process. Dans Runtime, nous exécutons le projet en mode process.

#### ✓ **Option WinCC flexible**

Les options WinCC flexible permettent d'étendre les fonctionnalités de base de WinCC Flexible. Chaque option nécessite une licence particulière. [12]

### **II.5.2.4. Intégration de WinCC flexible à STEP7:**

On a accès les donnes des configurations qu'il crée lors e la configuration de l'automate. Les avantages sont:

- ✓ Pour éditions et gestions des automates SIMATIC, on a utilise le gestionnaires MANAGER comme poste centrale de créations.
- $\checkmark$  Toute modification sous STEP 7 se traduit par une mise à jour des paramètres de communication sous WinCC flexible.
- $\checkmark$  On peut affiche les alarmes sur le pupitre opérateur.
- $\checkmark$  L'étape de l'intégration pas nécessaire pour crée un projet sur Wincc; on a crée un projet Wincc flexible sans intégration dans STEP7 et intégrée ultérieurement dans STEP7.
- $\checkmark$  Il a suffit de définir les mnémoniques une seule fois sous STEP 7 pour pouvoir les utiliser sous STEP 7 et sous WinCC flexible.

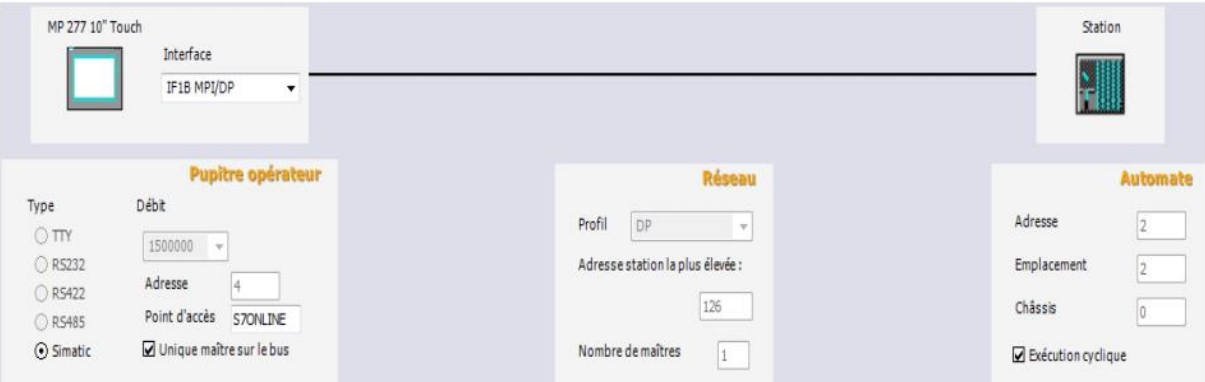

**Figure Ⅱ.19 Paramètres de connexion**

<u> 1955-1955-1955-1955-1956-1956-19</u>

### **II.6.Conclusion**:

Dans ce chapitre j'ai discuté et touché l'automate S7-300 et le logiciel de Programmation STEP7, par la suite détaillé les capteurs utilisé et un petit résume de protocole de communication, aussi sur le grafcet et logiciel de supervision WINCC flexible.

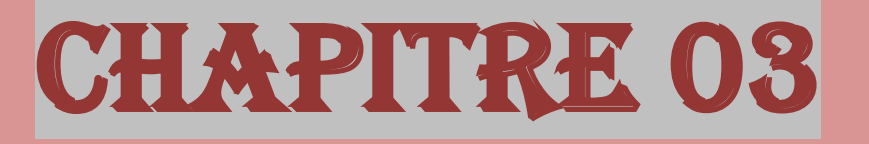

# **AUTOMATISATION DE SYSTÈME**

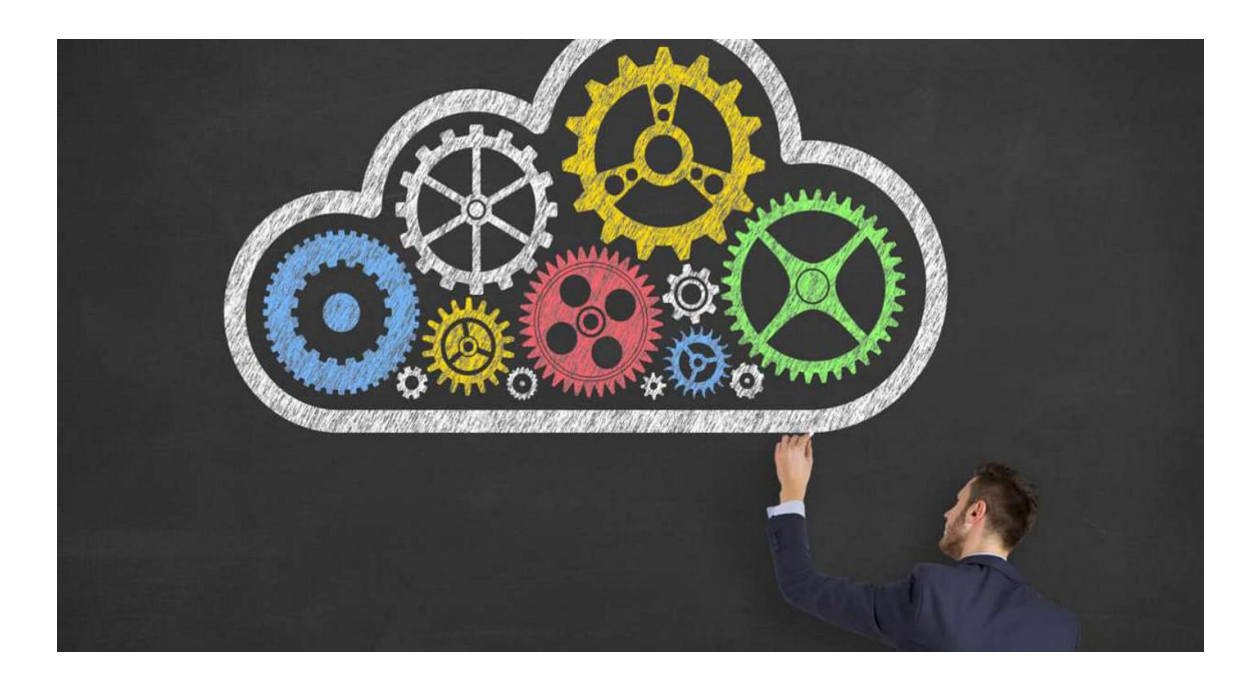

#### **Ⅲ.1.Introduction:**

 Lorsque la complexité des processus accroître et que les machines et les installations doivent répondre à des specifications de fonctionnalité toujours plus Sévères, l'opérateur a besoin d'un maximum d'information pour observer d'état actual du système.

Ces informations s'obtiennent au moyen de l'Interface Homme-Machine (IHM).

Ce chapitre a deux objectif principaux:

- Le premier objectif est faire l'automatisation de L'APPLICATEUR DE SAC, nous allons réaliser un programme en utulisant le logiciel STEP7 et l'implanter dans l'automate S7-300.
- $\pm$  Le deuxième est de procéder à la simulation de notre machine afin de permettre aux opérateurs un contrôle et une manipulation plus commande en temps réel par le moyen d'un PC, à l'aide de logiciels de simulation Wincc.

#### **Ⅲ.2.Cycle de fonctionnement:**

Le cycle de fonctionnement de L'applicateur de sac Infilrot Z40:

- Approvisionement de la machine par moyenne d'un système d'alimentation de sacs par magazine de sac(NONIAMATE)
- $\overline{\phantom{a}}$  Le paquet de sac est place sur le Translateur de sac (interieur de la machine)
- Quand le Translateur dans l'interieur de la machine et par moyenne de panneau opérateurs, donne le consensur au chariot pousse-sac pour pousser le sac jusqu'a la table de relevage
- Le premier sac dans la pile de sac est pris par les Ventouse, qui porte-le à l'envoyer vers la zone de lancement
- $\downarrow$  deux roues engommés à la rotation constant descendent jusqu'a touché la vanne de sacs envoyer vers la zone de lancement )

<u> Elitititititititititikkeessess</u>

- dans la zone de lancement deux Croix opposes le trainent vers l'ensacheuse pour mis sur le bec
- pour la table descends de recevoir un nouveau paquet de sacs,le fourche advancer pour setenir les derniers sacs resté

### **Ⅲ.3.Le Grafcet:**

 Ce language permet de représenter graphiquement et de façon structure le fonctionnement d'un automatisme sequential. La saisie du programme se fait en «dessinant » les Grafcet à partir des symbols proposes. Les réceptivités et les actions sont décrites sous forme de réseau LADDER. Lors de l'exécution du programme, le processeur ne lira que les parties du logiciel concernant les étapes actives.

### **Ⅲ.3.1.Les tableaux de sorties et les entrées:**

Les entrées de la machine présenteé les capteurs photoélectrique et les capteurs de proximities et les interrupters

Les sorties sont les effets de verins et de le NORIMAMATE et le translateur et la table de relevage et la zone de lancement.

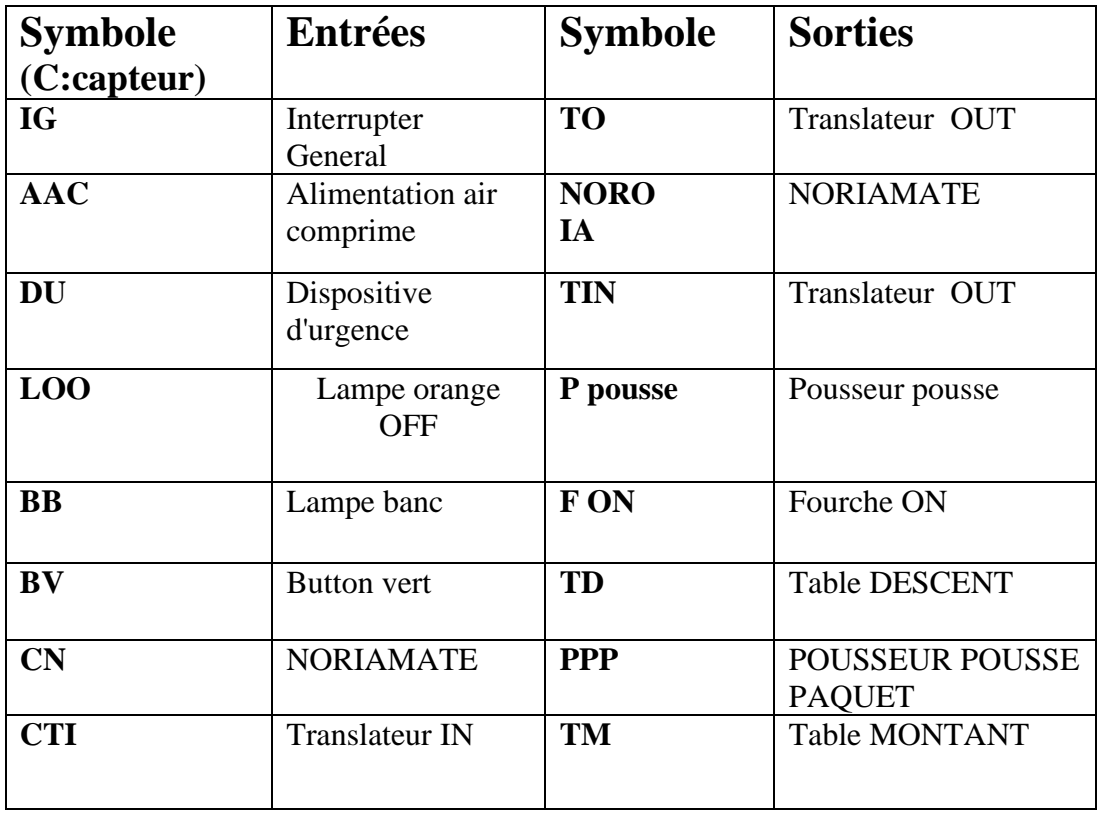

### **Tableaux de les entrés et les sorties**

## *Chapitre03:* **Automatisation du système**

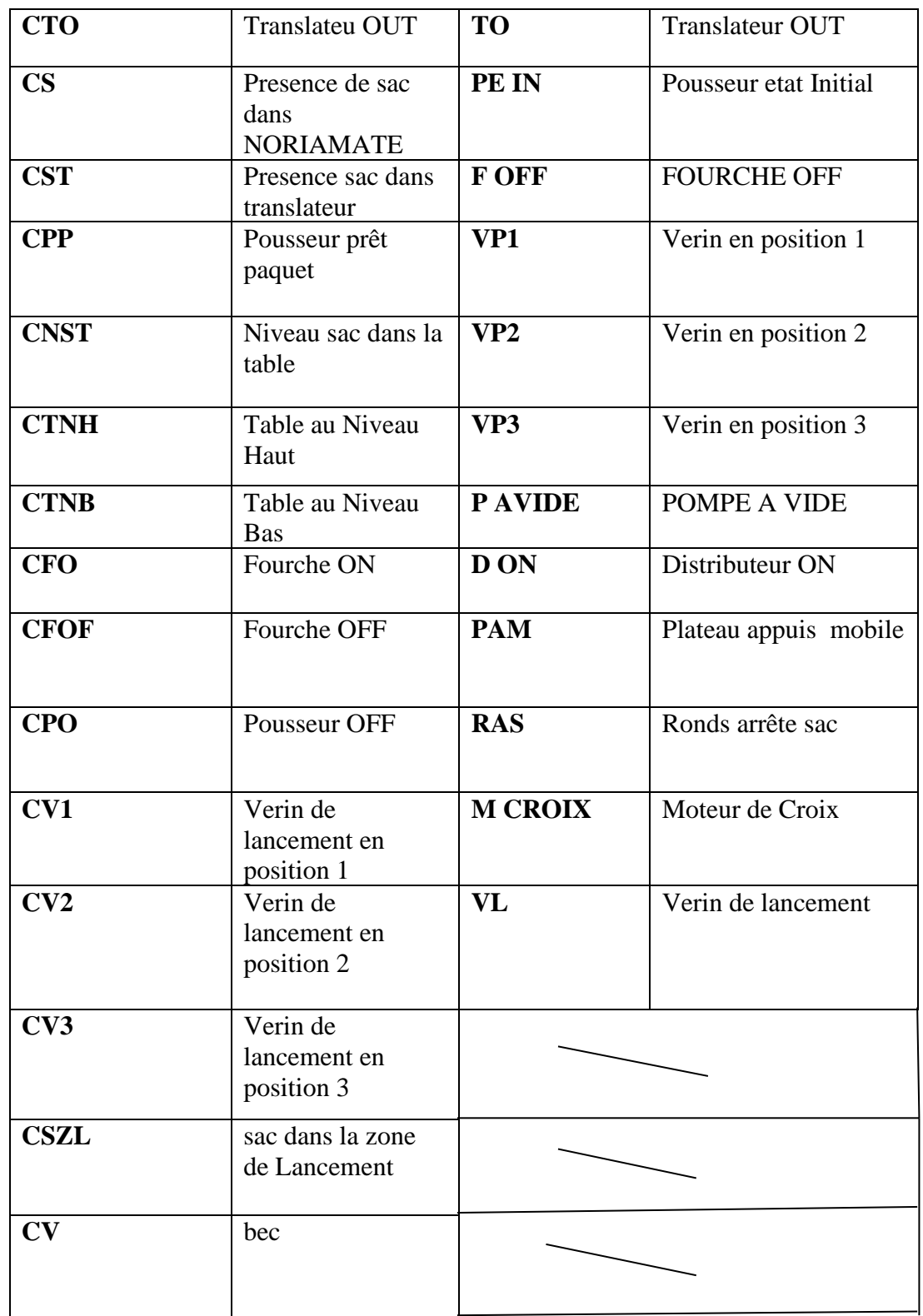

### **Ⅲ. 3.2. Le Grafcet:**

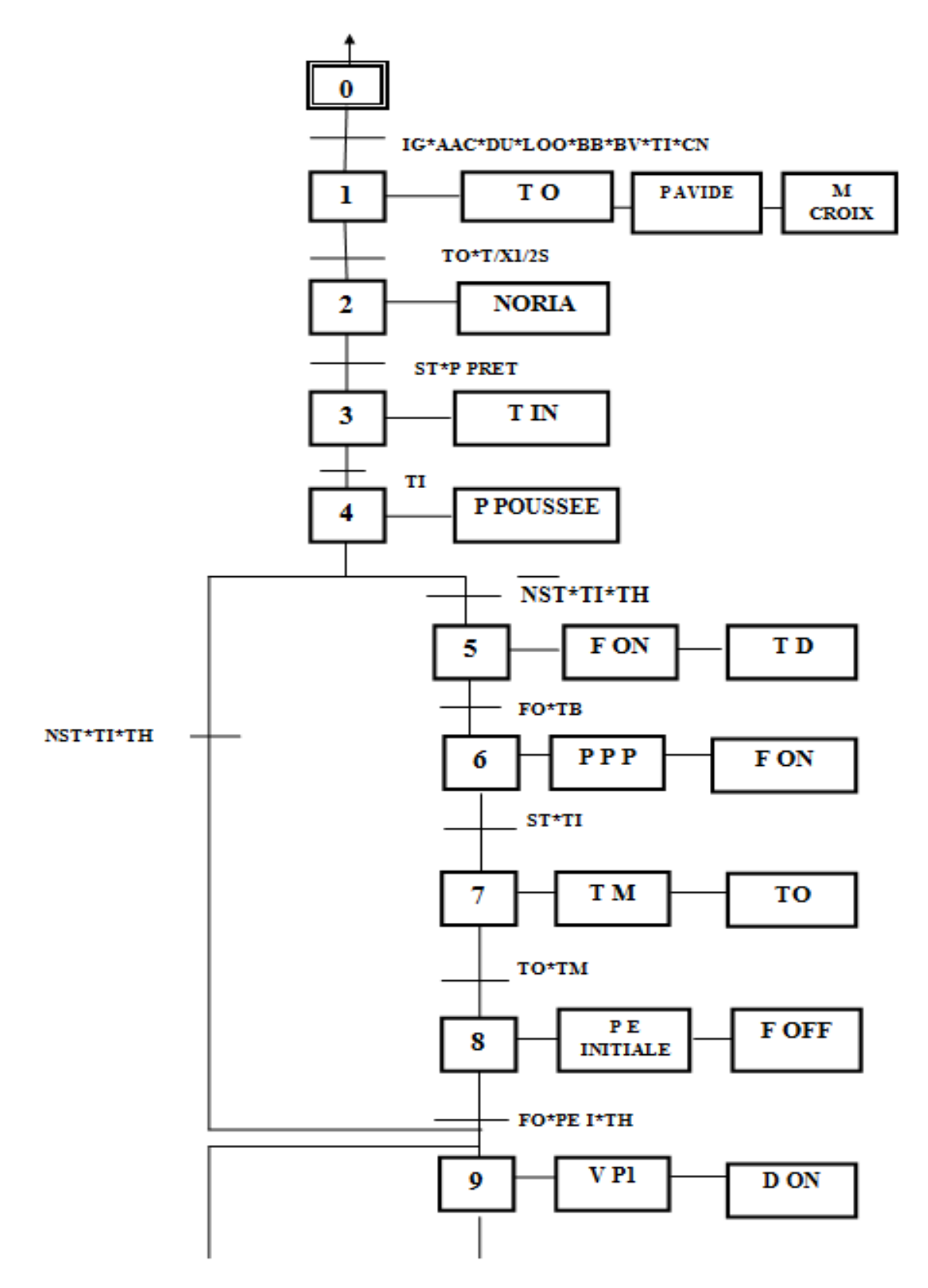

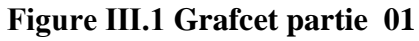

54

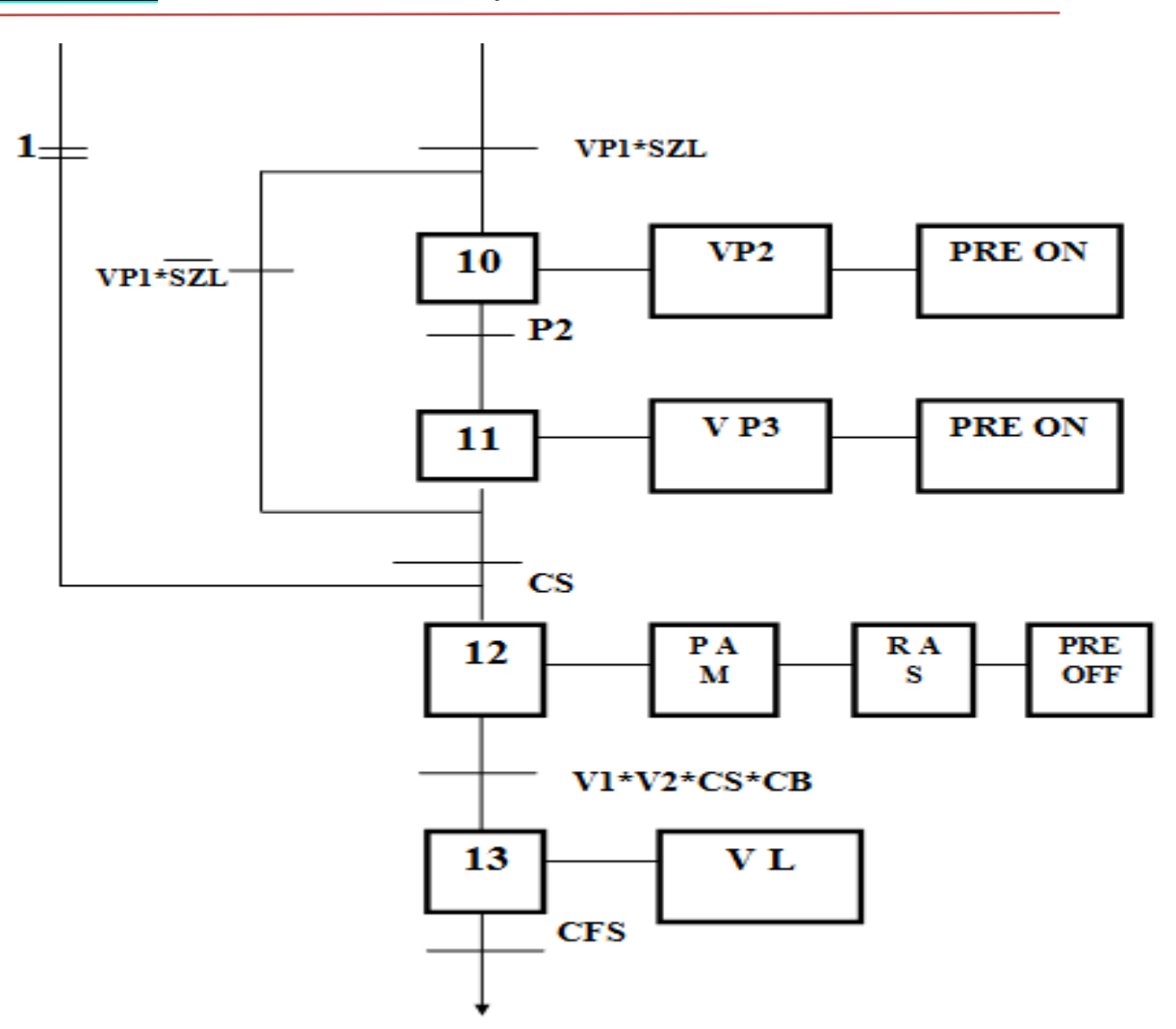

**Figure Ⅲ .2 Grafcet correspondant au cahier de charge**

#### **Ⅲ.4 .Création du programme**

#### **a) Simulation sur Step7 :**

Step7 est un logiciel de Siemens confus pour la simulation des programmes réalisés pour les automates programmables et surtout les APIs de Siemens. Plus précisément, SIMATIC S7-300/400 avec ses langages de programmation CONT (contact), LOG (logigramme) ou LIST (Liste).

#### **b) Tableau de variable:**

Dans tous programme il faut définir la liste des variables qui vont être utilisées lors de la programmation pour cela le tableau des variables est créé pour l'insérer des variables du système.

<u> Electricitist in de de de de de de de</u>

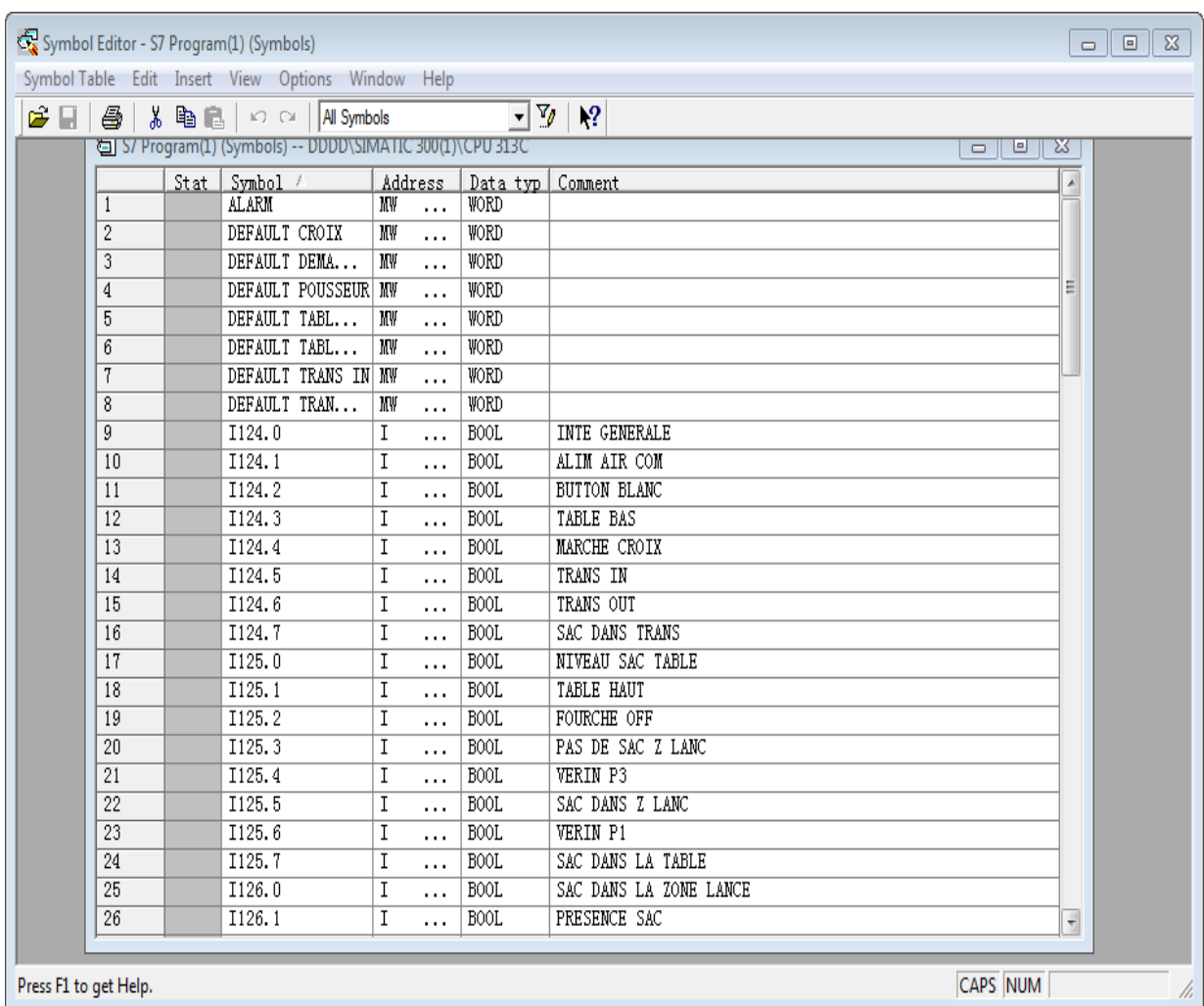

### *Chapitre03:* **Automatisation du système**

**Figure Ⅲ .3 Table de mnémonique**

### **Ⅲ.4.1.Programme en langage contact**

Le programme de la commande de système est en langage contact dans 28 réseaux chaque réseau présent une séquence.

### **Ⅲ .4.1.1. Bloc OB1:**

**Il Contient les réseaux suivants :**

### *Chapitre03:* **Automatisation du système**

### **Réseaux 01:** démarrage de l'Applicateur

OB1: "Main Program Sweep (Cycle)"

DEMARRAGE M\_m

 $\boxminus$  Network 1: CONDITION INITAIL

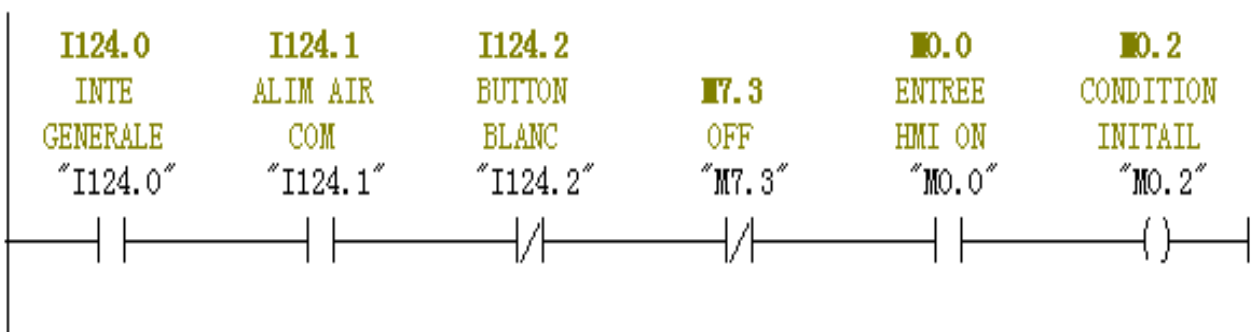

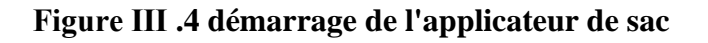

### **Réseaux 02:** Réady de l'Applicateur

#### $\boxdot$  Network 2:

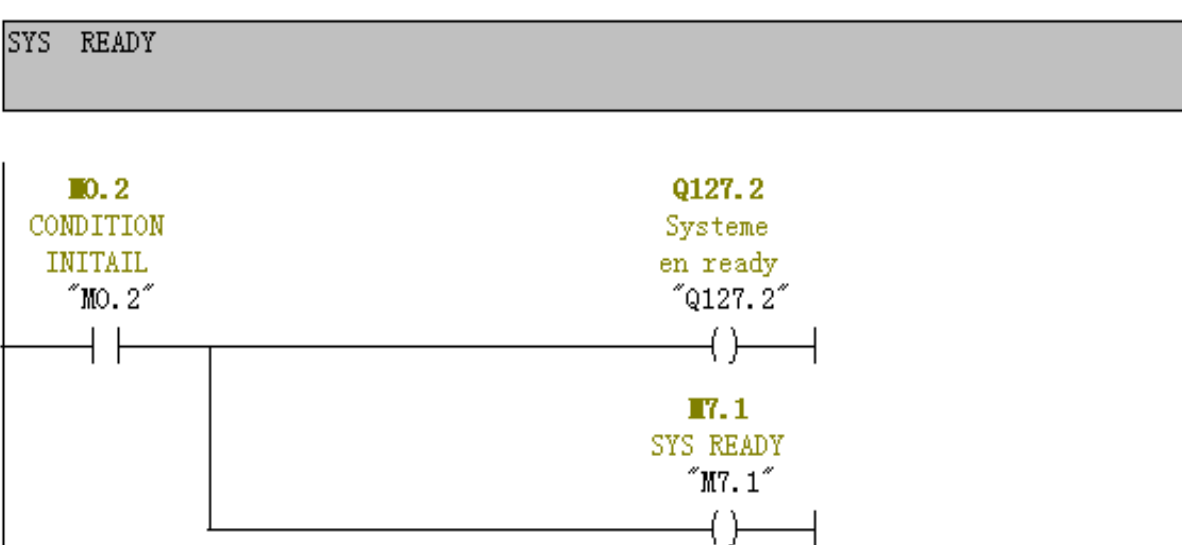

#### **Figure Ⅲ .5 Réady de l'applicateur de sac**

<u> 111111111111111111111111111</u>

### **E** Réseaux 03: Pompe à vide

#### $\boxdot$  Network 3:

PRESSION

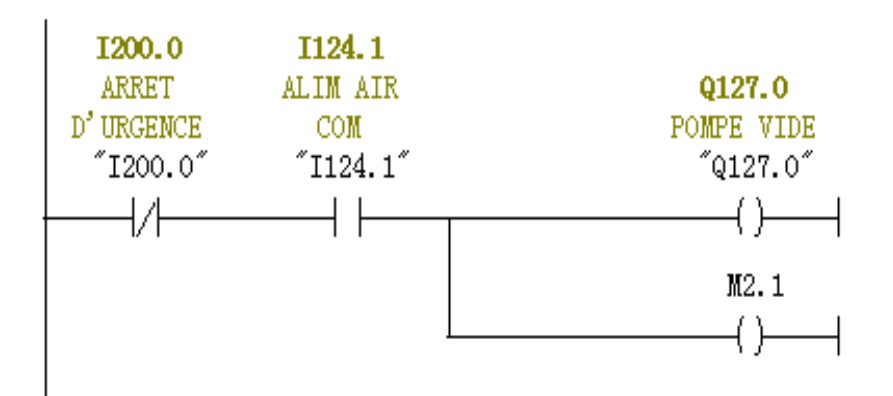

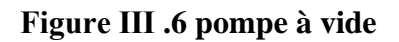

### **Réseaux 04:** le bon état de la pression

#### $\boxdot$  Network 4:

BONNE ETAT PRESSION (4.5 BAR)

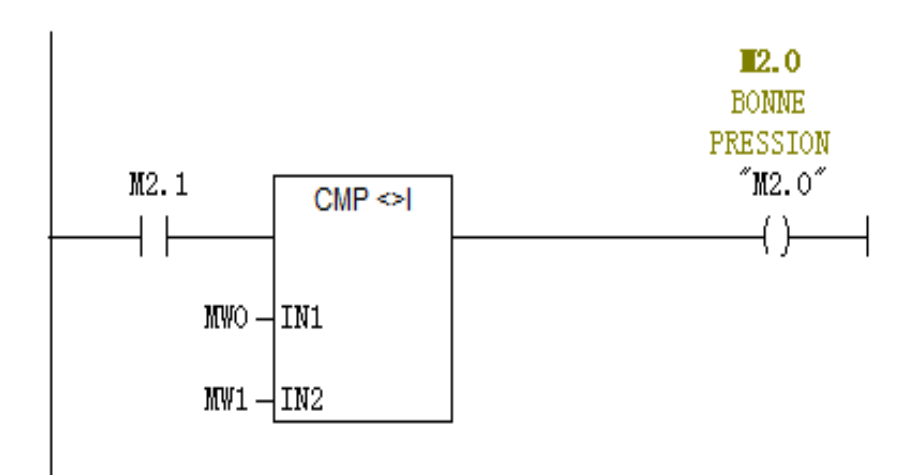

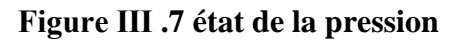

<u> Elititititititititikk</u>

### **Réseaux 05:** le défault générale

**E Network 5: DEFAULT** 

DEFAULT GLOBALE

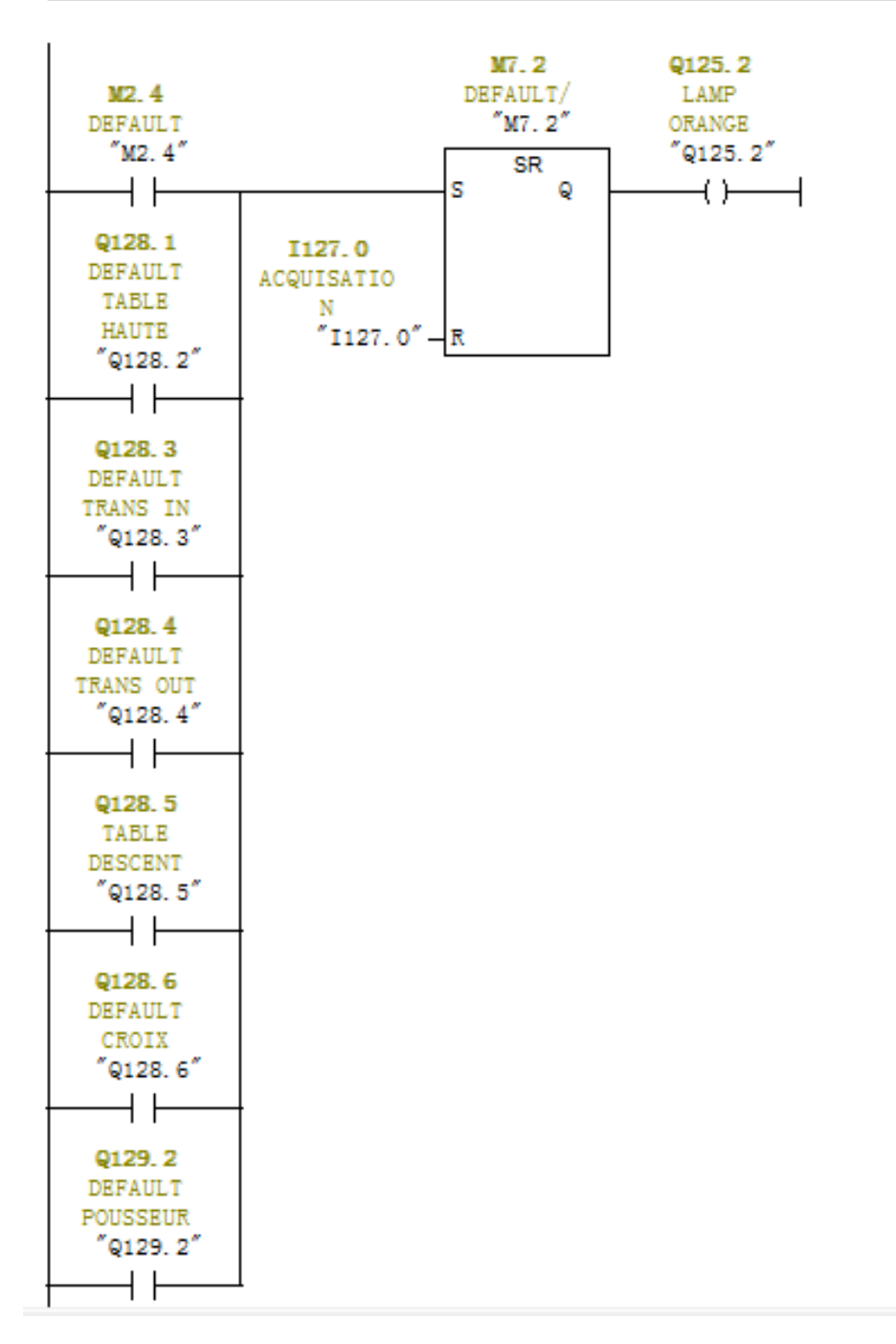

#### **Figure Ⅲ .8 défault générale**

mmanananananananan

### **Réseaux 06 :** démarrage de l'applicateur de sac

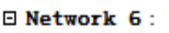

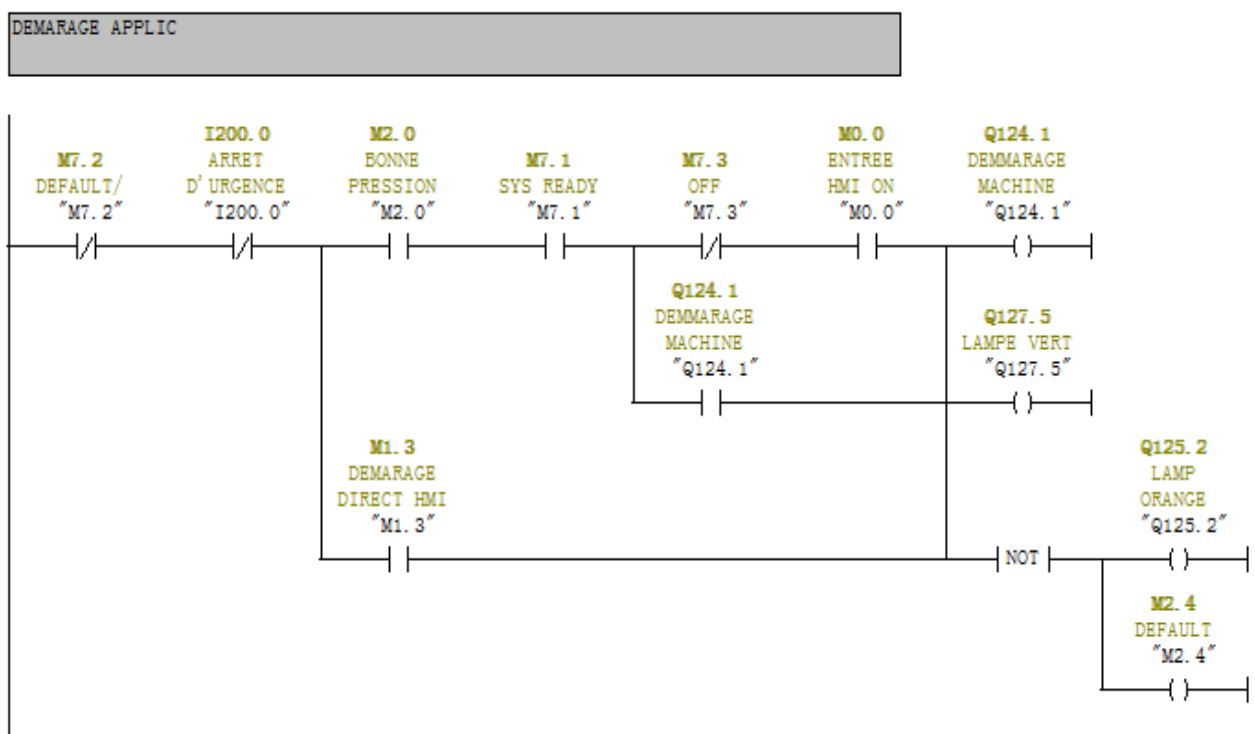

**Figure Ⅲ .9 marche de l'applicateur** 

**Réseaux 07:** démarrage de Noriamat avec la sortie de Translateur

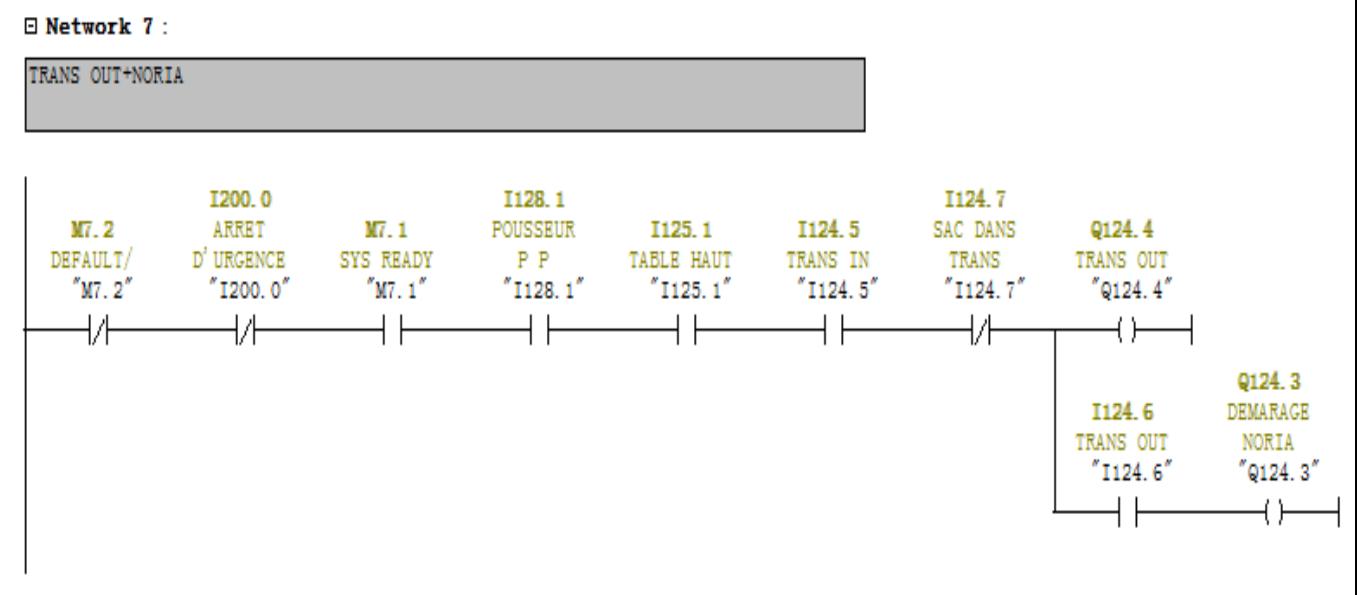

**Figure Ⅲ .10 translateur OUT/Noriamat marche**

### **Réseaux 08:** défault de Translateur OUT

**□ Network 8:** 

DEFAUL TRANSLATEUR OUT

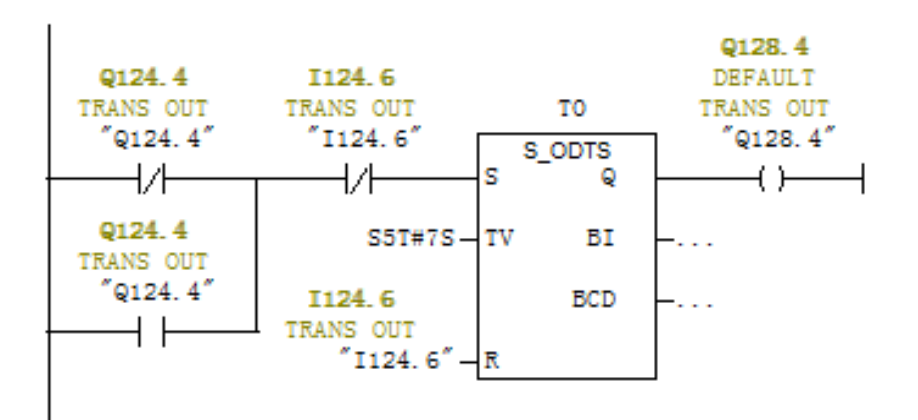

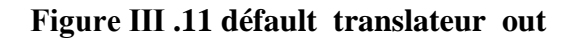

#### **Réseaux 09:** Translateur IN

□ Network 9:

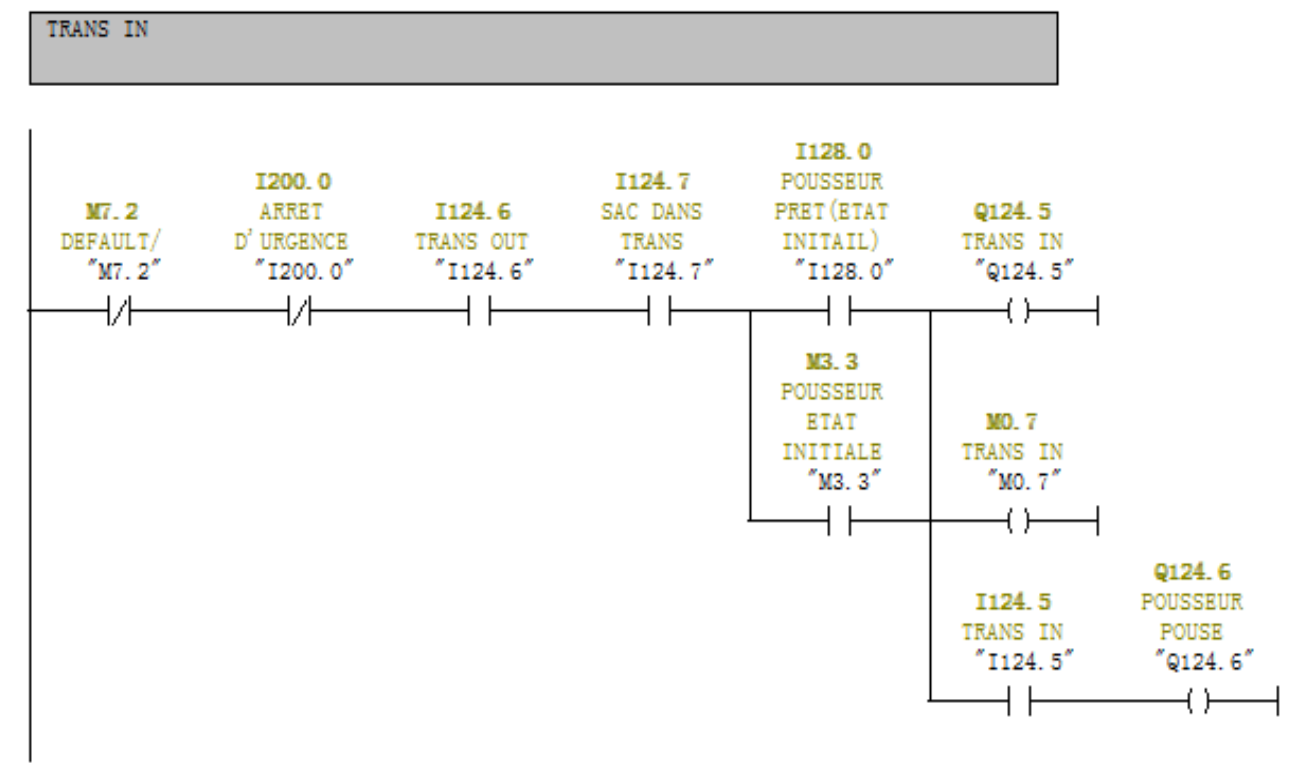

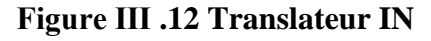

<u> En de Constantino de la Co</u>

,,,,,,,,,,,,,,,,,,,,,,,,,,,,,,,

### **Réseaux 10:** défault Translateur IN

#### $\Box$  Network 10:

DEFAAULT TRANS IN

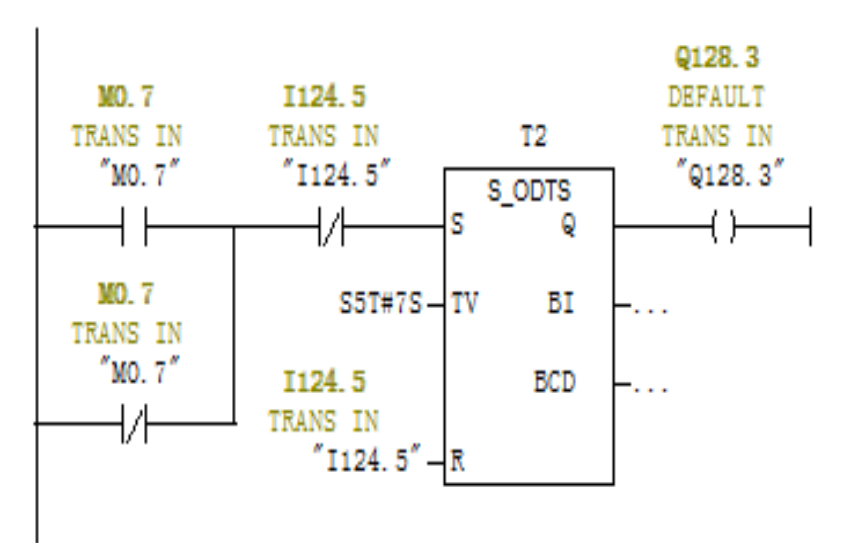

**Figure Ⅲ .13 défault Translateur IN**

### **Réseaux 11:** Mémoire Table Montant

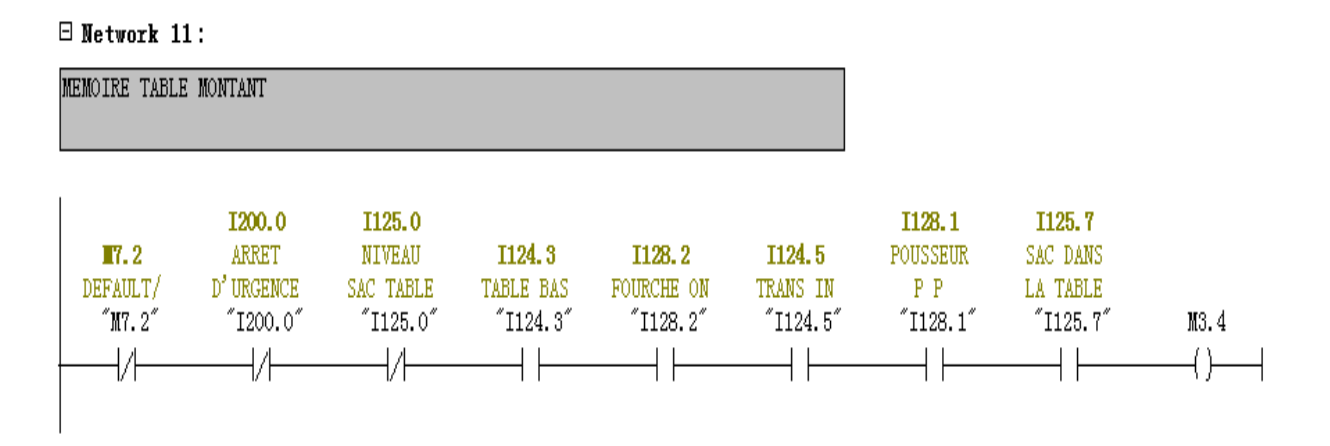

**Figure Ⅲ .14 mémoire Table Montant**

<u> 111111111111111111111111111</u>

### *Chapitre03:* **Automatisation du système**

### **Réseaux 12:** Table Montant

□ Network 12:

TABLE MONTANT

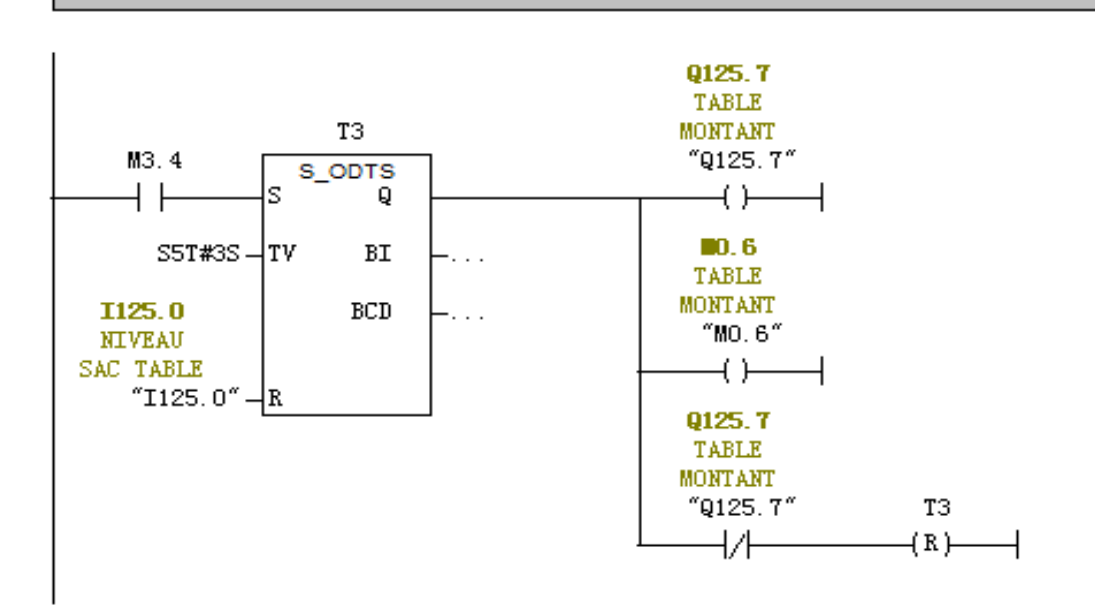

#### **Figure Ⅲ .15 Table Montant**

### **Réseaux 13:** Fourche Off

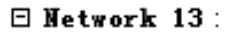

**FOURCHE OFF** 

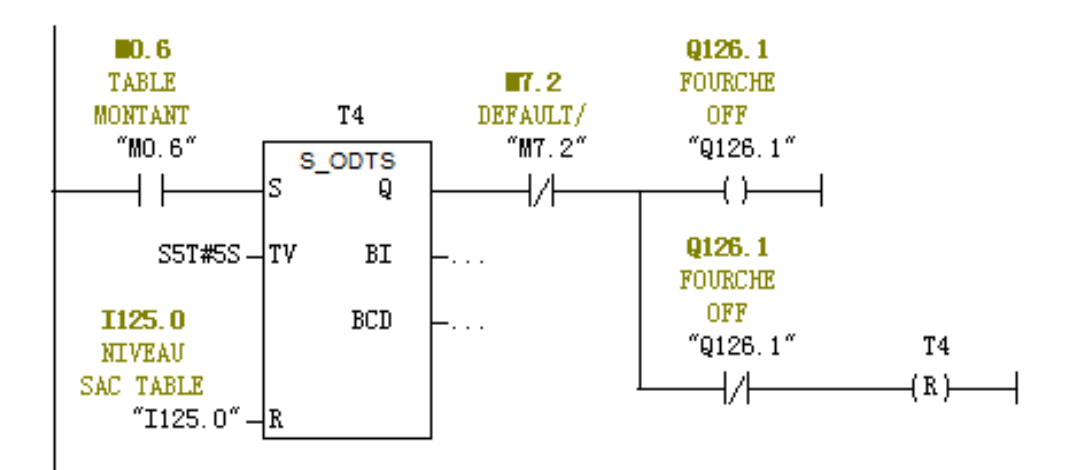

#### **Figure Ⅲ .16 Fourche Off**

<u> 111111111111111111111111111</u>

### **Réseaux 14:** défault Table Montant

 $\boxdot$  Network 14:

DEFAULT TABLE H

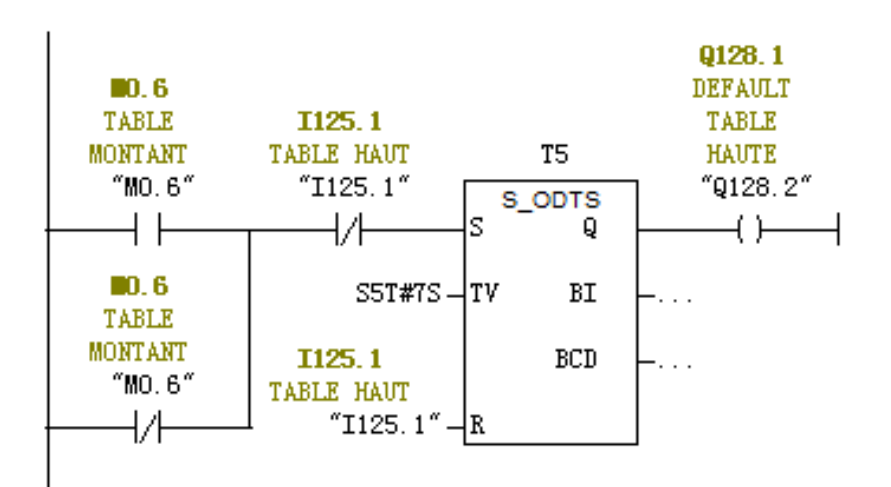

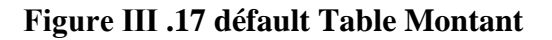

J.

### **Executive 15:** Fourche ON

 $\boxdot$  Network 15:

**FOURCHE ON** 

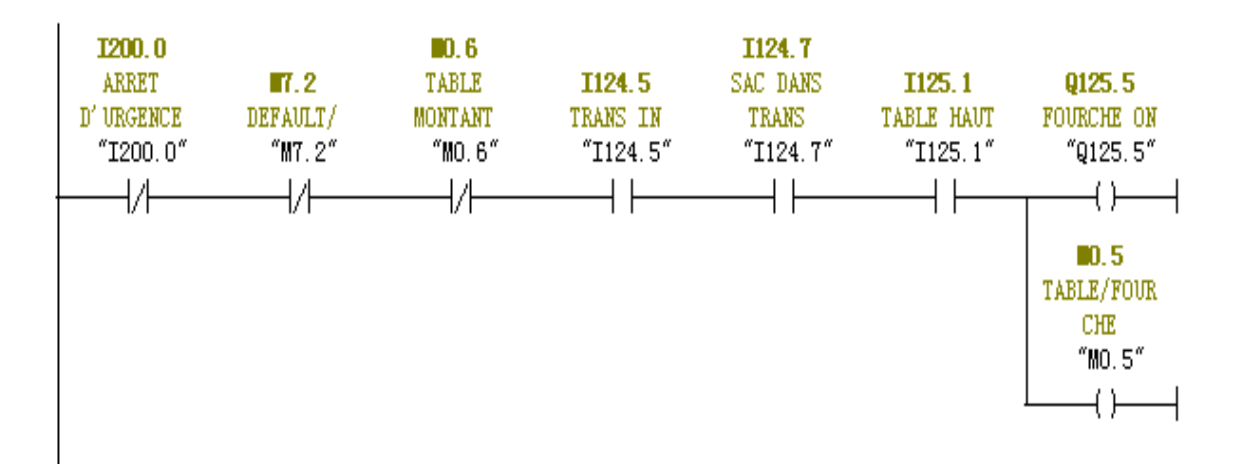

**Figure Ⅲ .18 Fourche ON**

<u> 11111111111111111111111</u>

### **Réseaux 16:** Table Descente

 $\boxdot$  Network 16:

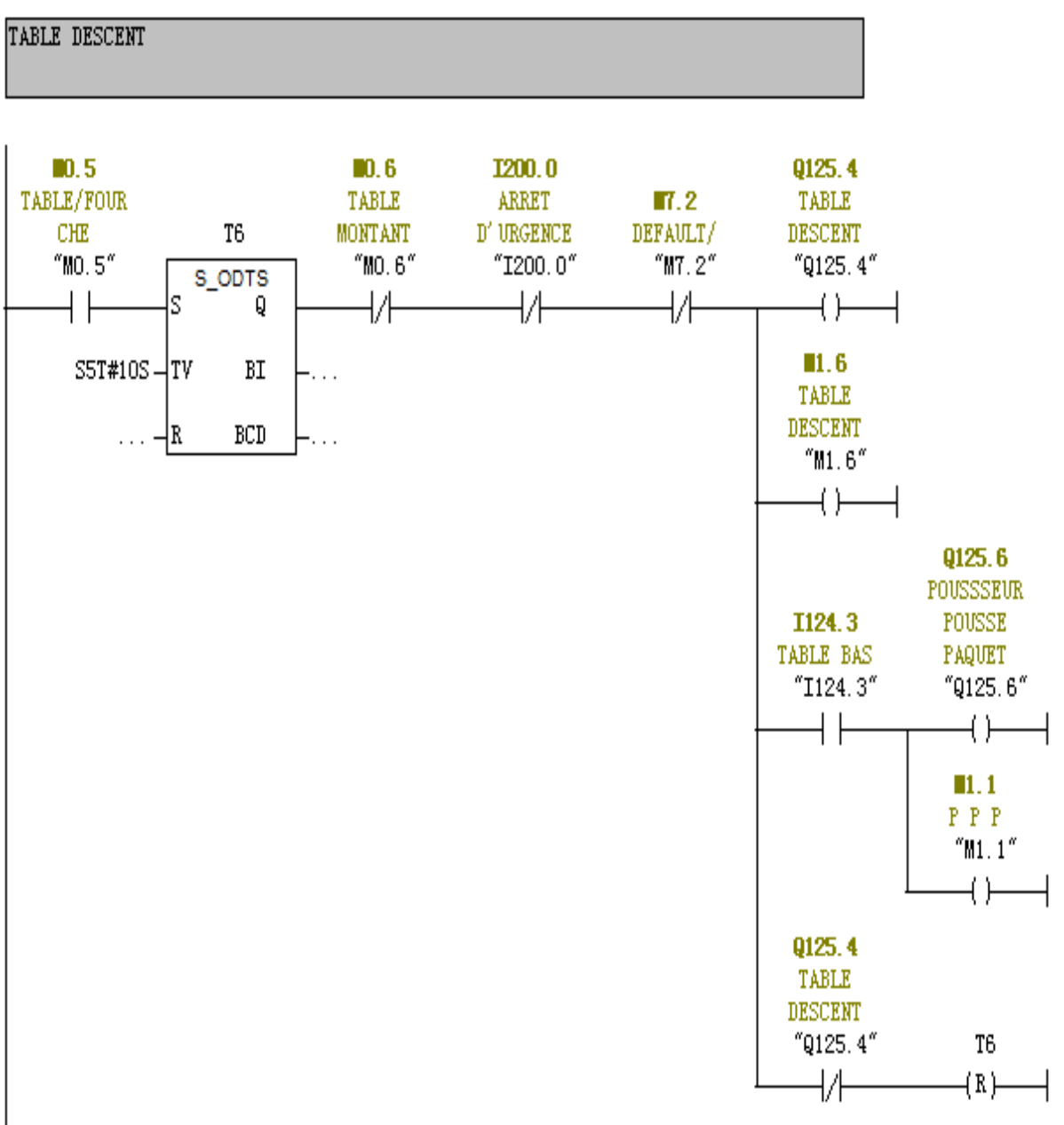

**Figure Ⅲ .19 Table Descente**

111111111111111111

### **EXECUAREE Réseaux 17:** défault pousseur

E Network 17 : DFEAULT POUSSEUR

DEFAULT POUSSEUR

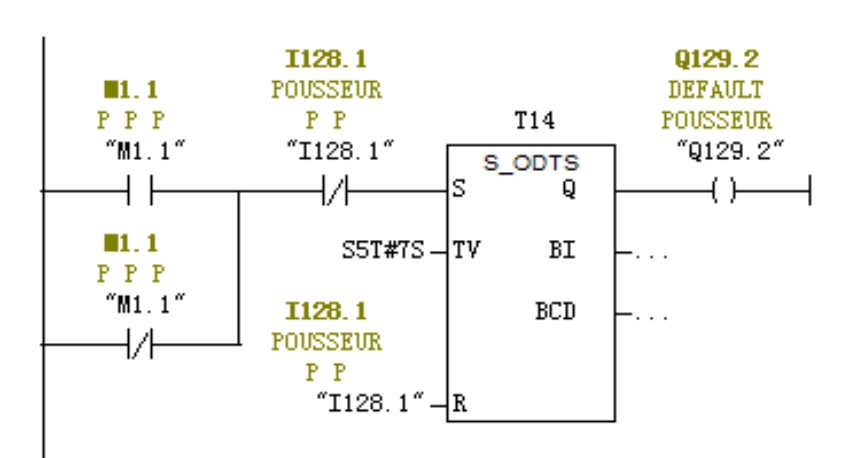

#### **Figure Ⅲ .20 défault pousseur**

**Réseaux 18:** défault Table descente

 $\boxdot$  Network 18:

DEFAULT TABLE DESCENT

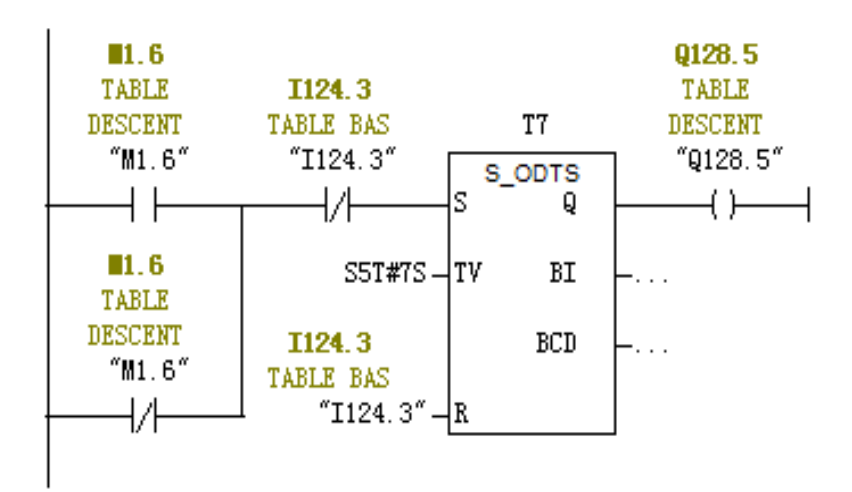

**Figure Ⅲ .21 défault Table descente**

<u> Electricitisch in die Staatsman von de Staatsmannen von de Staatsmannen von de Staatsmannen von de Staatsmannen von de Staatsmannen von de Staatsmannen von der Staatsmannen von der Staatsmannen von der Staatsmannen von d</u>

### **Réseaux 19:** pousseur état initiale

#### $\boxdot$  Network 19:1

POUSSEUR ETAT INITIAL

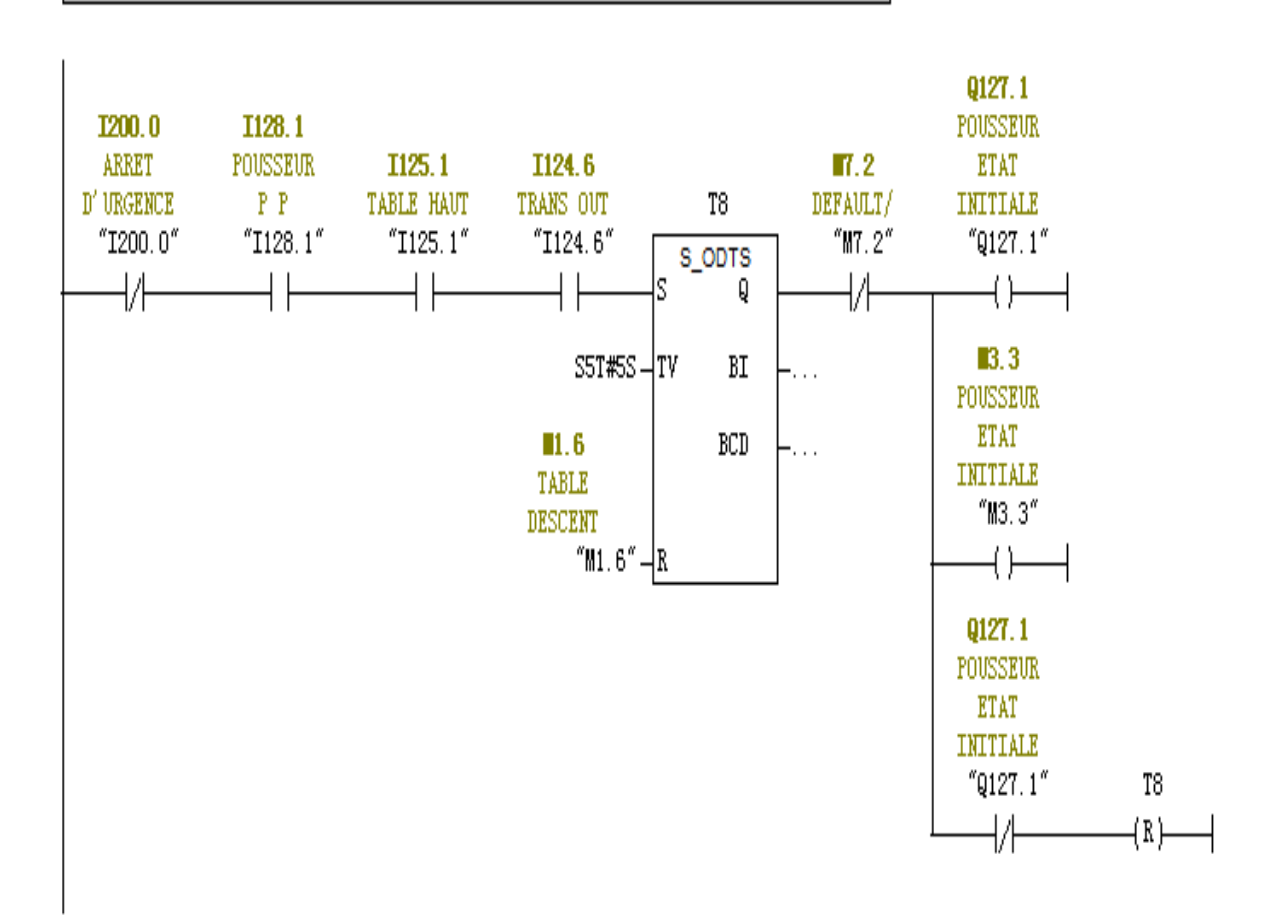

**Figure Ⅲ .22 pousseur état initiale**

### **Réseaux 20:** vérin position 1

 $\boxdot$  Network 20:

**VERIN P1** 

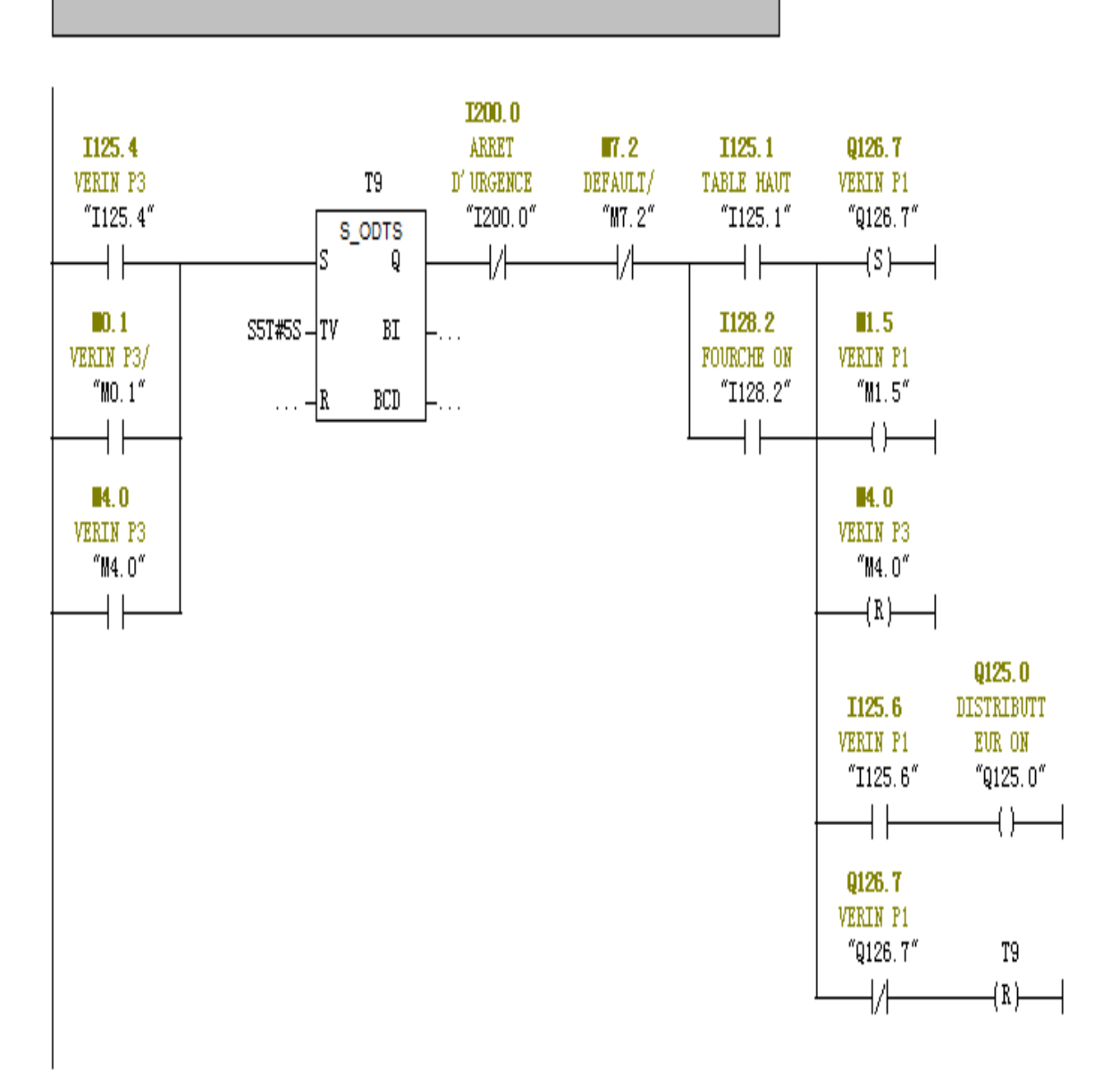

**Figure Ⅲ .23 vérin position 1**

### **Réseaux 21:** mémoire vérin position 2/3

#### □ Network 21:

IL ya un sac dans la zone de lancement (verin p2)

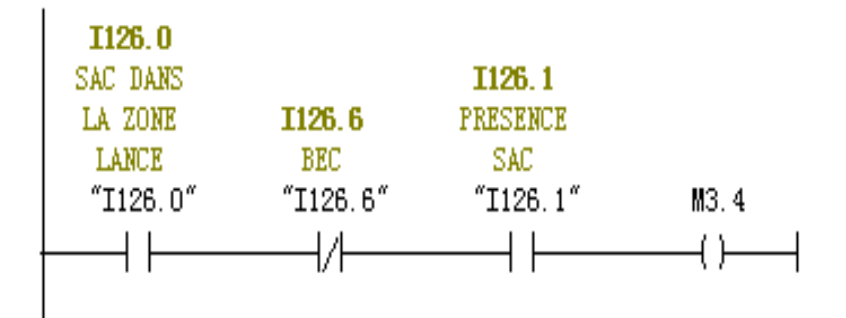

#### **Figure Ⅲ .24 mémoire vérin position 2/3**

**Réseaux 22:** vérin position 3 direct

□ Network 22:

pas de sac dans la zone de lancement (verin position3 direct)

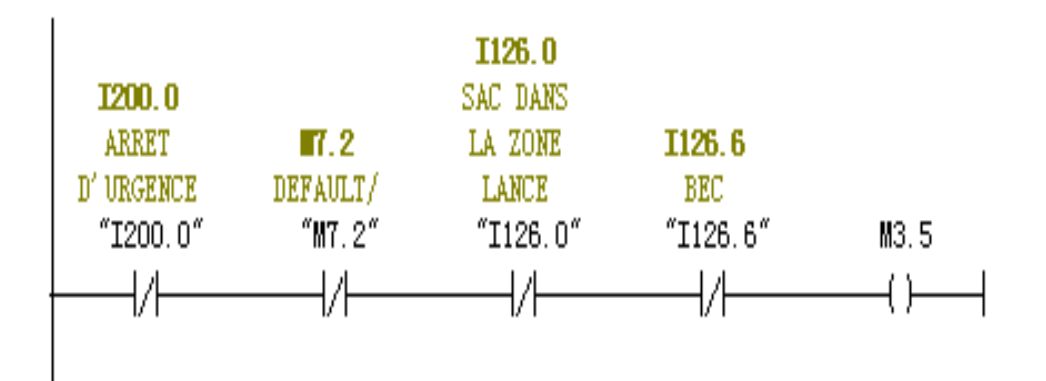

**Figure Ⅲ .25 vérin position 3 direct**

### **Réseaux 23:** vérin position 2/3

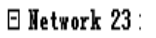

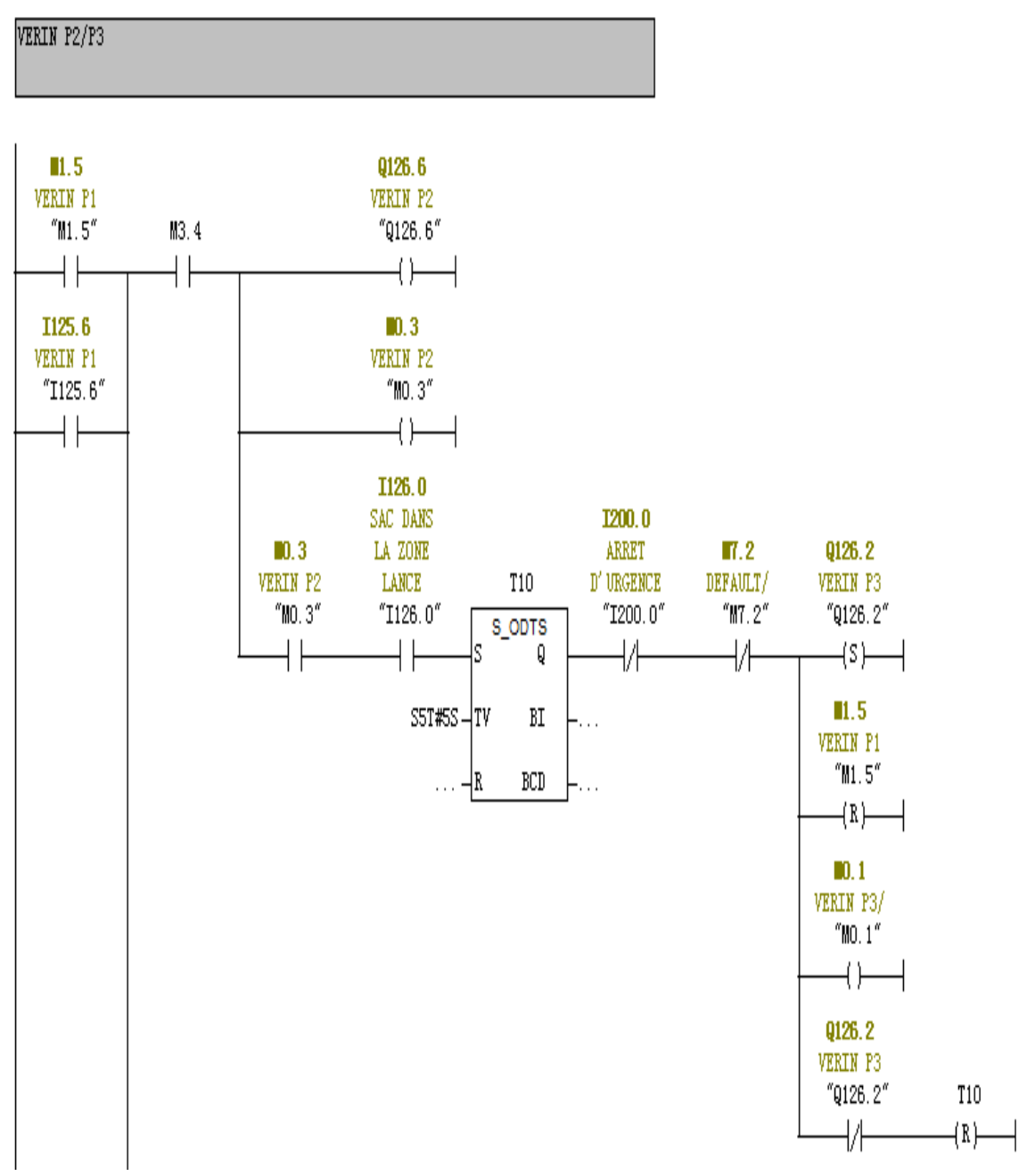

**Figure Ⅲ .26 vérin position 2/3 (1)**

### *Chapitre03:* **Automatisation du système**

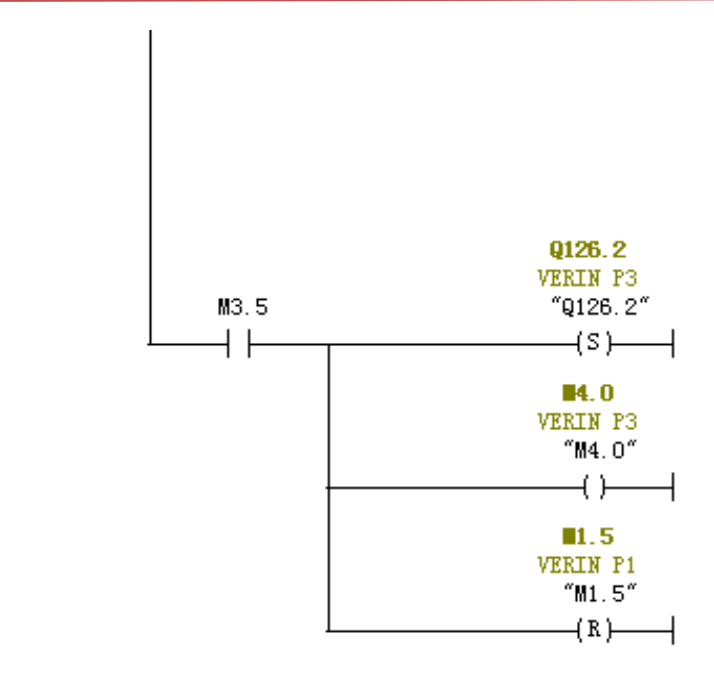

**Figure Ⅲ .27 vérin position 1/3 (2)**

#### **Réseaux 24:** mémoire zone de lancement

#### $\boxdot$  Network 24:

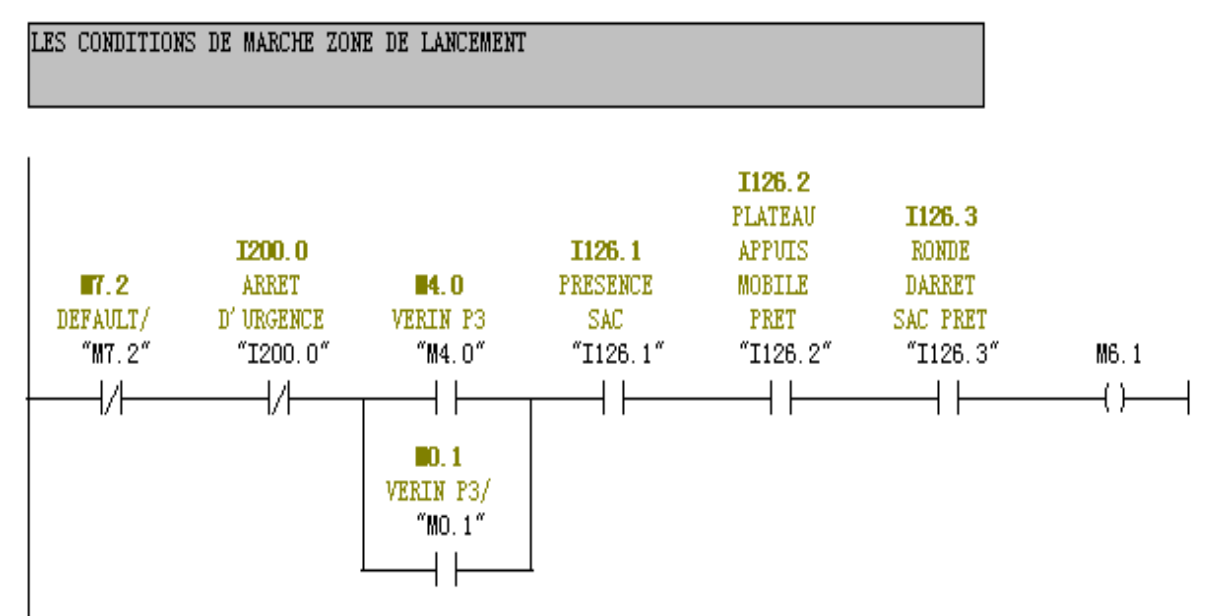

**Figure Ⅲ .28 mémoire zone de lancement**

<u> 11111111111111111111111</u>

### **Réseaux 25:** marche la zone de lancement

 $\boxminus$  Network 25:

MARCHE DE ZONE DE LANCEMENT

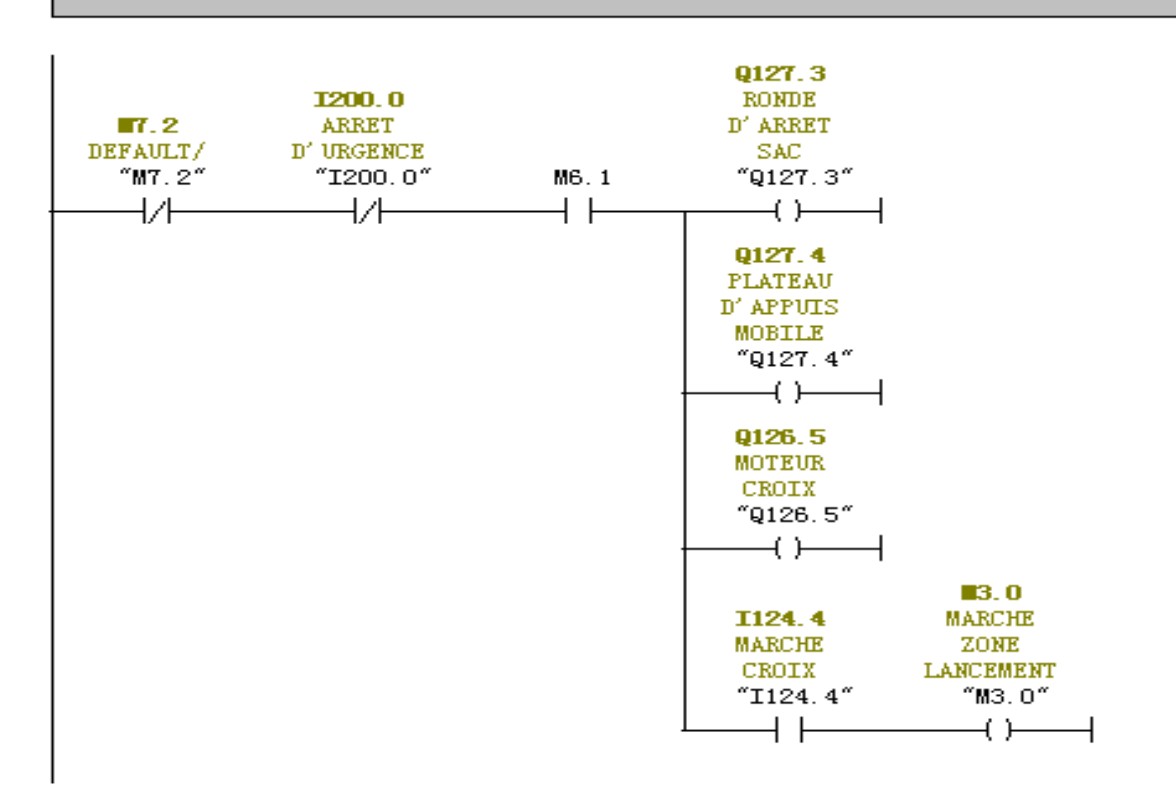

**Figure Ⅲ .29 marche la zone de lancement**

**Réseaux 26:** défault croix

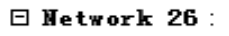

DEFAULT DE CROIX

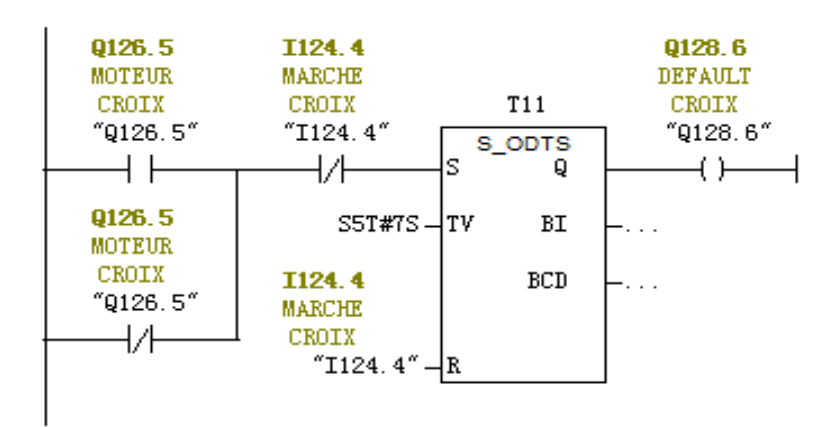

**Figure Ⅲ .30 défault croix**

<u> 11111111111111111111111111</u>

**Réseaux 27:** mémoire de vérin et croix de lancement

#### $\boxdot$  Network 27:

VERIN DE LANCEMENT/ CROIX DE LANCEMENT

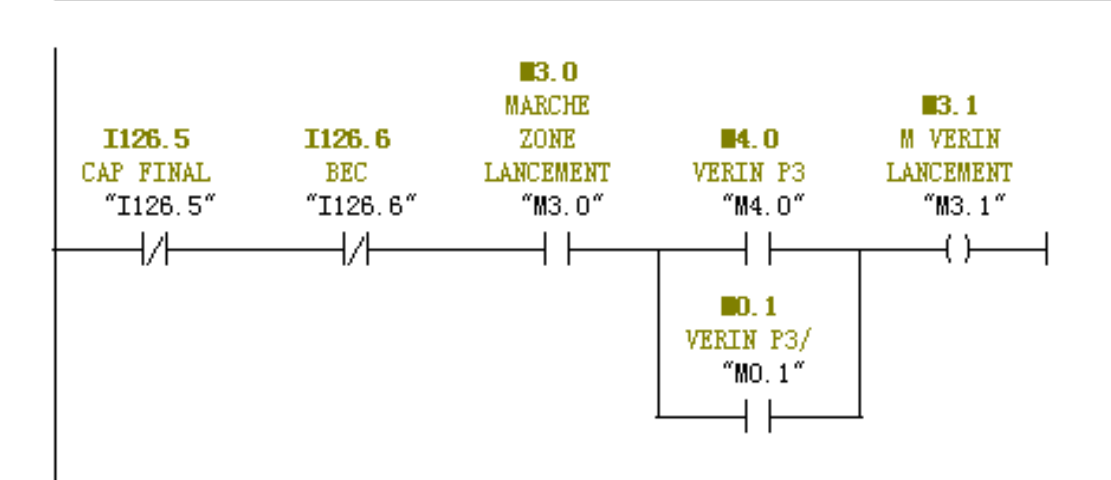

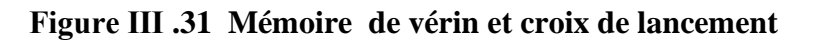

**Réseaux 28:** vérin de lancement

 $\boxminus$  Network 28:

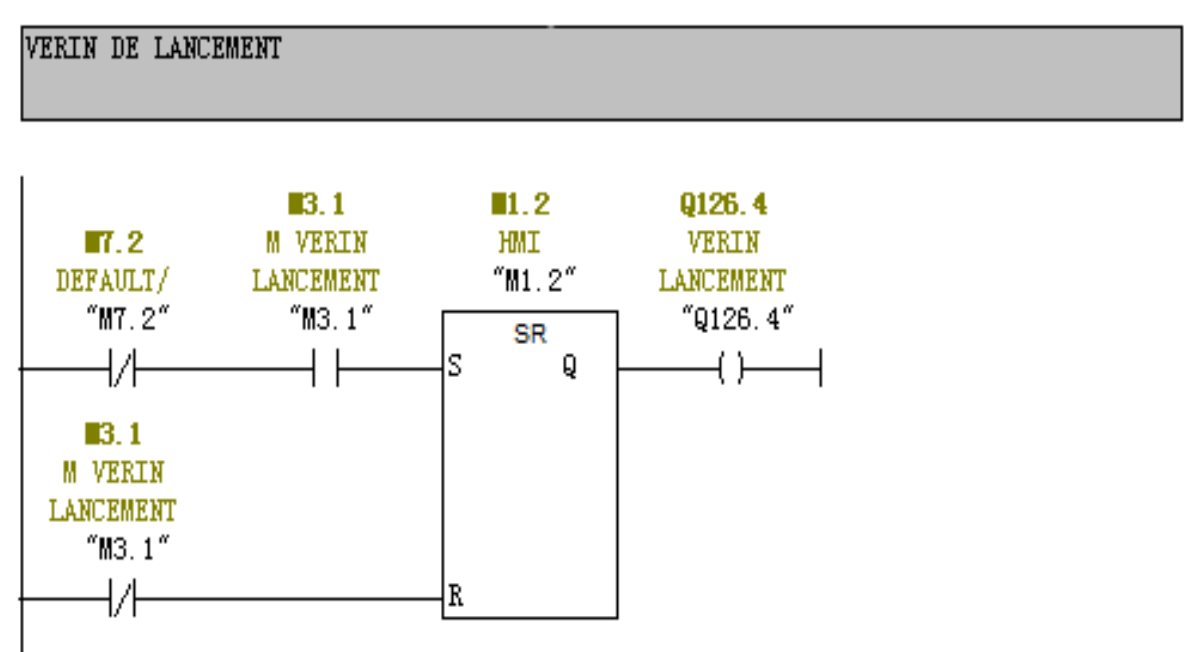

**Figure Ⅲ .32 vérin de lancement**

<u> 1111111111111111111111111111</u>
#### **Ⅲ.5. Simulation le programme:**

Une fois les programmes réalisés, STEP7 permet de les simuler grâce à son

Extension PLC SIM en compilant, puis en chargeant le programme dans l'automate

Simulé en utilisant la barre de simulation en haut de la fenêtre.

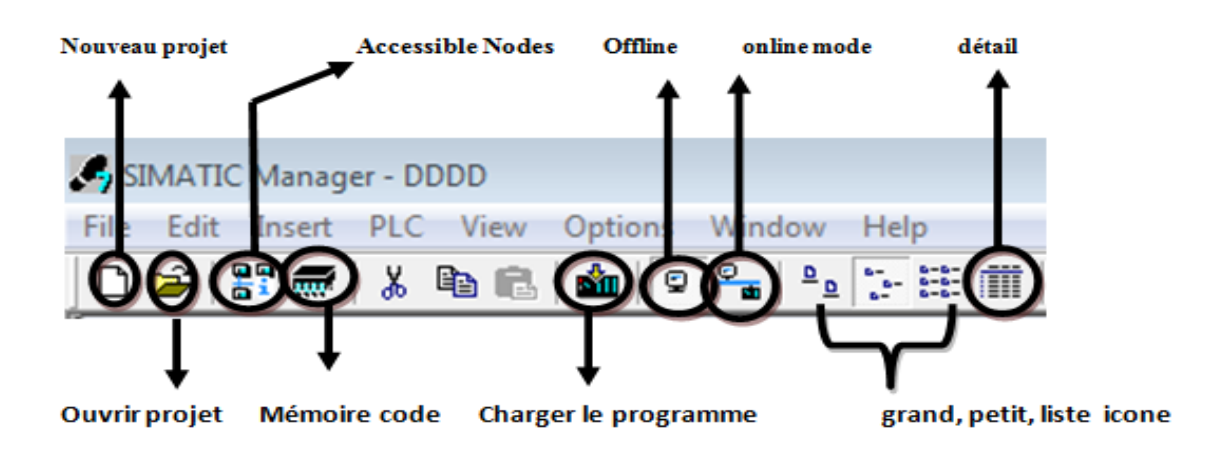

#### **Figure Ⅲ .33 Barre de simulation de STEP7**

Nous allons charger et compiler le programme avant de simuler le fonctionnement de programme.

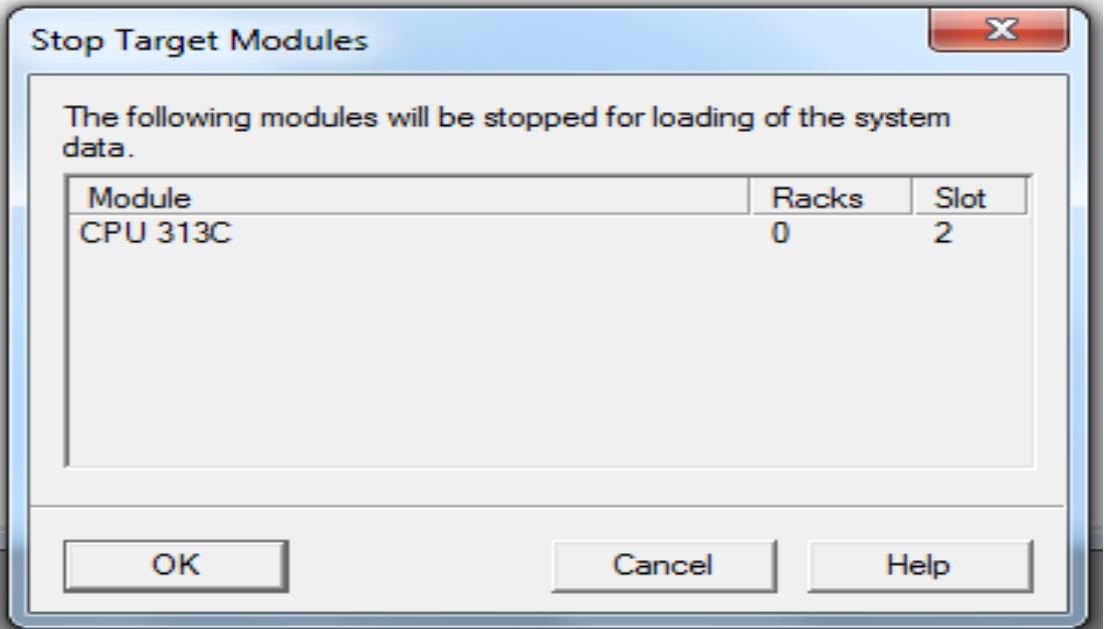

#### **Figure Ⅲ .34 Premier étape de charger**

*Chapitre03:* **Automatisation du système** Download (294:27) The block DDDD\SIMATIC 300(1)\CPU 313C\S7<br>Program(1)\Blocks\OB1 is being processed by another application or another user at the moment. Do you want to continue the function? Yes No Details. Help

**Figure Ⅲ .35 Deuxième étape de charger**

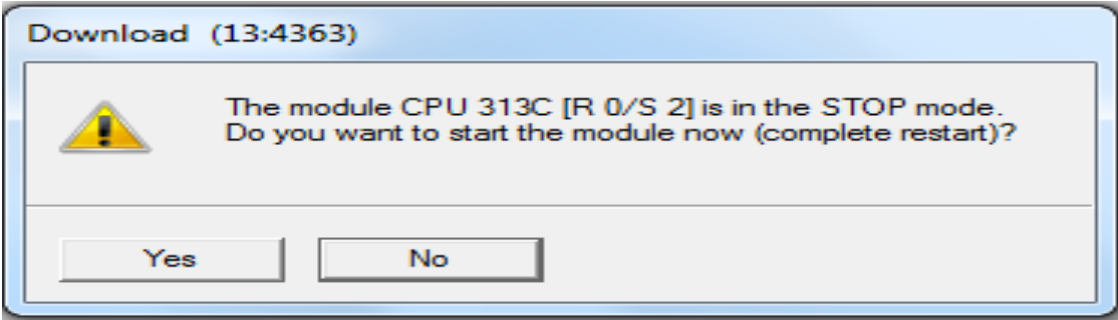

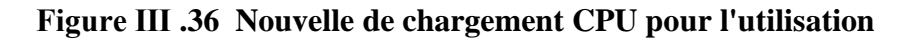

#### ✓ **Simulation le réseau de démarrage.**

 Nous avons testé les conditions nécessaires pour un bonne fonctionnements et démarrage de l'applicateur de sac, il faut fournir la machine avec l'alimentation électrique et l'alimentation d'air comprimé, il ya pas d'alarme (la lampe orange pas allumé), les conditions de sécurité est détective. Il ya encore les conditions de température et de présence sac.

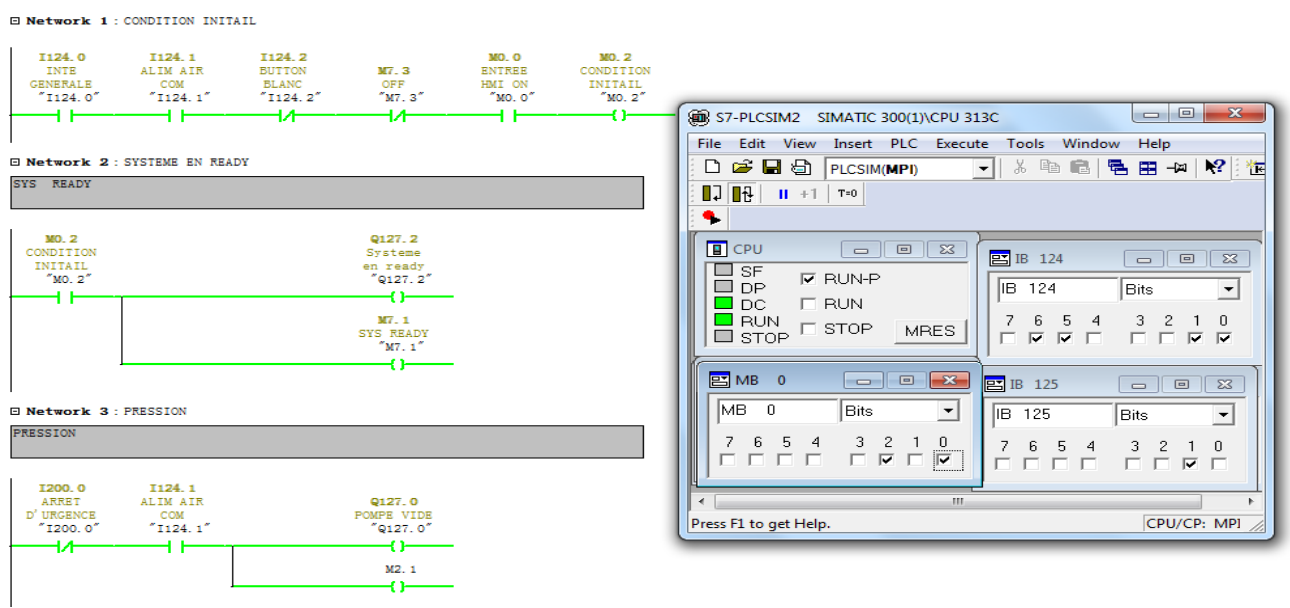

#### **Figure Ⅲ .37(1) Tableau de simulation pour le réseau 1**

|                | Var - [@Variable table1_ONLINE]<br>Θ<br>0                                    |                     |                      |                   |                       |        |                        |     |  |
|----------------|------------------------------------------------------------------------------|---------------------|----------------------|-------------------|-----------------------|--------|------------------------|-----|--|
|                | Table Edit Insert PLC Variable View Options Window<br><b>SM</b><br>Help<br>占 |                     |                      |                   |                       |        |                        |     |  |
|                |                                                                              |                     |                      |                   |                       |        |                        | ×   |  |
|                |                                                                              |                     |                      | DGG 4 8 8 8 8 7 9 | $\frac{1}{2}$ 2<br>XI | 2      | $\mathbb{Q}$ or $\sim$ | 6€, |  |
|                |                                                                              | Address             | Symbo                | Display           | Status value          | Modify |                        |     |  |
| 1              | M                                                                            | 0.0                 | "M0.0 B00L           |                   | true                  |        |                        |     |  |
| $\overline{2}$ | I                                                                            | 124.0               | "I124"B00L           |                   | true                  |        |                        |     |  |
| 3              | I                                                                            | 124.1               | "I124   BOOL         |                   | true                  |        |                        |     |  |
| 4              | $\mathbf I$                                                                  | 124.2               | "I124 BOOL           |                   | false                 |        |                        |     |  |
| 5              | $\mathbf{I}$                                                                 | 124.3               | $^{\circ}$ T124 BOOL |                   | true                  |        |                        |     |  |
| 6              | I                                                                            | 124.5               | "I124   BOOL         |                   | false                 |        |                        |     |  |
| 7.             | T.                                                                           |                     | 124.6 T124 BOOL      |                   | false                 |        |                        |     |  |
| 8              | $\mathbf I$                                                                  |                     | 124.7   "I124   BOOL |                   | false                 |        |                        |     |  |
| 9.             | I                                                                            | 125.1               | "I125   BOOL         |                   | false                 |        |                        |     |  |
| 10             | T.                                                                           |                     | 125.4 T125 BOOL      |                   | false                 |        |                        |     |  |
| 11             | I                                                                            |                     | 125.6   "I125   BOOL |                   | false                 |        |                        |     |  |
| 12             | I                                                                            |                     | 125.7   "I125   BOOL |                   | false                 |        |                        |     |  |
| 13             | T.                                                                           | 126.0               | "I126   BOOL         |                   | false                 |        |                        |     |  |
| 14             | I                                                                            |                     | 126.1   "I126 BOOL   |                   | false                 |        |                        |     |  |
| 15             | I                                                                            | 126.2               | "I126   BOOL         |                   | false                 |        |                        |     |  |
| 16             | I.                                                                           | 126.3               | "I126   BOOL         |                   | false                 |        |                        |     |  |
| 17             | I                                                                            |                     | 127.0   "I127   BOOL |                   | true                  |        |                        |     |  |
| 18             | I                                                                            |                     | 128.0 T128 BOOL      |                   | false                 |        |                        |     |  |
| 19             | I                                                                            |                     | 128.1   "I128   BOOL |                   | false                 |        |                        |     |  |
| 20             | Ι                                                                            |                     | 128.2   "I128   BOOL |                   | false                 |        |                        |     |  |
|                |                                                                              | DDDD\SIMATIC 300(1) |                      |                   |                       | ۰      | ◈<br>RUN               |     |  |

**Figure Ⅲ .37(2) Tableau de simulation pour le réseau 1**

En validant la commande, le système démarrera et nous pourrons voir l'état de la mise en œuvre via les changements de réseau en vert

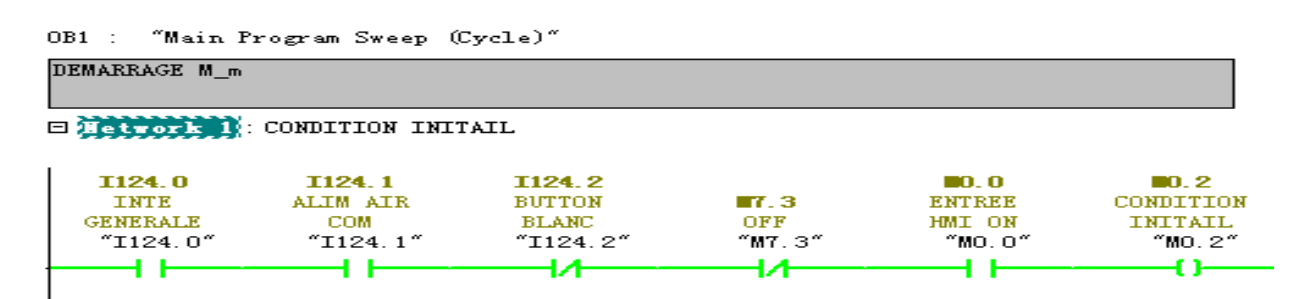

**E Network 2: SYSTEME EN READY** 

SYS READY

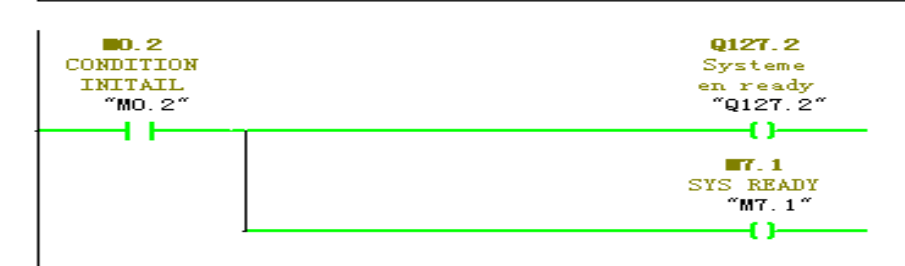

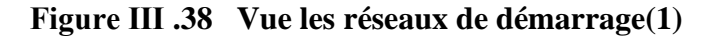

**El Network 3: PRESSION** 

PRESSION

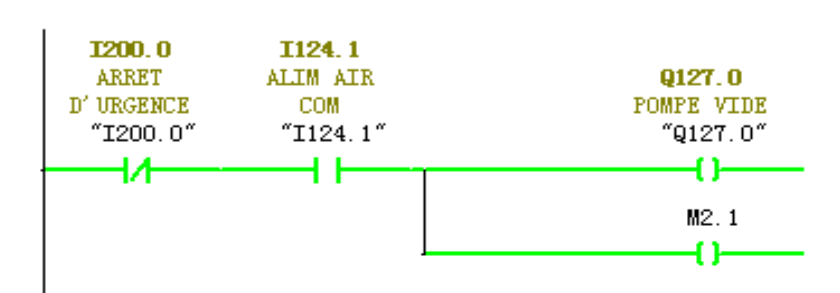

 $\Box$  Network 4 : LA BONNE VALEUR DE PRESSION (4.5 BAR)

```
BONNE ETAT PRESSION (4.5 BAR)
```
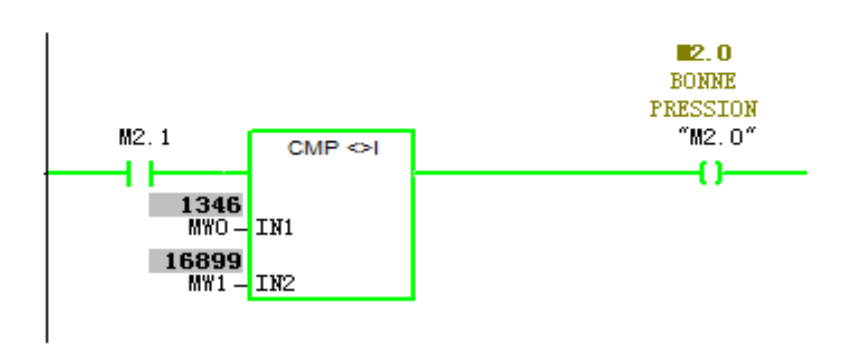

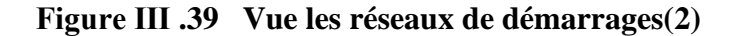

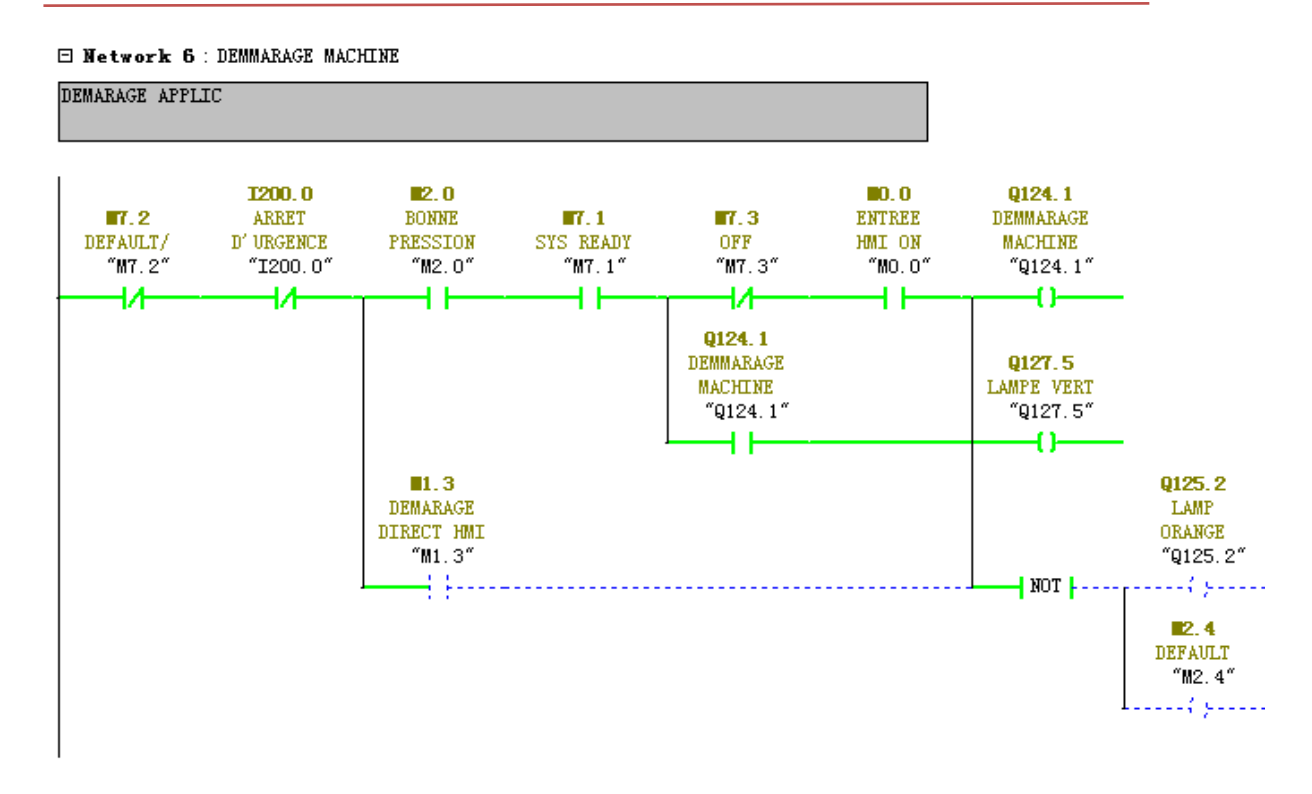

#### **Figure Ⅲ .40 Démarrage de la machine**

### ✓ **Simuler le réseau de sortie Translateur (OUT) :**

Dans ce réseau le translateur sorti pour garder les sacs de Noriamat.

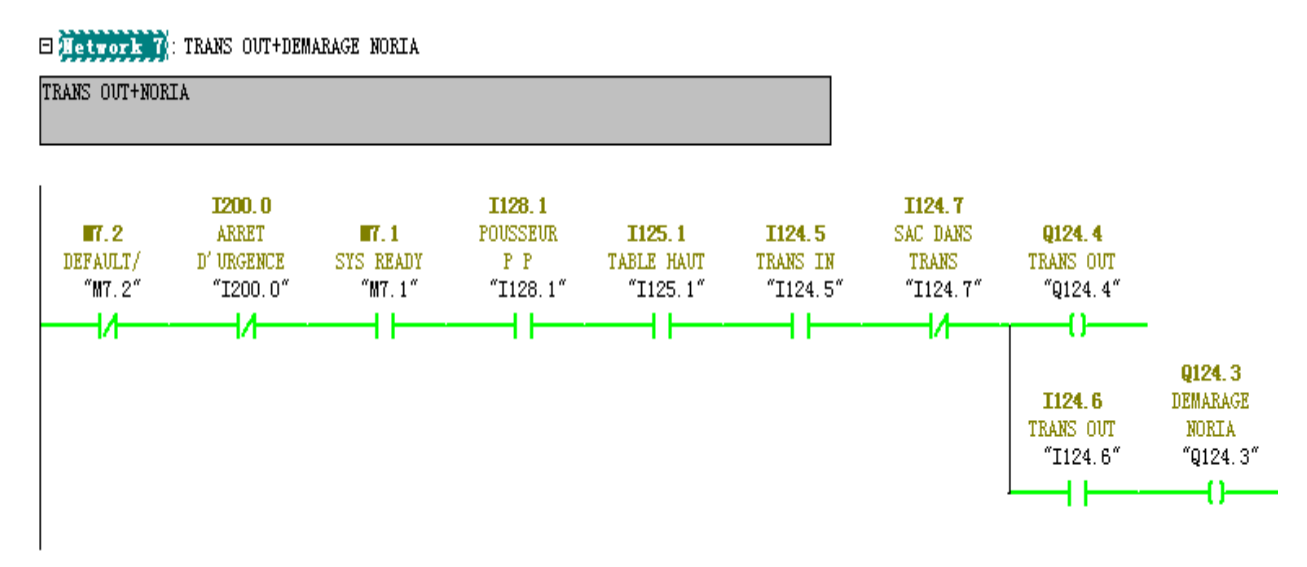

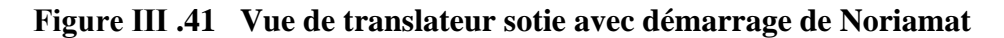

#### ✓ **Simuler le réseau de Translateur entré (IN):**

Le translateur rentrer pour mis le sac à la table de relevage.

<u> Citititititititititikkeessa</u>

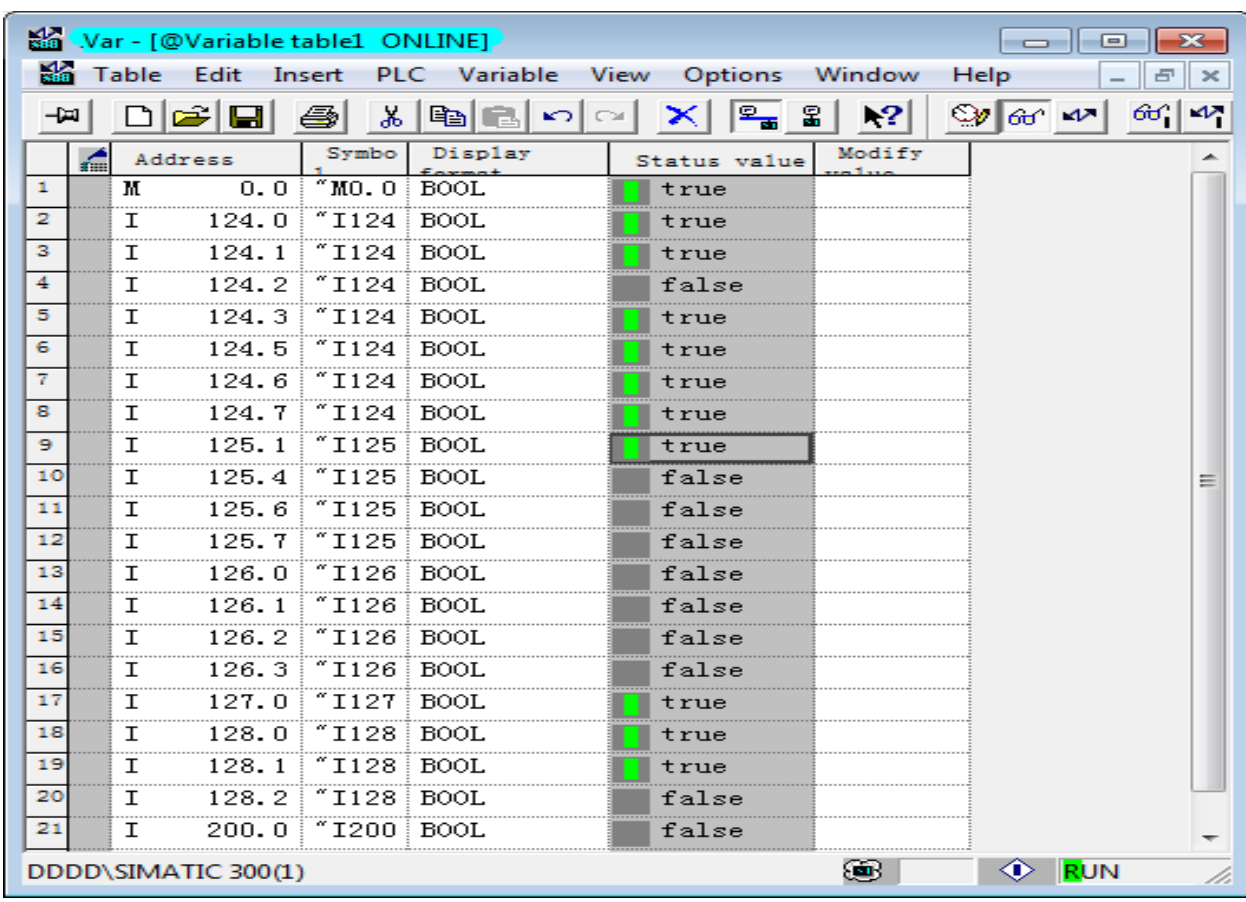

**Figure Ⅲ .42 Tableau de simulation pour le réseau de trans IN**

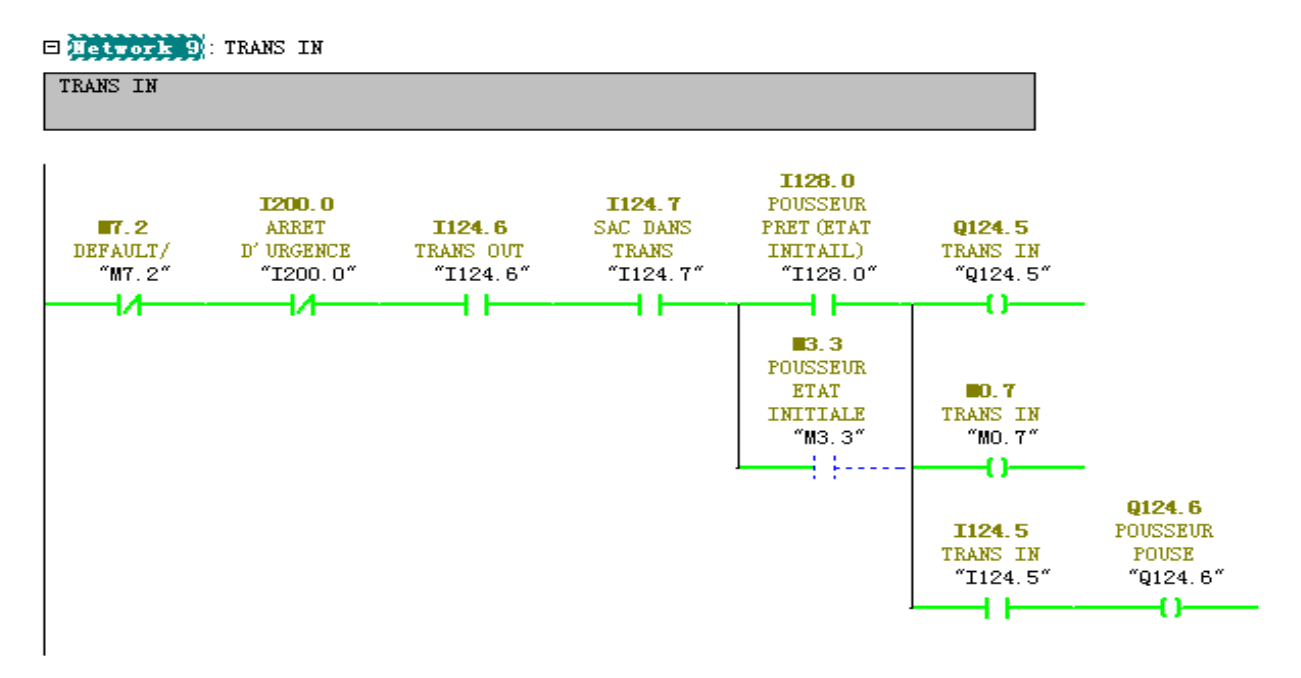

**Figure Ⅲ .43 Réseau de translateur entré(IN).**

### ✓ **Simuler le réseau de Table de relevage (montant).**

Il ya deux position de la table: en haute ou en bas, le niveau de sac qui conditionné l'état de la table,

|              | Var - [@Variable table1_ONLINE]<br>23<br>▣<br>—                                             |                           |                       |             |                           |              |                         |                        |  |
|--------------|---------------------------------------------------------------------------------------------|---------------------------|-----------------------|-------------|---------------------------|--------------|-------------------------|------------------------|--|
|              | <b>Ship</b><br>Table<br>Edit<br>Insert<br>PLC Variable View Options Window<br>Help<br>$>\,$ |                           |                       |             |                           |              |                         |                        |  |
|              |                                                                                             | $\mathcal{B}[\mathbf{H}]$ | 36 <sub>1</sub><br>e  | en fi       | $\Sigma_{\rm m}$ $\Sigma$ | $\mathbf{k}$ | $\frac{60}{100}$ $\sim$ | $60^{\circ}$<br>$\sim$ |  |
|              | ć                                                                                           | Address                   | Symbo                 | Display     | Status value              | Modify       |                         |                        |  |
| $\mathbf{1}$ |                                                                                             | м<br>0.0                  | $m_0$ . $0$ Bool      |             | true                      |              |                         |                        |  |
| 2            |                                                                                             | 124.0<br>T.               | $"1124"$ BOOL         |             | true                      |              |                         |                        |  |
| з            |                                                                                             | 124.1<br>T                | $\degree$ I124   BOOL |             | true                      |              |                         |                        |  |
| 4            |                                                                                             | 124.2<br>I                | $"1124$ BOOL          |             | false                     |              |                         |                        |  |
| 5            |                                                                                             | 124.3<br>I                | "I124"B00L            |             | true                      |              |                         |                        |  |
| 6.           |                                                                                             | 124.5<br>I                | "I124"B00L            |             | true                      |              |                         |                        |  |
| 7.           |                                                                                             | 124.6<br>I                | "I124"B00L            |             | true                      |              |                         |                        |  |
| 8.           |                                                                                             | 124.7<br>$\mathsf{T}$     | "I124"B00L            |             | true                      |              |                         |                        |  |
| ٠            |                                                                                             | 125.1<br>I                | $"1125$ BOOL          |             | true                      |              |                         |                        |  |
| 10           |                                                                                             | 125.4<br>$\mathsf{T}$     | $"1125$ BOOL          |             | false                     |              |                         | ≡                      |  |
| 11           |                                                                                             | 125.6<br>T                | $"1125$ BOOL          |             | false                     |              |                         |                        |  |
| 12           |                                                                                             | I                         | 125.7   "I125 BOOL    |             | true                      |              |                         |                        |  |
| 13           |                                                                                             | 126.0<br>$\mathsf{T}$     | $"1126"$ BOOL         |             | false                     |              |                         |                        |  |
| 14           |                                                                                             | 126.1<br>T                | $"1126"$ BOOL         |             | false                     |              |                         |                        |  |
| 15           |                                                                                             | 126.2<br>т                | $"I126 $ BOOL         |             | false                     |              |                         |                        |  |
| 16           |                                                                                             | 126.3<br>T.               | $"1126"$ BOOL         |             | false                     |              |                         |                        |  |
| 17           |                                                                                             | 127.0<br>I                | "I127                 | <b>BOOL</b> | true                      |              |                         |                        |  |
| 18           |                                                                                             | 128.0<br>I                | $"1128$ BOOL          |             | true                      |              |                         |                        |  |
| 19           |                                                                                             | 128.1<br>T                | $"1128"$ BOOL         |             | true                      |              |                         |                        |  |
| 20           |                                                                                             | 128.2<br>I                | $"1128$ BOOL          |             | true                      |              |                         |                        |  |
| 21           |                                                                                             | 200.0<br>т                | $"1200$   $B00L$      |             | false                     |              |                         |                        |  |
|              |                                                                                             | DDDD\SIMATIC 300(1)       |                       |             |                           | 89B          | EUN ®                   |                        |  |

**Figure Ⅲ .44 Tableau de simulation pour le réseau table montant**

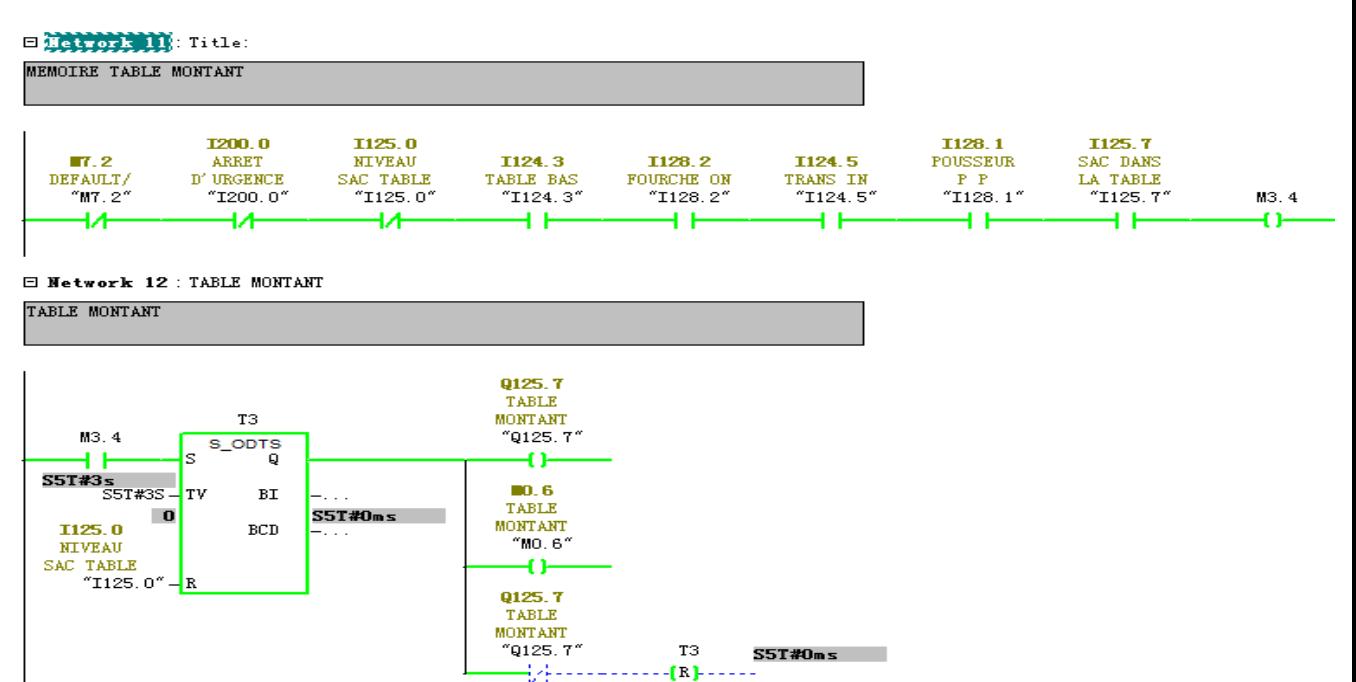

**Figure Ⅲ .45 Réseau de la table montant**

Pour garder le cycle marche et les sacs toujours présent, le fourche est travail quand le niveau de sac donné un signal pour laisse la table apporter les sacs a partir de translateur.

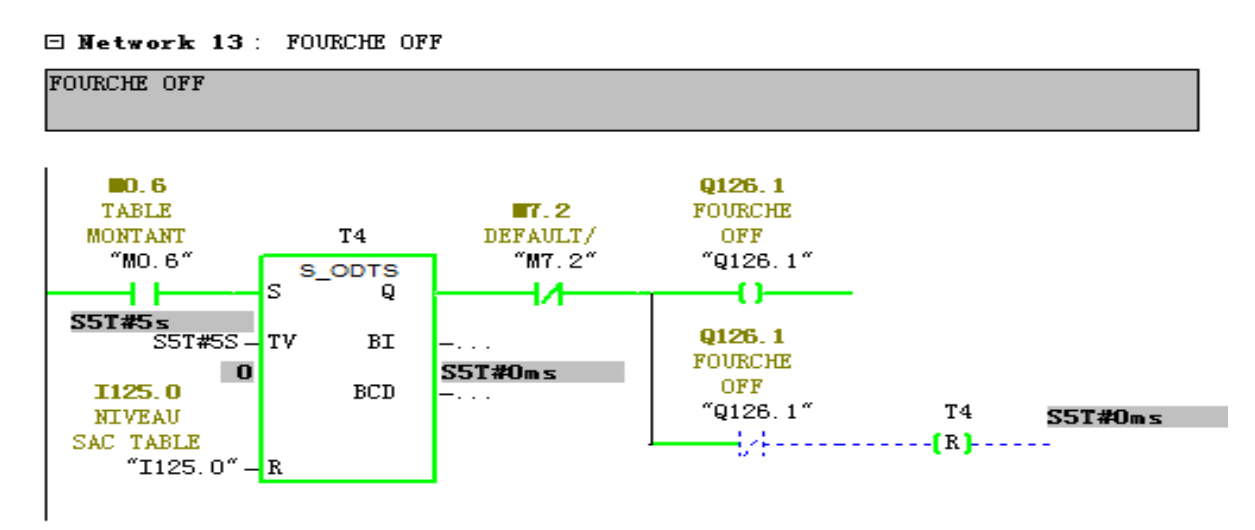

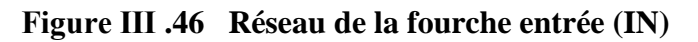

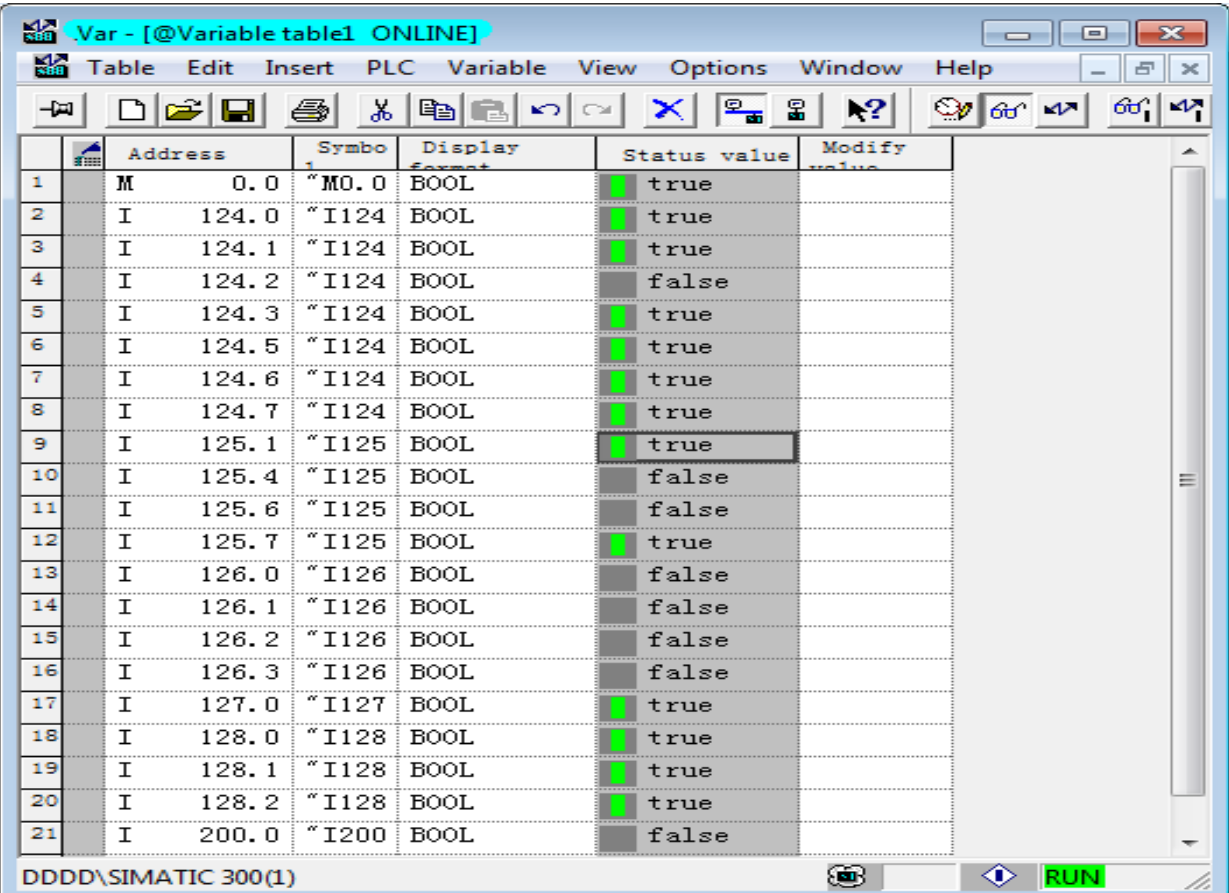

#### ✓ **Simuler le réseau de Table de relevage (descente).**

**Figure Ⅲ .47 Tableau de simulation pour le réseau table montant**

Quand le capteur de niveau de sac dans la table donner un signal le fourche est travail (OUT) et la table descent.

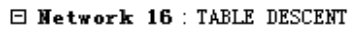

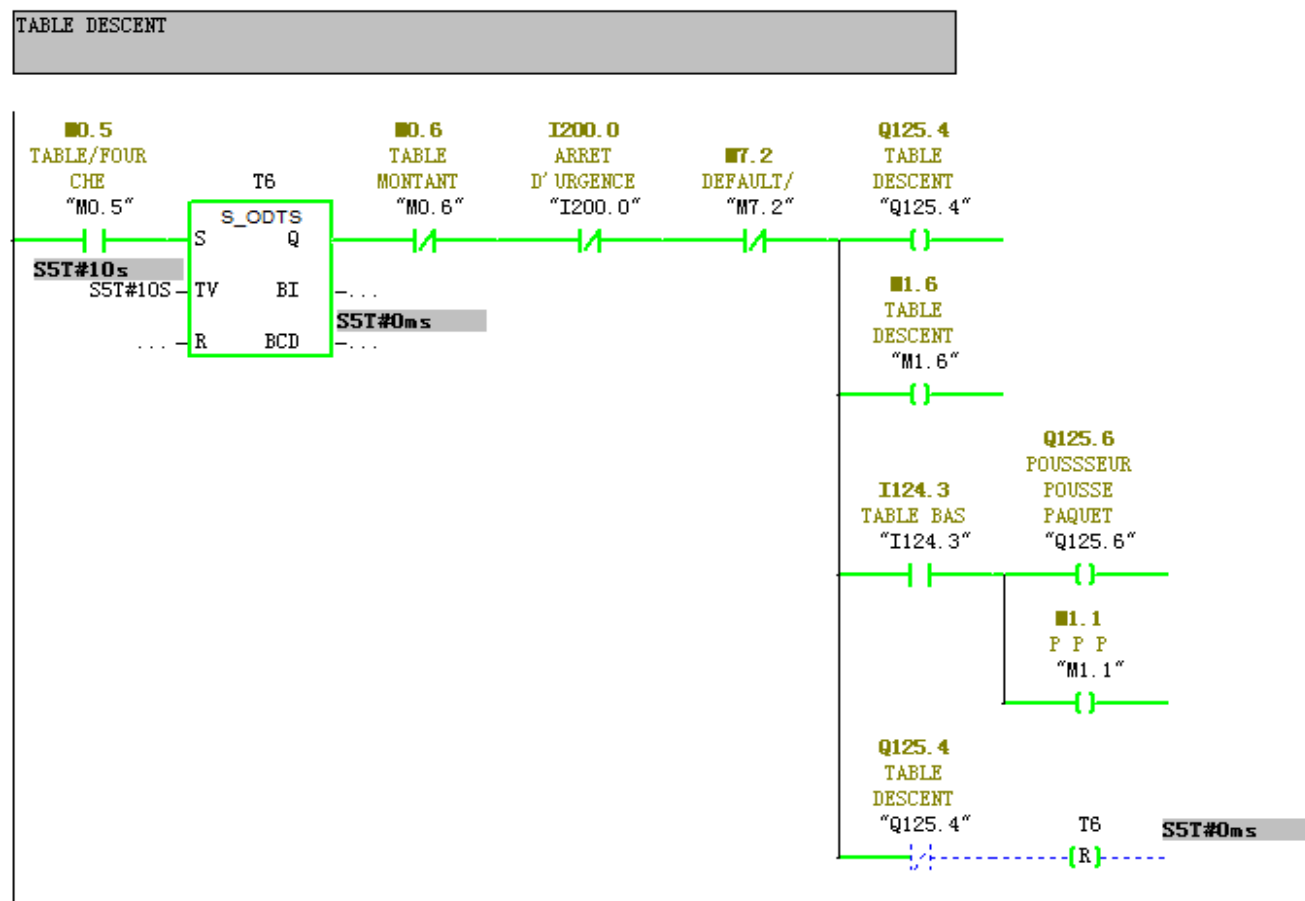

**Figure Ⅲ .48 Réseau de la table descente**

E Network 15 : TEMPORISATEUR TABLE/FOURCHE

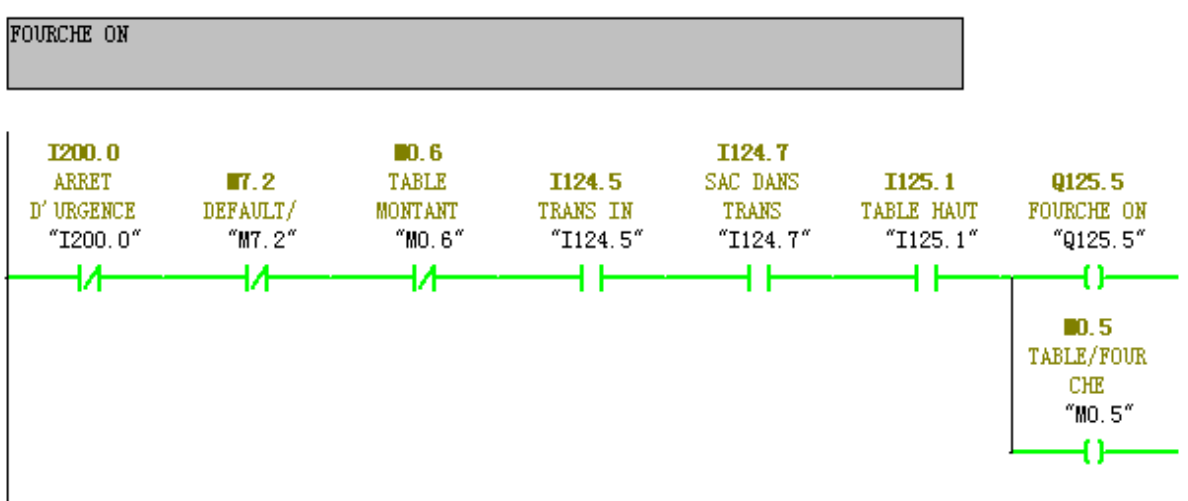

**Figure Ⅲ .49 Réseau de fourche ON**

### ✓ **Simuler le réseau de pousseur à l'état initial**

Qu'and la table de relevage montant et le translateur en dehors, le pousseur reset a la position initiale pour fonctionner autre fois (comme un boucle).

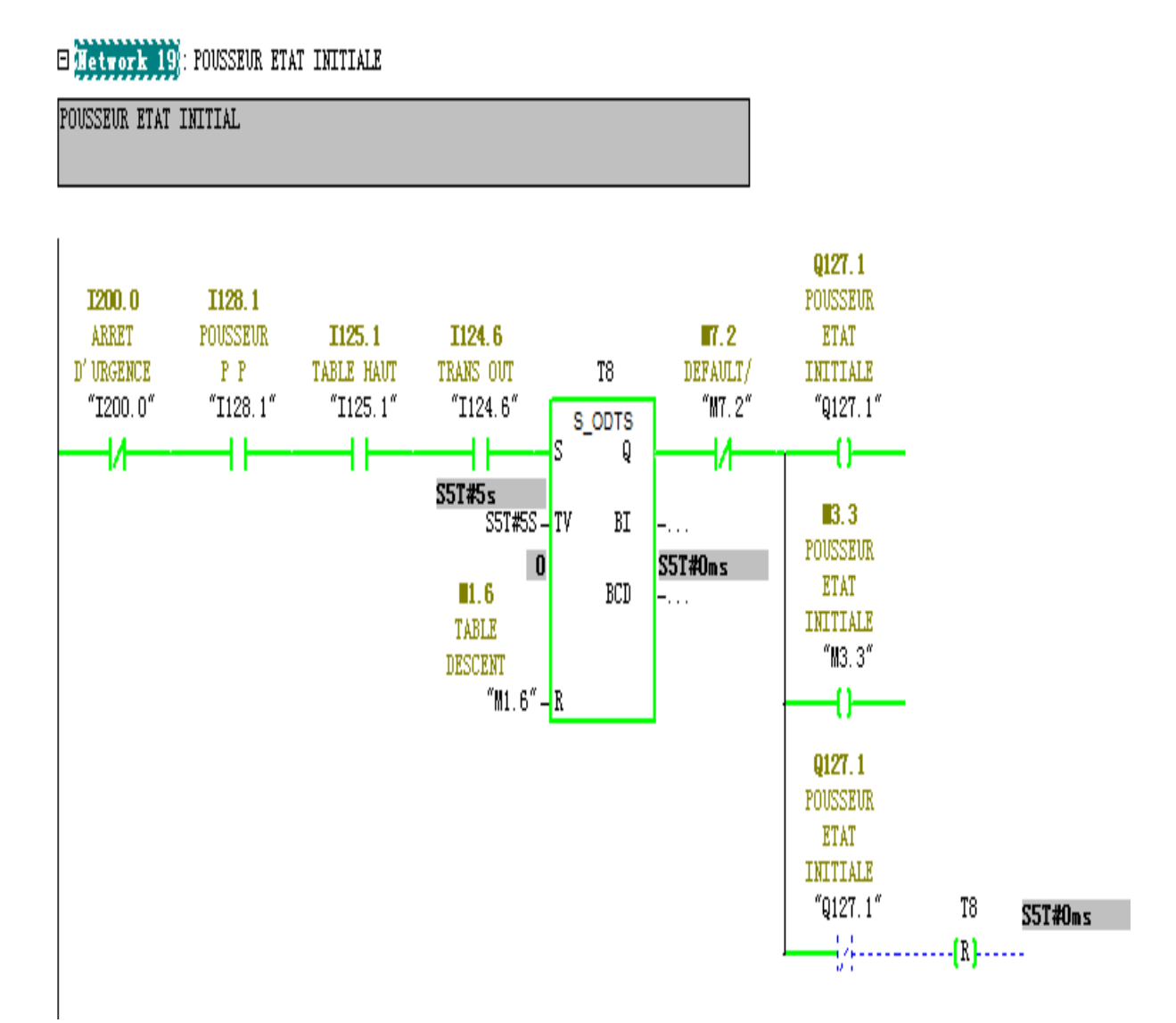

**Figure Ⅲ .50 Réseau de pousseur état initiale.**

### ✓ **Simuler le vérin de lancement (position 1):**

C'est un vérin pneumatique fonctionner à 3 position, position 1 pour garder sac par des ventouses, la deuxième position pour l'attende quand il ya un sac dans la zone de lancement, la troisième position pour lancer le sac.

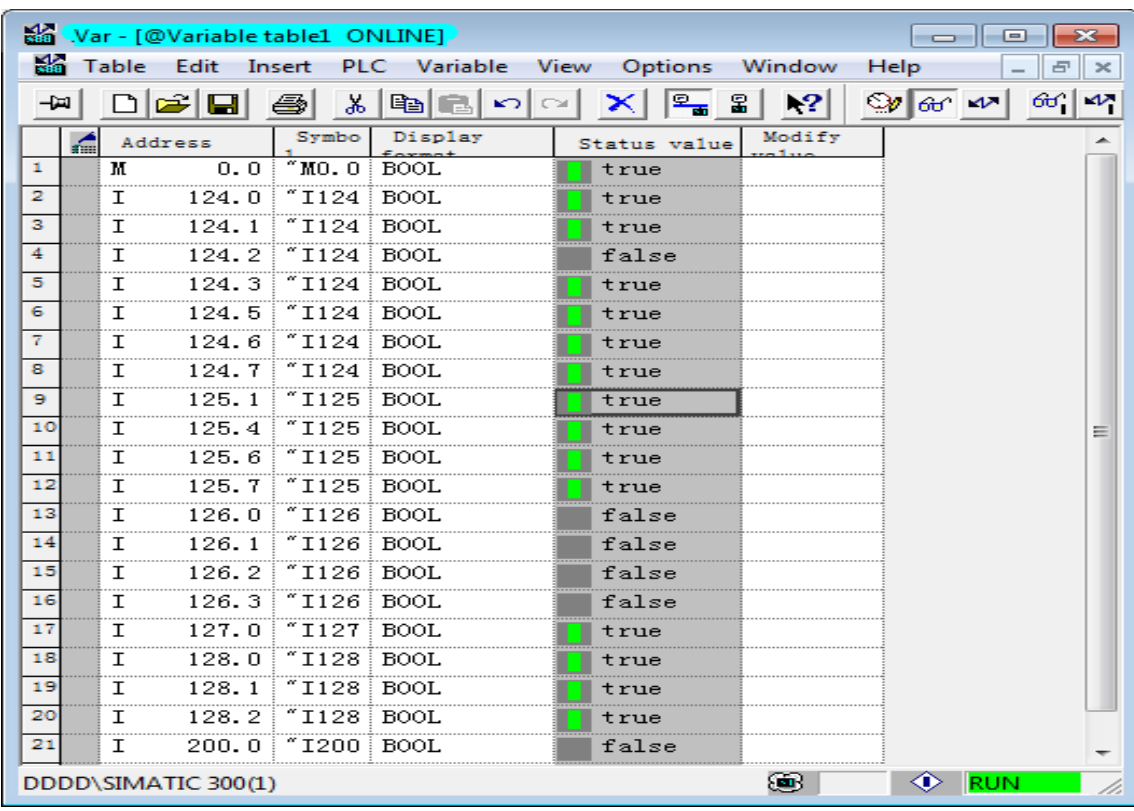

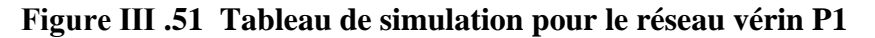

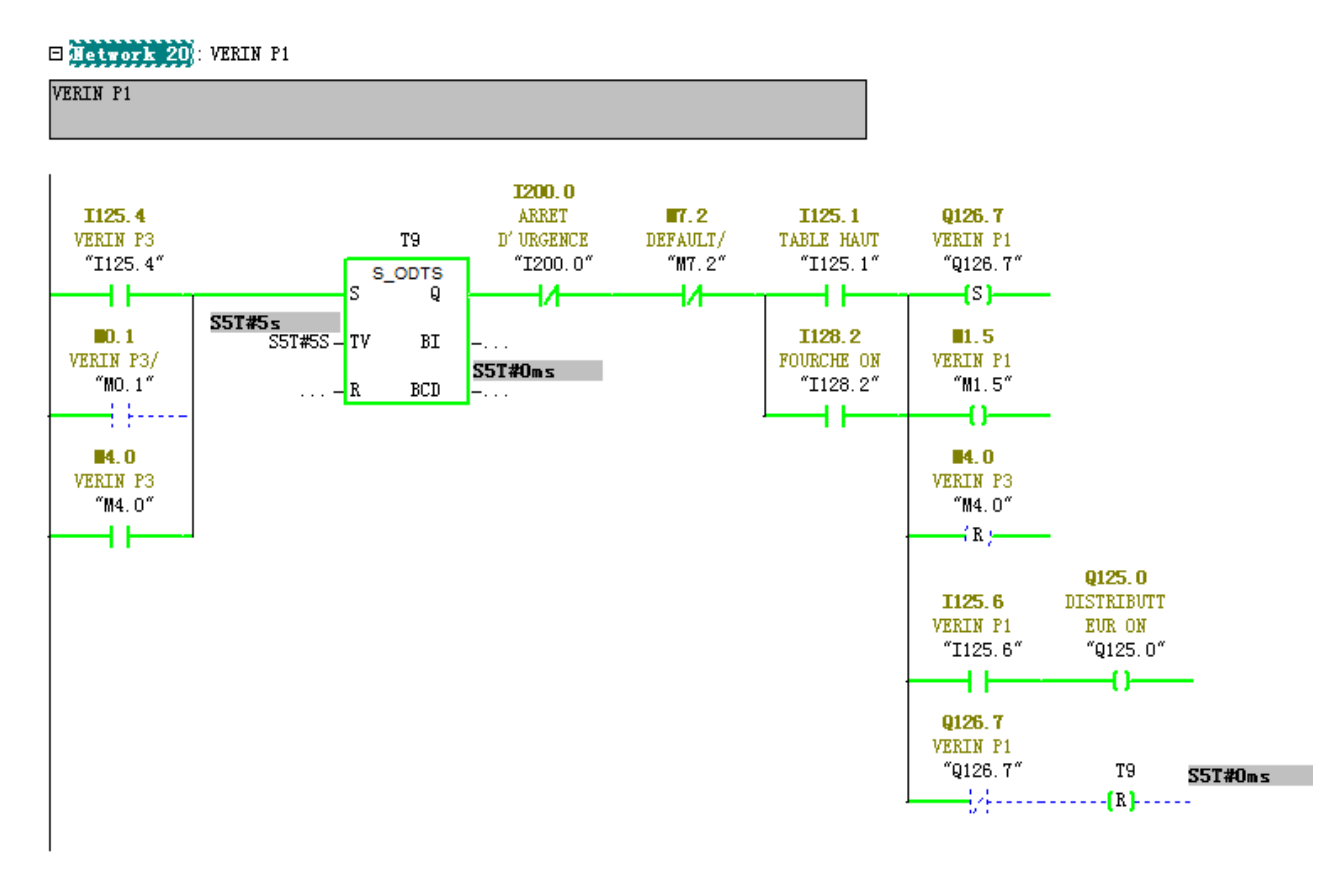

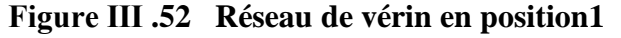

,,,,,,,,,,,,,,,,,,,,,,,,,,,,,,

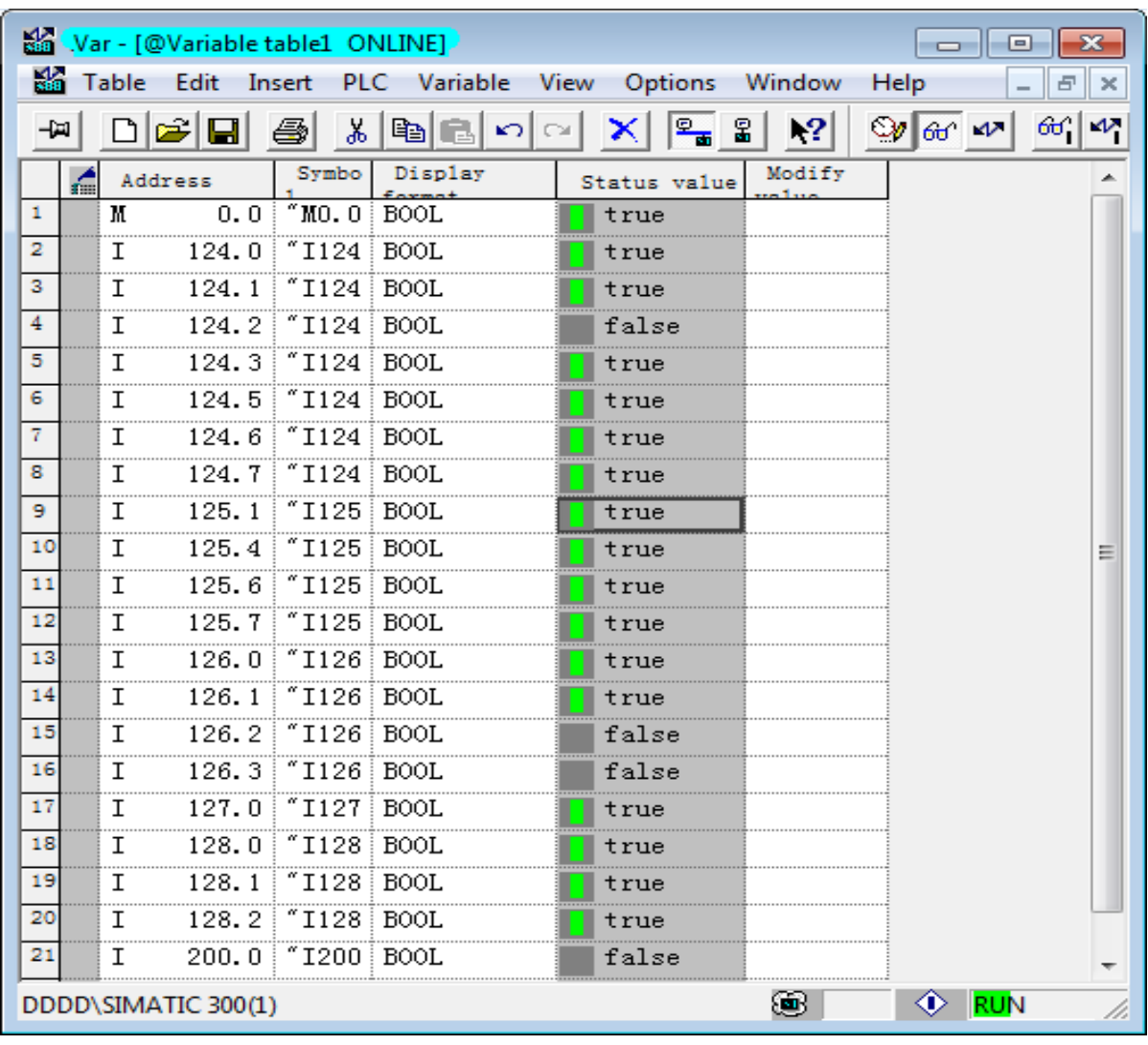

#### ✓ **Simuler le vérin de lancement (position 2/3):**

**Figure Ⅲ .53 Tableau de simulation pour le réseau vérin P2**

#### Edition 21: Title:

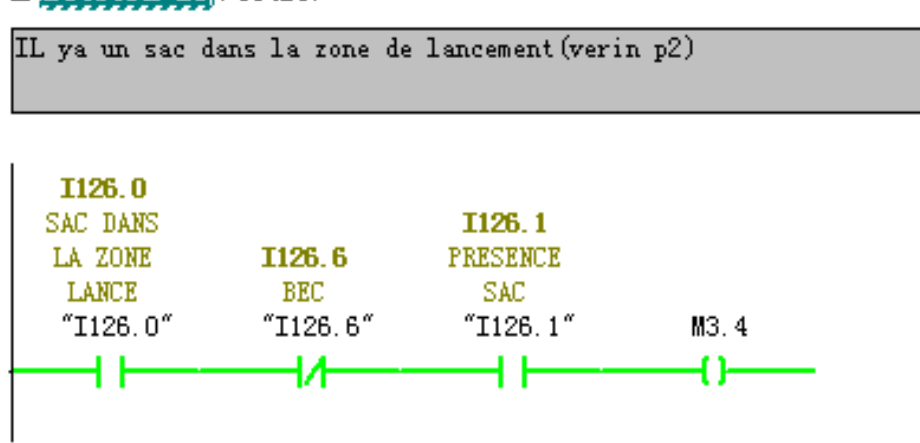

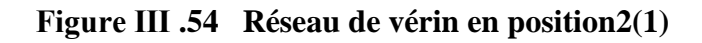

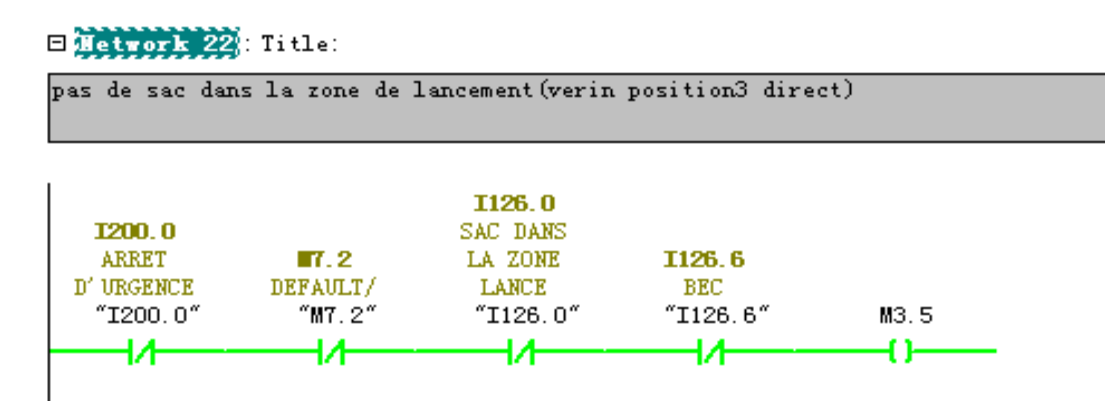

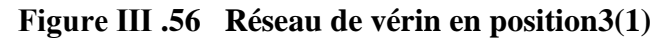

□ Network 23 : VERIN P2/P3

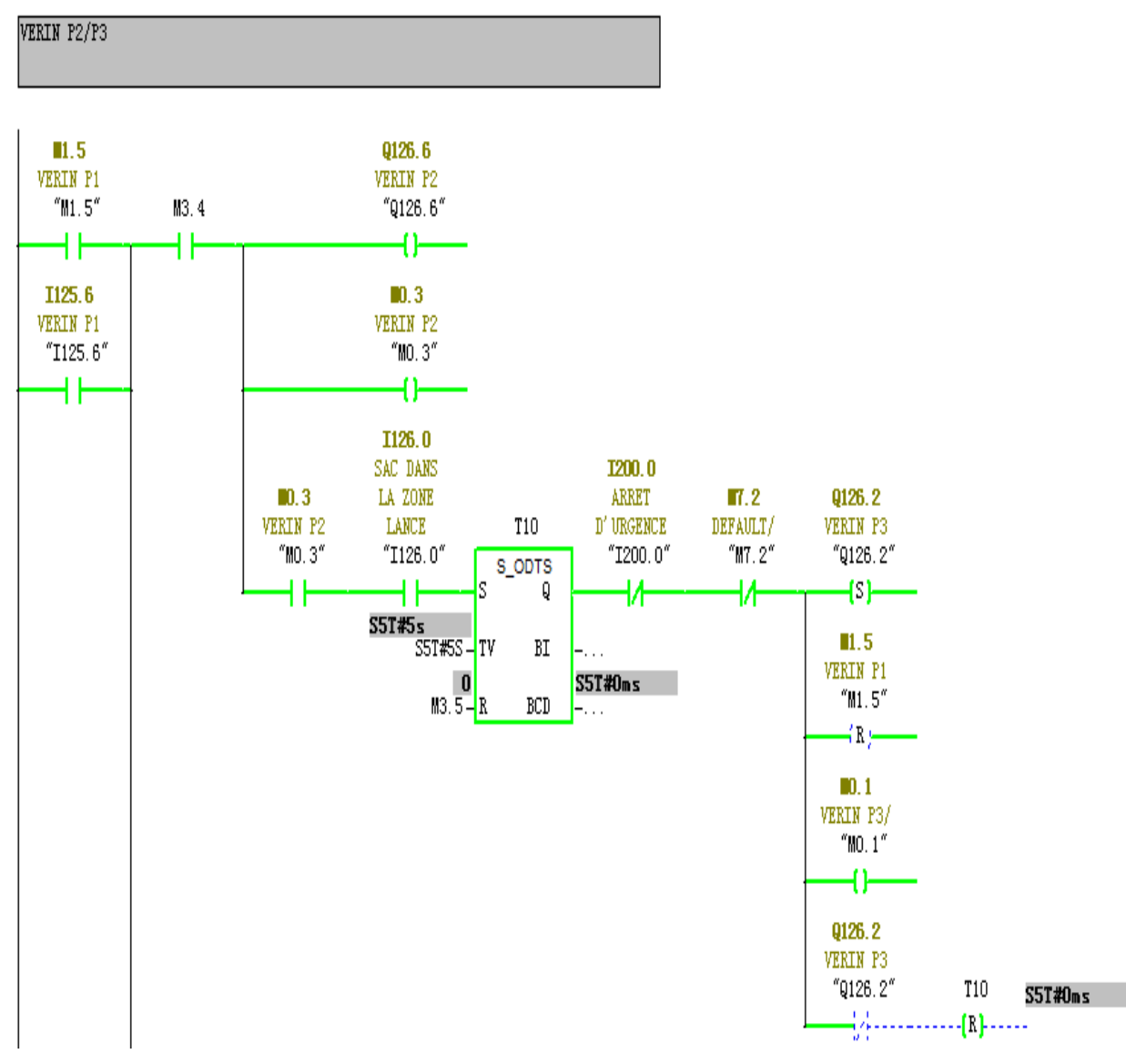

**Figure Ⅲ .57 Réseau de vérin en position2(2)**

,,,,,,,,,,,,,,,,,,,,,,,,,,,,,,

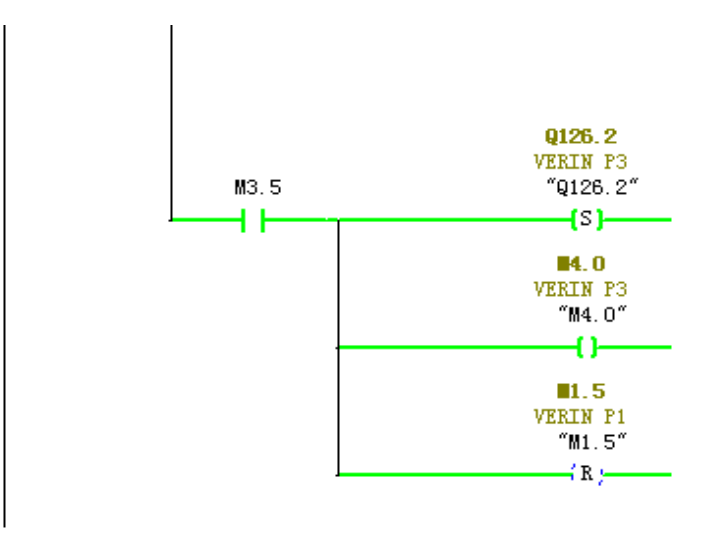

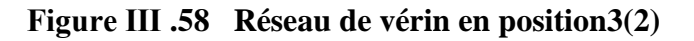

|              | Var - [@Variable table1_ONLINE] |                                          |            |                                                    |               | ▣<br>$\Box$                                     | x                          |
|--------------|---------------------------------|------------------------------------------|------------|----------------------------------------------------|---------------|-------------------------------------------------|----------------------------|
| K.           |                                 |                                          |            | Table Edit Insert PLC Variable View Options Window |               | Help                                            |                            |
|              | e di                            | ä.<br>4                                  | e E<br>KO. | - 2                                                | $  \cdot 2  $ | $60^{\circ}$<br>⊗∤<br>$\omega$ $\omega$ $\vert$ | $\boldsymbol{\mathcal{N}}$ |
|              | Address                         | Symbo                                    | Display    | Status value                                       | Modify        |                                                 |                            |
| $\mathbf{1}$ | M                               | $0.0$ $^{\circ}$ MO. $0$ $^{\circ}$ BOOL |            | true                                               |               |                                                 |                            |
| 2            | т                               | 124.0   "I124   BOOL                     |            | true                                               |               |                                                 |                            |
| з            | 124.1<br>T                      | "I124"B00L                               |            | true                                               |               |                                                 |                            |
| 4            | I                               | 124.2   "I124   BOOL                     |            | false                                              |               |                                                 |                            |
| 5            | I                               | 124.3   "I124   BOOL                     |            | true                                               |               |                                                 |                            |
| 6            | I                               | 124.5 T124 BOOL                          |            | true                                               |               |                                                 |                            |
| 7.           | I                               | 124.6 T124 BOOL                          |            | true                                               |               |                                                 |                            |
| 8.           | T                               | 124.7   "I124   BOOL                     |            | true                                               |               |                                                 |                            |
| 9            | I                               | 125.1   "I125   BOOL                     |            | true                                               |               |                                                 |                            |
| 10           | T                               | 125.4   "I125   BOOL                     |            | true                                               |               |                                                 | Ξ                          |
| 11           | T                               | 125.6 T125 BOOL                          |            | true                                               |               |                                                 |                            |
| 12           | I                               | 125.7   "I125   BOOL                     |            | true                                               |               |                                                 |                            |
| 13           | T.                              | 126.0 T126 BOOL                          |            | false                                              |               |                                                 |                            |
| 14           | $\mathsf{T}$                    | 126.1   "I126   BOOL                     |            | true                                               |               |                                                 |                            |
| 15           | I                               | 126.2 T126 BOOL                          |            | false                                              |               |                                                 |                            |
| 16           | т                               | 126.3 T126 BOOL                          |            | false                                              |               |                                                 |                            |
| 17           | I                               | 127.0   "I127   BOOL                     |            | true                                               |               |                                                 |                            |
| 18           | T                               | 128.0 T128 BOOL                          |            | true                                               |               |                                                 |                            |
| 19           | т                               | 128.1   "I128   BOOL                     |            | true                                               |               |                                                 |                            |
| 20           | Ι                               | 128.2 T128 BOOL                          |            | true                                               |               |                                                 |                            |
| 21           | т                               | 200.0 MT200 BOOL                         |            | false                                              |               |                                                 |                            |
|              | DDDD\SIMATIC 300(1)             |                                          |            |                                                    | ⊛             | E RUN                                           |                            |

**Figure Ⅲ .59 Tableau de simulation pour le réseau vérin P3**

#### ✓ **Simuler le réseau de la zone lancement:**

C'est une zone très tâche pour de liaison le sac vers l'ensacheuse, cette partie constitué a des étapes, premièrement c'est le vérin de lancement et plateau appuis mobile et ronds arrêt sac et finalement tirez par l'action de vérin de lancement et la croix.

| K.           | Var - [@Variable table1_ONLINE]<br>$-23$<br><u>— I-a</u>   |                     |                   |         |                                        |        |                              |                        |  |  |
|--------------|------------------------------------------------------------|---------------------|-------------------|---------|----------------------------------------|--------|------------------------------|------------------------|--|--|
|              | Table Edit Insert PLC Variable View Options Window<br>Help |                     |                   |         |                                        |        |                              |                        |  |  |
|              |                                                            | ◘ ☞ ⊟               | $_{\rm{db}}$<br>全 | 晒       | $\frac{\phi_{\text{max}}}{\text{min}}$ | 2      | $\mathbb{S}$ or $\mathbb{R}$ | $60^{\circ}$<br>$\sim$ |  |  |
|              | æ                                                          | Address             | Symbo             | Display | Status value                           | Modify |                              |                        |  |  |
| $\mathbf{1}$ | м                                                          | 0.0                 | ″MO.O!BOOL        |         | true                                   |        |                              |                        |  |  |
| 2            | T.                                                         | 124.0               | "I124"B00L        |         | true                                   |        |                              |                        |  |  |
| з            | I                                                          | 124.1               | $"1124"$ BOOL     |         | true                                   |        |                              |                        |  |  |
| 4            | I                                                          | 124.2               | $"1124"$ BOOL     |         | false                                  |        |                              |                        |  |  |
| 5            | I                                                          | 124.3               | "I124"BOOL        |         | true                                   |        |                              |                        |  |  |
| 6.           | T                                                          | 124.5               | "I124"BOOL        |         | true                                   |        |                              |                        |  |  |
| 7.           | I                                                          | 124.6               | "I124"B00L        |         | true                                   |        |                              |                        |  |  |
| 8.           | т                                                          | 124.7               | "I124"B00L        |         | true                                   |        |                              |                        |  |  |
| 9            | I                                                          | 125.1               | $"1125$ BOOL      |         | true                                   |        |                              |                        |  |  |
| 10           | T                                                          | 125.4               | $"1125$ BOOL      |         | true                                   |        |                              |                        |  |  |
| 11           | т                                                          | 125.6               | $"1125$ BOOL      |         | true                                   |        |                              |                        |  |  |
| 12           | T                                                          |                     | 125.7 T125 BOOL   |         | true                                   |        |                              |                        |  |  |
| 13           | I                                                          | 126.0               | $"1126"$ BOOL     |         | false                                  |        |                              |                        |  |  |
| 14           | I                                                          | 126.1               | $"1126"$ BOOL     |         | true                                   |        |                              |                        |  |  |
| 15           | I                                                          |                     | 126.2 7126 BOOL   |         | true                                   |        |                              |                        |  |  |
| 16           | I                                                          | 126.3               | $"1126"$ BOOL     |         | true                                   |        |                              |                        |  |  |
| 17           | I                                                          | 127.0               | $"1127$ BOOL      |         | true                                   |        |                              |                        |  |  |
| 18           | T                                                          |                     | 128.0 T128 BOOL   |         | true                                   |        |                              |                        |  |  |
| 19           | $\mathsf{T}$                                               | 128.1               | $"I128 $ BOOL     |         | true                                   |        |                              |                        |  |  |
| 20           | I                                                          | 128.2               | $"1128$ BOOL      |         | true                                   |        |                              |                        |  |  |
| 21           | т                                                          |                     | 200.0 T200 BOOL   |         | false                                  |        |                              |                        |  |  |
|              |                                                            | DDDD\SIMATIC 300(1) |                   |         |                                        | ŒВ     | <b>RUN</b><br>…              |                        |  |  |

**Figure Ⅲ .60 Tableau de simulation pour zone de lancement**

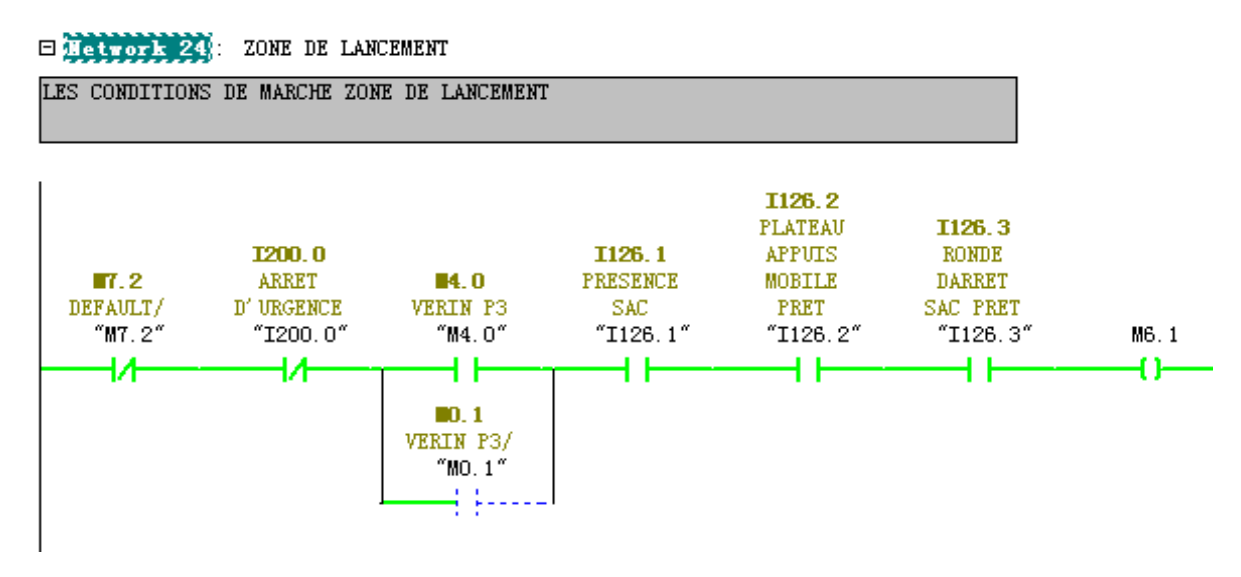

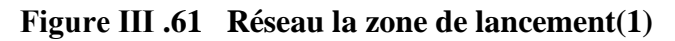

,,,,,,,,,,,,,,,,,,,,,,,,,,,,,,,,

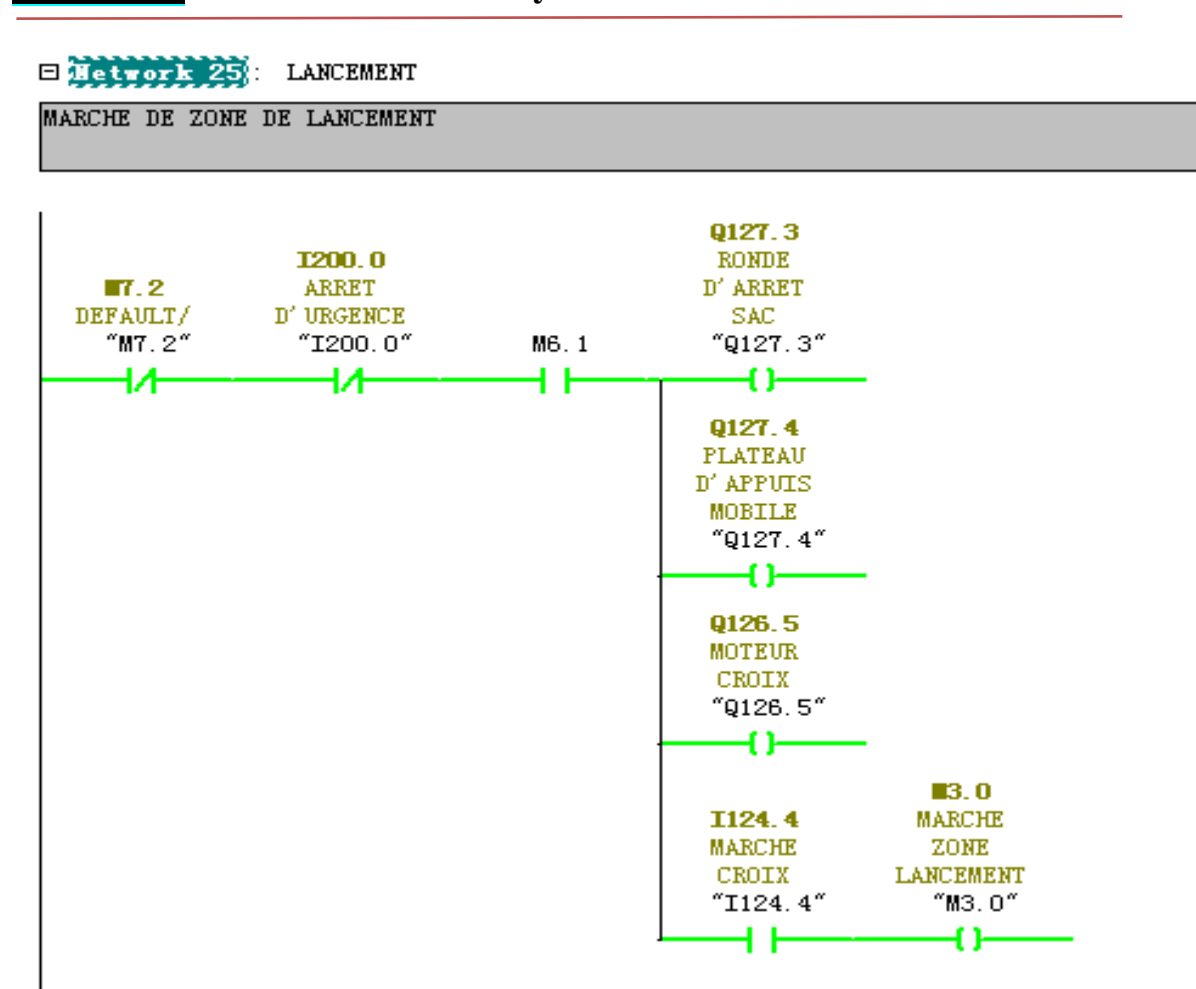

*Chapitre03:* **Automatisation du système**

**Figure Ⅲ .62 Réseau la zone de lancement(2)**

#### ✓ **Simuler le réseau de vérin lancement**:

 $\boxminus$  Network 27 : VERIN DE LANCEMENT

<u> Andrew Mandels (1980)</u>

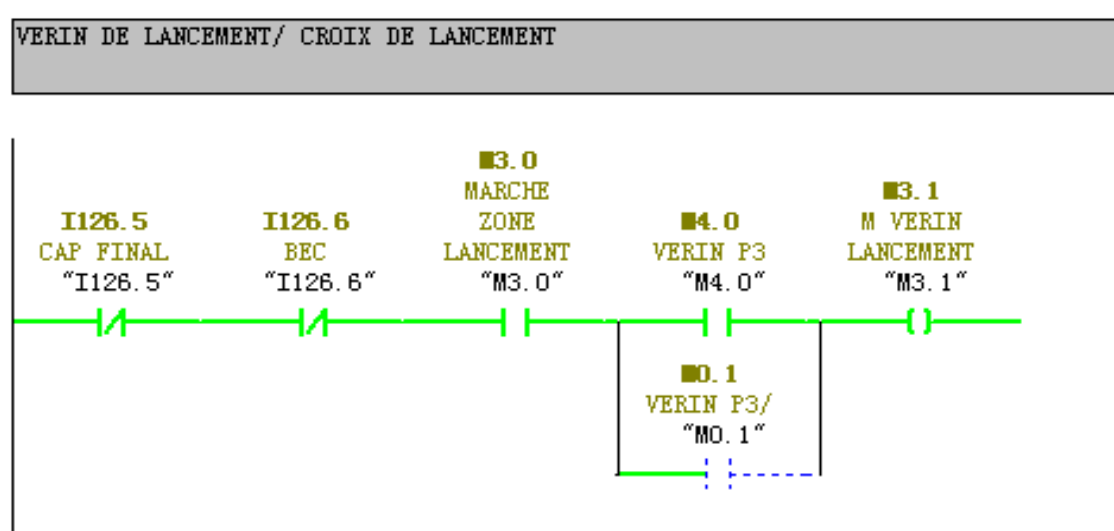

**Figure Ⅲ .63 Réseau de vérin lancement(1)**

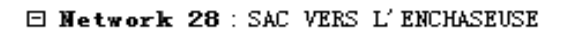

VERIN DE LANCEMENT

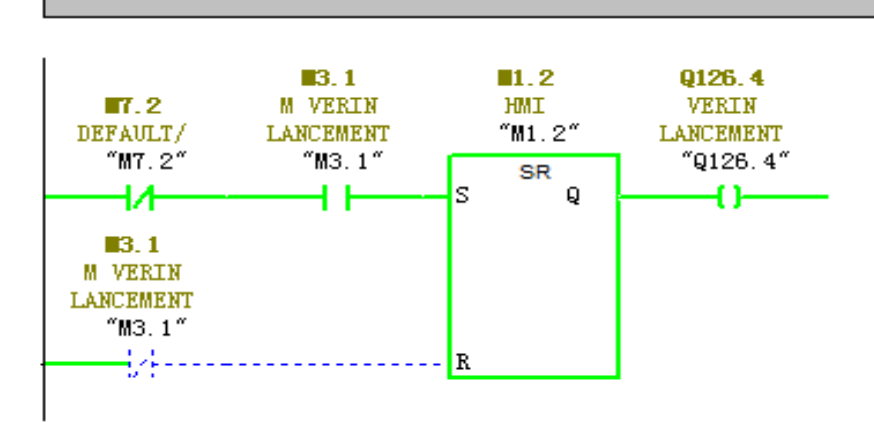

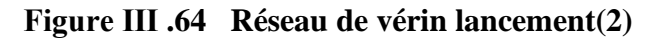

|                 | War - [@Variable table1 ONLINE]<br>-23<br>▣<br>$\overline{\phantom{a}}$ |                     |                        |                      |                                                    |        |                 |                                 |
|-----------------|-------------------------------------------------------------------------|---------------------|------------------------|----------------------|----------------------------------------------------|--------|-----------------|---------------------------------|
| $\frac{1}{100}$ |                                                                         |                     |                        |                      | Table Edit Insert PLC Variable View Options Window |        | Help            | ×                               |
| -124            |                                                                         | c di                | òб                     | a di<br>$\mathbf{K}$ | உ<br>웈                                             | 2      | ு∣∝ ≁∣          | 60 <sup>1</sup><br>$\mathcal V$ |
|                 | ć                                                                       | Address             | Symbo                  | Display              | Status value                                       | Modify |                 |                                 |
| 1               |                                                                         | 0.0<br>М            | $m1$ MO. 0 $\geq$ BOOL |                      | true                                               |        |                 |                                 |
| 2               |                                                                         | 124.0<br>Ι          | "I124"B00L             |                      | true                                               |        |                 |                                 |
| 3               |                                                                         | 124.1<br>I          | ″I124   BOOL           |                      | true                                               |        |                 |                                 |
| 4               |                                                                         | I                   | 124.2 "I124 BOOL       |                      | false                                              |        |                 |                                 |
| 5               |                                                                         | 124.3<br>I          | "I124"B00L             |                      | true                                               |        |                 |                                 |
| 6               |                                                                         | 124.5<br>I          | "I124"B00L             |                      | true                                               |        |                 |                                 |
| 7.              |                                                                         | I                   | 124.6 T124 BOOL        |                      | true                                               |        |                 |                                 |
| 8               |                                                                         | 124.7<br>I          | $\mid$ "I124 BOOL      |                      | true                                               |        |                 |                                 |
| 9               |                                                                         | 125.1<br>I          | $"I125$ BOOL           |                      | true                                               |        |                 |                                 |
| 10              |                                                                         | 125.4<br>T          | $"I125$ BOOL           |                      | true                                               |        |                 | Ξ                               |
| 11              |                                                                         | 125.6<br>I          | $"I125$ BOOL           |                      | true                                               |        |                 |                                 |
| 12              |                                                                         | I                   | 125.7   "I125   BOOL   |                      | true                                               |        |                 |                                 |
| 13              |                                                                         | 126.0<br>I          | $"I126 $ BOOL          |                      | false                                              |        |                 |                                 |
| 14              |                                                                         | 126.1<br>I          | $"I126$ BOOL           |                      | true                                               |        |                 |                                 |
| 15              |                                                                         | I                   | 126.2   "I126   BOOL   |                      | true                                               |        |                 |                                 |
| 16              |                                                                         | 126.3<br>T.         | $\mid$ "I126 BOOL      |                      | true                                               |        |                 |                                 |
| 17              |                                                                         | 127.0<br>I          | $"I127$ BOOL           |                      | true                                               |        |                 |                                 |
| 18              |                                                                         | 128.0<br>I          | $\mid$ "I128 BOOL      |                      | true                                               |        |                 |                                 |
| 19              |                                                                         | 128.1<br>I          | $"I128 $ BOOL          |                      | true                                               |        |                 |                                 |
| 20              |                                                                         | T                   | 128.2 T128 BOOL        |                      | true                                               |        |                 |                                 |
| 21              |                                                                         | 200.0<br>I          | "I200 BOOL             |                      | false                                              |        |                 |                                 |
|                 |                                                                         | DDDD\SIMATIC 300(1) |                        |                      |                                                    | ⊛      | <b>RUN</b><br>⊕ |                                 |

**Figure Ⅲ .65 Tableau de simulation pour vérin de lancement**

### **Ⅲ.6.Conception d'une interface Homme /Machine**

Les paramètres de liaison créés par le système lors de l'intégration : A l'ouverture de WINCC, on enregistre le projet, puis on l'intègre au projet de programmation conçu dans 'STEP7' afin d'introduire les variables manipulées. Par la suite, on définit la liaison entre le pupitre et l'automate. La communication entre l'automate S7- 300 et l'écran de supervision de WINCC.

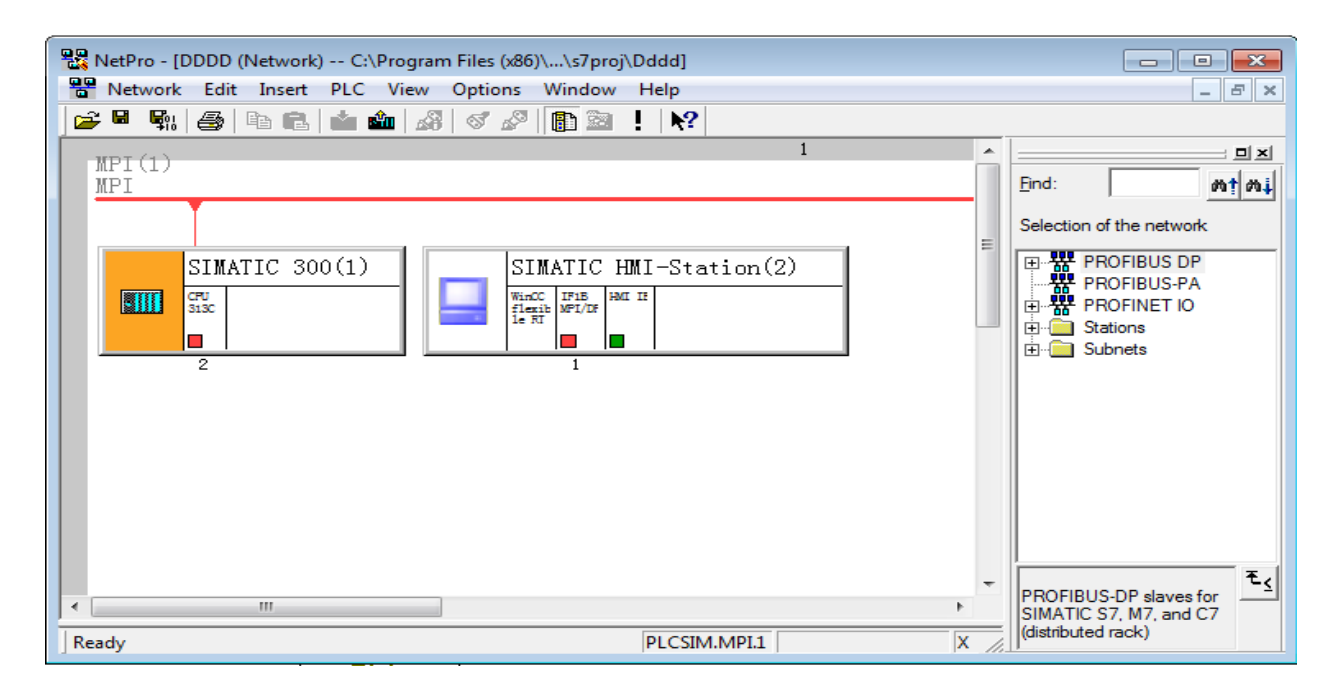

**Figure Ⅲ .66 Liaison automate S7-300 et HMI**

#### **Ⅲ.6.1.Pages graphiques de la supervision avec WINCC flexible:**

Pour réaliser la supervision il faut d'abord crée un tableau de variables qu'on va commander avec les différents éléments existant sur les vues de la supervision, sur notre tableau il y'a des variables de différents type (BOOL, WOOERD, TIME…ETC) puisque chaque variable dans la supervision correspond à une autre dans l'API.

Notre supervision se compose de 3 vues :

- Vue de la page principale
- Vue des alarmes
- Vue de la configuration matérielle

<u> 11111111111111111111</u>

### **En tête des vues:**

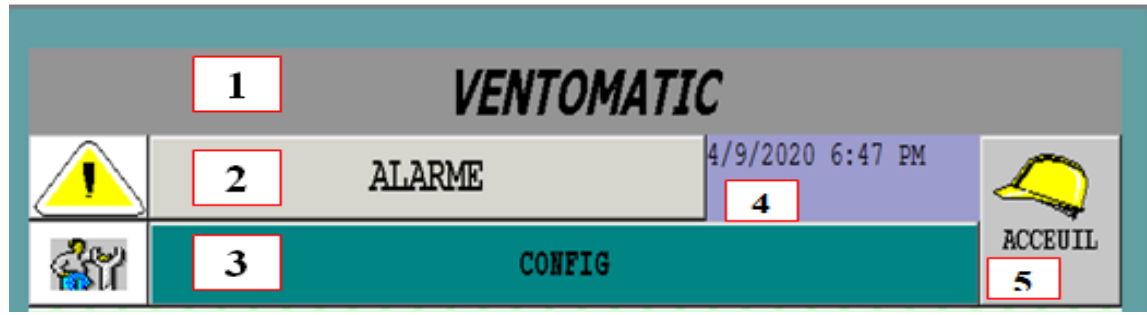

- **1:** le nom de la machine **2:** Aller à vue des alarmes.
- **3:** pour la configuration de la machine
- **4:** vue l'heure et la date **5:** retour a la page principale

## **Vue de la page principale:**

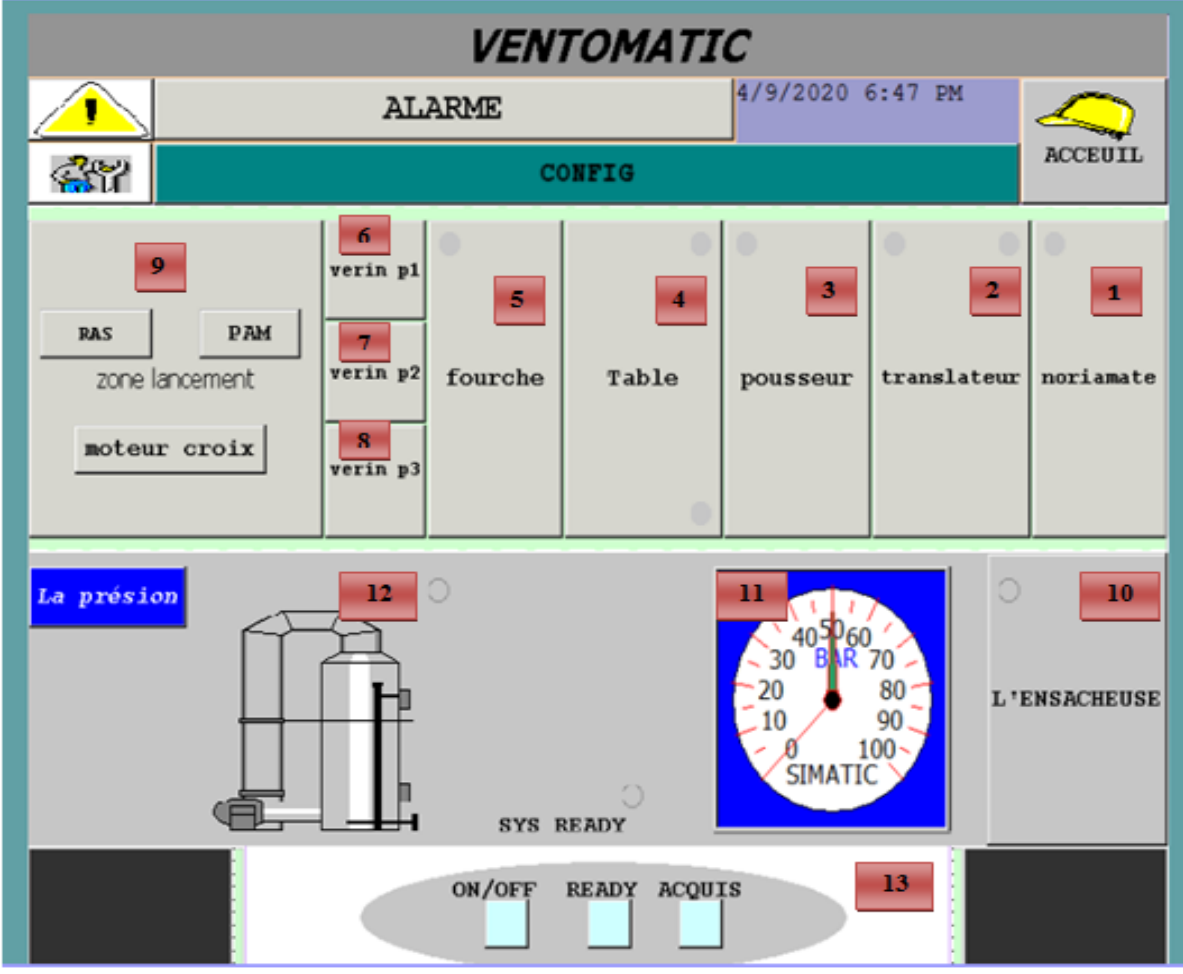

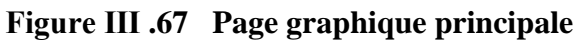

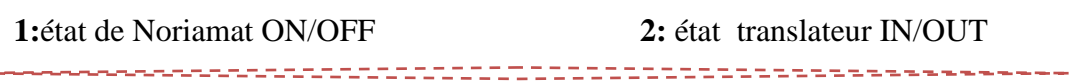

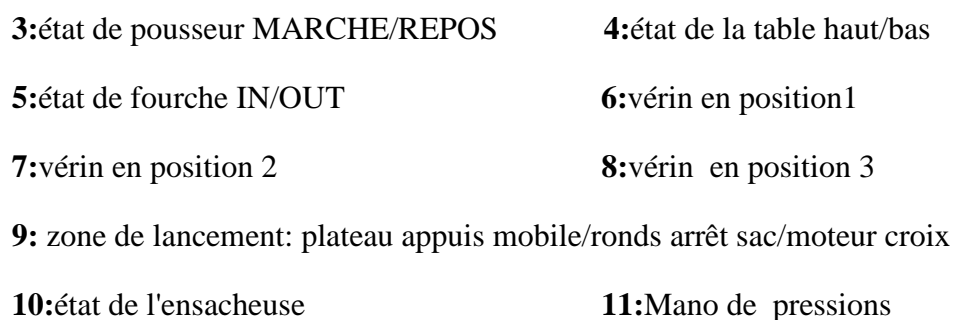

**12:**état de pompe à vide

**13:**la zone de démarrage et arrêt de la machine /Réady de la machine /acquisition de les défauts.

#### 2  $\mathbf{1}$ ARRET D'URGENCE 3 **ACCEUIL** No. **Time Date** Status Text  $GR$ 4 7 5 8 6 ACQ CROIX ACQ TRANS OUT ACO DEMARAGI **ACQ POUSEUR** 10 9 11 ACQ TABLE M ACQ TABLE B ACQ TRANS IN

### **Vue des alarmes:**

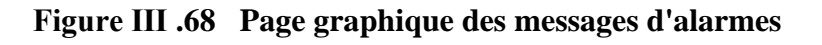

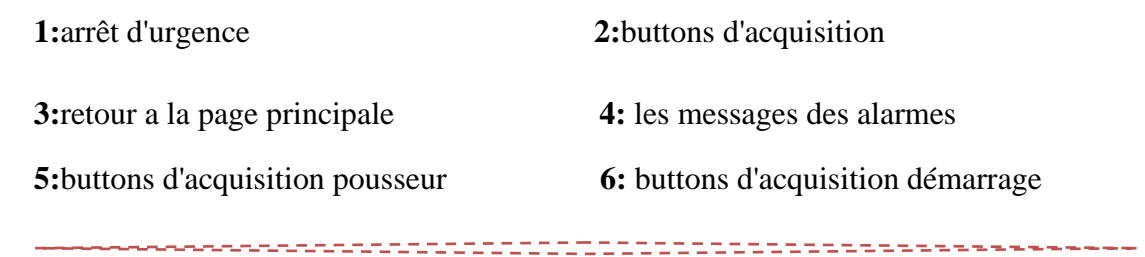

- **7:**buttons d'acquisition translateur out
- **8:** buttons d'acquisition croix
- **9:** buttons d'acquisition translateur out
- **10:** buttons d'acquisition table en position haute
- **11:** buttons d'acquisition table en position bas.

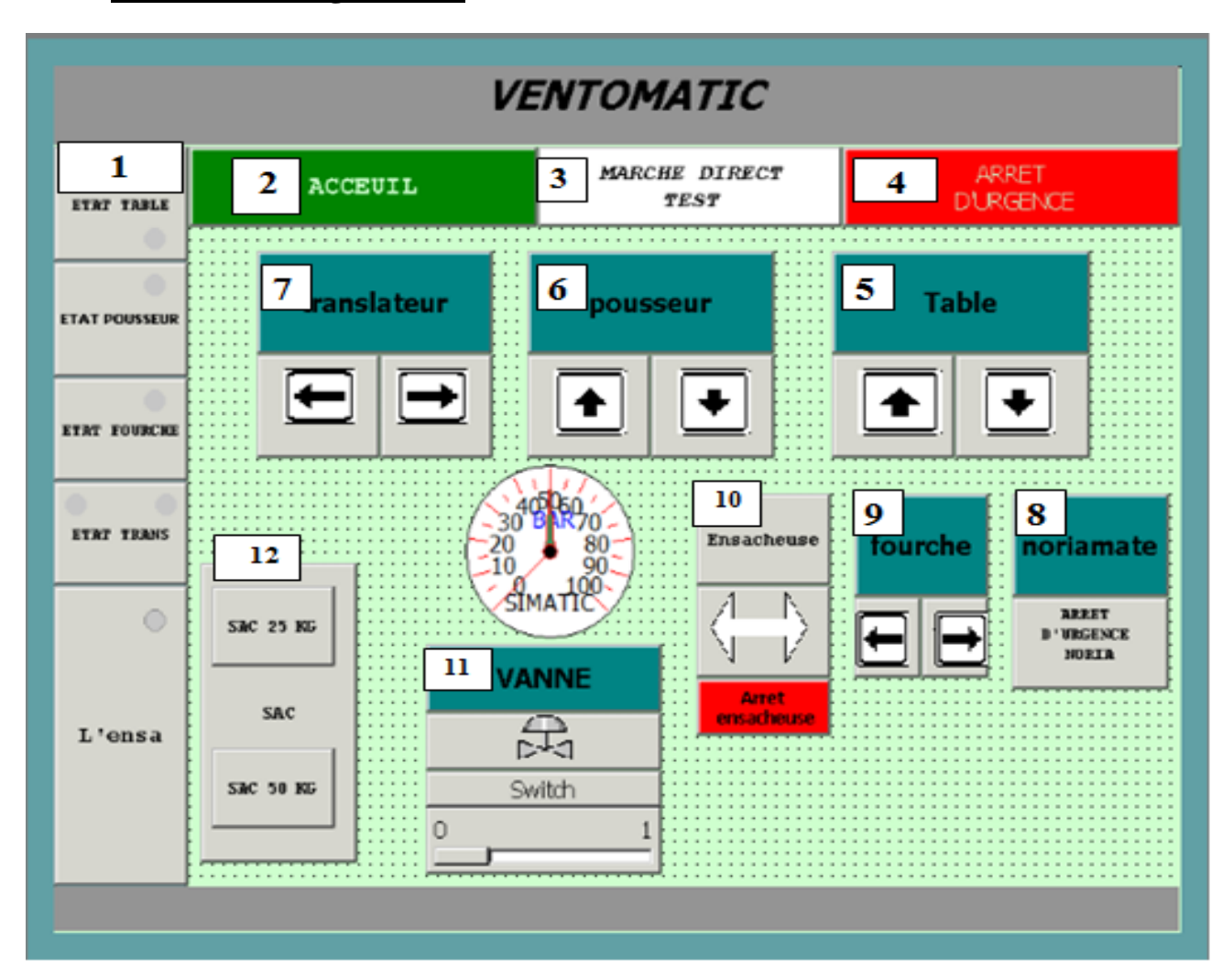

#### **Vue de la configuration:**

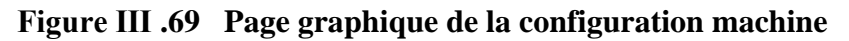

**1:**état de la table/pousseur/fourche/translateur/l'ensacheuse

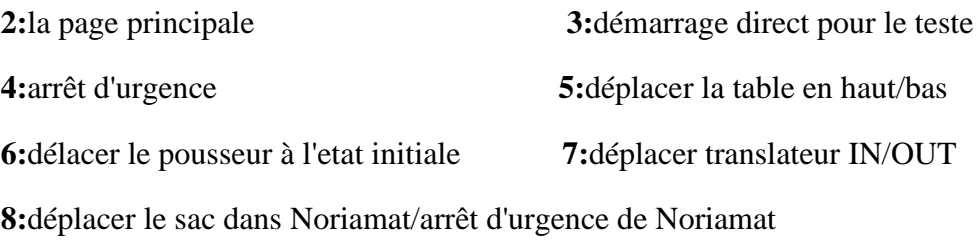

**9:**déplacer la fourche IN/OUT

**10:**tourner l'ensacheuse droit/gauche **11:**l'ouverture de la vanne

## **Ⅲ.6.2.Simulation de programme de l'applicateur avec le WinCC:**

Quand le fonctionnement de la machine est dans bonne état ; les pièces est allumé on vert.

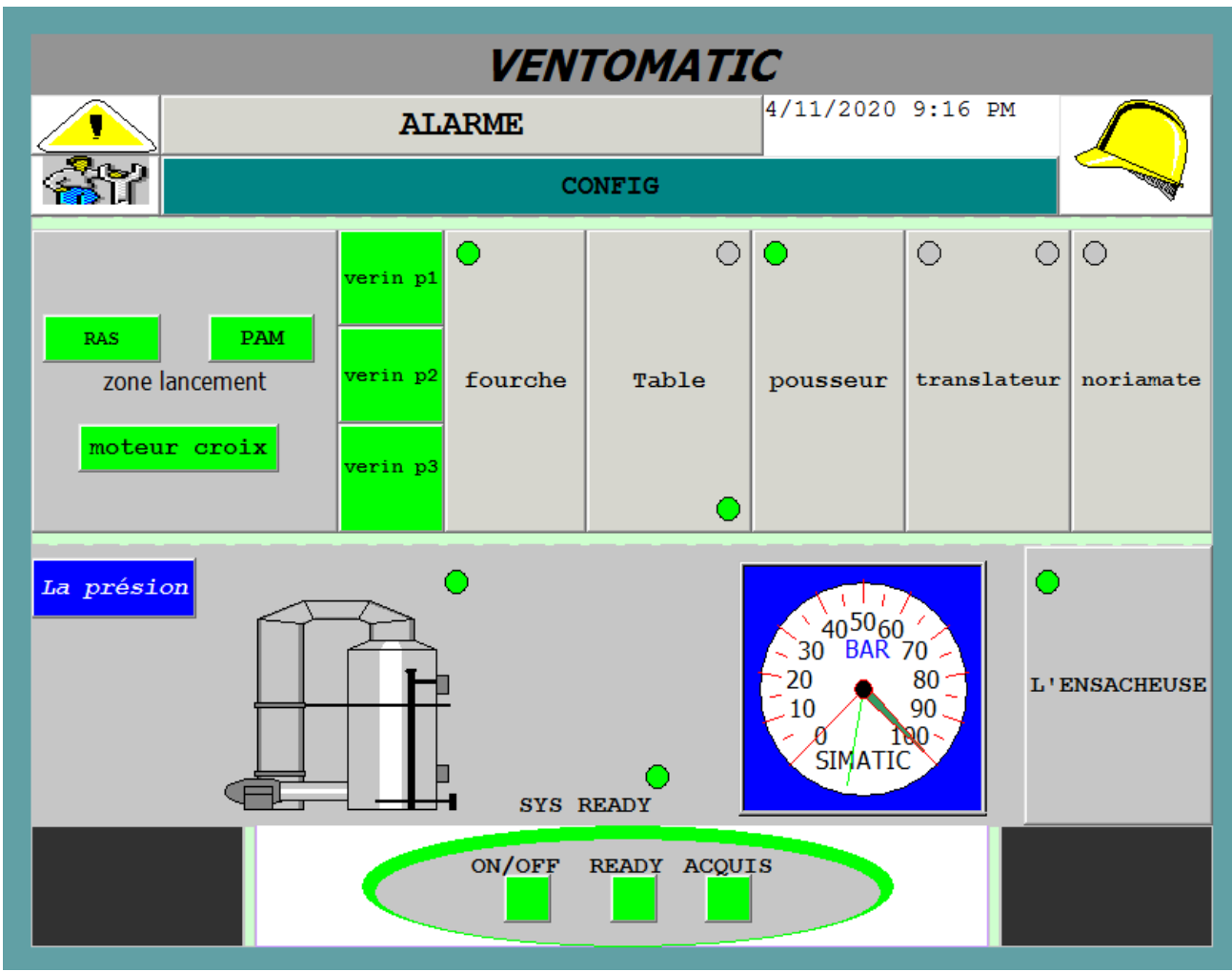

**Figure Ⅲ .70 Page graphe de système.**

Mais qu'on on a un défault ou un alarme, l'état du système est changer ; la larme est allumé on jaune.

## **Exemple d'une alarme:**

<u> 11111111111111111111111</u>

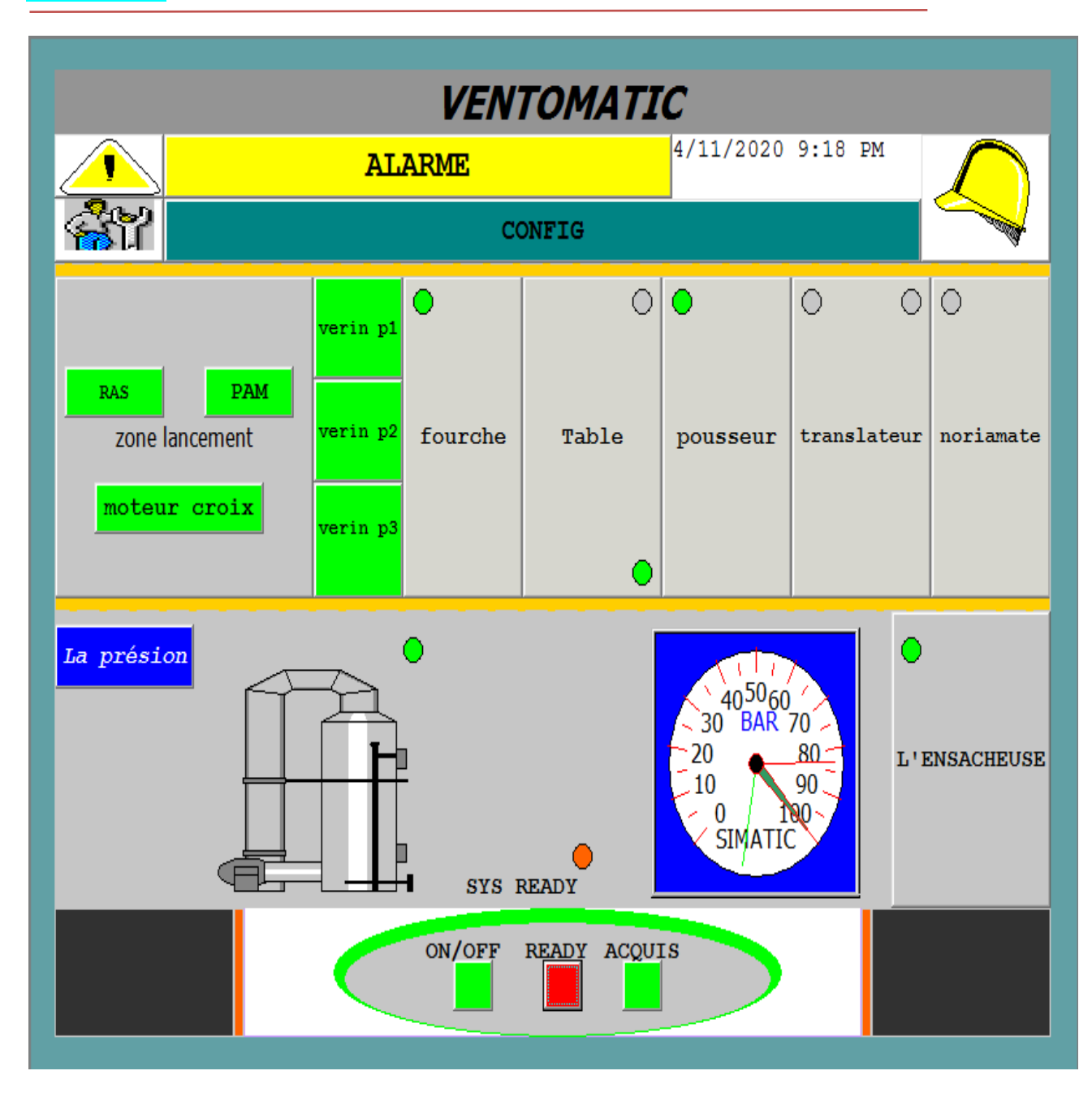

**Figure Ⅲ .71 Page graphe de système avec alarme.**

On a appuyez sur l'alarme pour donné la place de défault, et pour éviter des autres alarmes.

<u> 1111111111111111111111</u>

|          |                            | <b>ACCEUIL</b>                    |                        |                      | <b>ARRET D'URGENCE</b>                                                               |  |  |
|----------|----------------------------|-----------------------------------|------------------------|----------------------|--------------------------------------------------------------------------------------|--|--|
|          | No.                        | Time                              | <b>Date</b>            | Status               | <b>GR</b><br><b>Text</b>                                                             |  |  |
|          | $\overline{6}$             | 9:18:06 PM                        | 4/11/2020              | $\mathsf{C}$         | <b>DEFAULT DEMARAGE</b><br>$\overline{0}$                                            |  |  |
|          | 6                          | 9:18:05 PM                        | 4/11/2020              | (C)D                 | DEFAULT DEMARAGE<br>$\bf{0}$                                                         |  |  |
|          | 7                          | $9:15:34$ PM                      | 4/11/2020              | C                    | 0<br><b>DEFAULT CROIX</b>                                                            |  |  |
|          | 3                          | 9:14:39 PM                        | 4/11/2020              | C                    | $\bf{0}$<br><b>DEFAULT TABLE BAS</b>                                                 |  |  |
|          | 4                          | $9:14:04$ PM                      | 4/11/2020              | $\mathsf{C}$         | $\bf{0}$<br><b>DEFAULT TRANS IN</b>                                                  |  |  |
|          | $\overline{2}$             | $9:14:00$ PM                      | 4/11/2020              | C                    | $\overline{0}$<br>DEFAULT TABLE HAUTE                                                |  |  |
|          | 8                          | 9:13:50 PM                        | 4/11/2020              | C                    | 0<br><b>DEFAULT POUSSEUR</b>                                                         |  |  |
|          | 6                          | 9:13:36 PM                        | 4/11/2020              | $\mathsf{C}$         | 0<br><b>DEFAULT DEMARAGE</b>                                                         |  |  |
|          | 6                          | $9:13:34$ PM                      | 4/11/2020              | (C)D                 | 0<br><b>DEFAULT DEMARAGE</b>                                                         |  |  |
|          | 6                          | $9:13:10$ PM                      | 4/11/2020              | C                    | <b>DEFAULT DEMARAGE</b><br>o                                                         |  |  |
| \$       |                            | 140000 9:13:01 PM                 | 4/11/2020              | $\mathsf{C}$         | Connection established: Connection_1, Station 2, Rac 0                               |  |  |
| \$       |                            | 140000 9:13:01 PM                 | 4/11/2020              | <sup>C</sup>         | Connection established: CPU 313C, Station 2, Rack 0,0                                |  |  |
| \$       | 70018                      | 110001 9:12:56 PM<br>$9:12:56$ PM | 4/11/2020<br>4/11/2020 | <b>C</b><br><b>C</b> | Change to operating mode 'online'.<br>0<br>Password list imported successfully.<br>0 |  |  |
| \$<br>\$ | 70022                      | 9:12:56 PM                        | 4/11/2020              | C                    | Password list import started.<br>0                                                   |  |  |
|          |                            |                                   |                        |                      |                                                                                      |  |  |
|          |                            |                                   |                        |                      |                                                                                      |  |  |
|          | ACQ CROIX<br>ACQ TRANS OUT |                                   |                        |                      | <b>ACQ DEMARAGE</b><br>ACQ POUSEUR                                                   |  |  |
|          | ACQ TABLE M                |                                   |                        |                      | ACQ TABLE B<br>ACQ TRANS IN                                                          |  |  |

**Figure Ⅲ .72 Page graphe de message d'alarme.**

**A:** message d'alarme (dans la zone de démarrage)

**B:** button d'acquisition démarrage pour annuler le message d'alarme (il faut réparer le problème ou le défault puis appuis pour un bon fonctionnement et pour éviter autre alarme).

### **Ⅲ.7.Conclusion :**

Dans ce chapitre, nous avons simulé l'applicateur de sac à l'aide de l'automate s7-300 par simulateur PLC SIM. Nous avons également introduit la procédure d'établissement et de contrôle de l'applicateur de sac à l'aide de logiciel de supervision WINN flexible et donné quelque exemple de simulation avec supervision de d'alarme.

<u> 111111111111111111111111</u>

## **Conclusion générale**

L'automatisme est le domaine scientifique et technologique qui exécute et contrôle des tâches techniques par des machines fonctionnant sans intervention humaine, ou à l'aide d'une intervention réduite.

L'applicateur de sac est une machine ou système automatisé très important dans l'u sine du ciment, parce qu'il est l'élément indispensable et le cœur palpitant de cette base industrielle.

Durant l'étude de notre thème Etude d'un applicateur de sac avec l'automate Par API S7-300), On a constaté que la technologie programmée est le plus fiable est la plus utile, vue a ces avantages telle que, la simplification du câblage, la possibilité de modification du programme, fiabilité professionnelle. Finalement ce projet a été bénéfique car il nous a permis d'acquérir de nouvelles connaissances en automatisme et de nous mettre en contact avec le monde industriel automatisé. D'un autre coté ce travail nous a permis d'avoir une idée sur les systèmes automatisé industrielles et donné le système automatisé de l'applicateur de sac comme un exemple

# **Bibliographie**

# **BIBLIOGRAPHIE**

**[1]:** document d'uzine SPA biskria ciment 1

**[2]:** document d'uzine SPA biskria ciment 2.

**[3]:** document de la machine

Panneau opérateur INFILROT\* Z 40 MD00631F00.

**[4]:** document de la machine FLSmidth Ventomatic Spa

www.ventomatic.it

**[5]:** document de la machine

Panneau opérateur INFILROT\* Z 40

MD00631F00

**[6]:** document système sécurité de la machine

WD12773F04 (applicateur01).

**[7]:** https://www.technologuepro.com/cours-automate-programmableindustriel/Les-automates-programmables-industriels-API.htm.

**[8]:** Automates Programmable Industriels Mr. L. BERGOUGNOUX (POLYTECH' Marseille 2004–2005)

**[9]:** https://www.automation-sense.com/blog/automatisme/automatismeindustriel.html.

**[10]:** https://www.technologuepro.com/cours-capteurs-actionneursinstrumentation-industrielle/ch11-generalites-sur-les-capteurs.html

**[11]:** Document: Formation-step7-Automates Programmable [JAMEL ELGHRIB]

**[12]:** Manuels SIEMENS, « Wincc flexible Getting Started Debutants »,

SIMATIC, 2006.